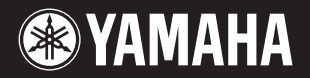

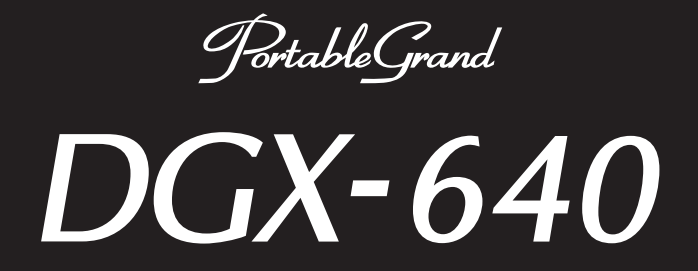

# **Bedienungsanleitung Руководство пользователя**

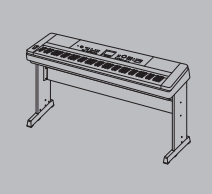

**Montage des Tastatur-Stativs** Informationen über die Montage des Tastatur-Stativs finden Sie in den Anweisungen auf **Seite 10** dieser Anleitung.

**Сборка подставки для клавиатуры** Информацию о сборке подставки для клавиатуры см. на **стр. 10** данного руководства.

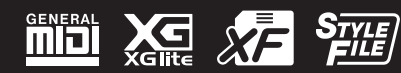

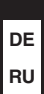

**Deutsch EN Deutsch Русский**

#### **Information for Users on Collection and Disposal of Old Equipment**

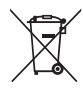

This symbol on the products, packaging, and/or accompanying documents means that used electrical and electronic products should not be mixed with general household waste.

For proper treatment, recovery and recycling of old products, please take them to applicable collection points, in accordance with your national legislation and the Directives 2002/96/EC.

By disposing of these products correctly, you will help to save valuable resources and prevent any potential negative effects on human health and the environment which could otherwise arise from inappropriate waste handling.

For more information about collection and recycling of old products, please contact your local municipality, your waste disposal service or the point of sale where you purchased the items.

#### **[For business users in the European Union]**

If you wish to discard electrical and electronic equipment, please contact your dealer or supplier for further information.

**[Information on Disposal in other Countries outside the European Union]**

This symbol is only valid in the European Union. If you wish to discard these items, please contact your local authorities or dealer and ask for the correct method of disposal.

(weee\_eu\_en)

#### **Information concernant la Collecte et le Traitement des déchets d'équipements électriques et électroniques.**

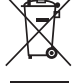

Le symbole sur les produits, l'emballage et/ou les documents joints signifie que les produits électriques ou électroniques usagés ne doivent pas être mélangés avec les déchets domestiques habituels. Pour un traitement, une récupération et un recyclage appropriés des déchets d'équipements électriques et électroniques, veuillez les

déposer aux points de collecte prévus à cet effet, conformément à la réglementation nationale et aux Directives 2002/96/EC.

En vous débarrassant correctement des déchets d'équipements électriques et électroniques, vous contribuerez à la sauvegarde de précieuses ressources et à la prévention de potentiels effets négatifs sur la santé humaine qui pourraient advenir lors d'un traitement inapproprié des déchets.

Pour plus d'informations à propos de la collecte et du recyclage des déchets d'équipements électriques et électroniques, veuillez contacter votre municipalité, votre service de traitement des déchets ou le point de vente où vous avez acheté les produits.

#### **[Pour les professionnels dans l'Union Européenne]**

Si vous souhaitez vous débarrasser des déchets d'équipements électriques et électroniques veuillez contacter votre vendeur ou fournisseur pour plus d'informations.

**[Information sur le traitement dans d'autres pays en dehors de l'Union Européenne]**

Ce symbole est seulement valables dans l'Union Européenne. Si vous souhaitez vous débarrasser de déchets d'équipements électriques et électroniques, veuillez contacter les autorités locales ou votre fournisseur et demander la méthode de traitement appropriée.

(weee\_eu\_fr)

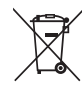

**Información para Usuarios sobre Recolección y Disposición de Equipamiento Viejo**

Este símbolo en los productos, embalaje, y/o documentación que se acompañe significa que los productos electrónicos y eléctricos usados no deben ser mezclados con desechos hogareños corrientes.

Para el tratamiento, recuperación y reciclado apropiado de los productos viejos, por favor llévelos a puntos de recolección aplicables, de acuerdo a su legislación nacional y las directivas 2002/96/EC.

Al disponer de estos productos correctamente, ayudará a ahorrar recursos valiosos y a prevenir cualquier potencial efecto negativo sobre la salud humana y el medio ambiente, el cual podría surgir de un inapropiado manejo de los desechos.

Para mayor información sobre recolección y reciclado de productos viejos, por favor contacte a su municipio local, su servicio de gestión de residuos o el punto de venta en el cual usted adquirió los artículos.

**[Para usuarios de negocios en la Unión Europea]**

Si usted desea deshacerse de equipamiento eléctrico y electrónico, por favor contacte a su vendedor o proveedor para mayor información. **[Información sobre la Disposición en otros países fuera de la Unión Europea]**

Este símbolo sólo es válidos en la Unión Europea. Si desea deshacerse de estos artículos, por favor contacte a sus autoridades locales y pregunte por el método correcto de disposición.

(weee\_eu\_es)

#### **Verbraucherinformation zur Sammlung und Entsorgung alter Elektrogeräte**

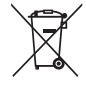

Befindet sich dieses Symbol auf den Produkten, der Verpackung und/oder beiliegenden Unterlagen, so sollten benutzte elektrische Geräte nicht mit dem normalen Haushaltsabfall entsorgt werden.

In Übereinstimmung mit Ihren nationalen Bestimmungen und den Richtlinien 2002/96/EC, bringen Sie alte Geräte bitte zur fachgerechten Entsorgung, Wiederaufbereitung und Wiederverwendung zu den entsprechenden Sammelstellen.

Durch die fachgerechte Entsorgung der Elektrogeräte helfen Sie, wertvolle Ressourcen zu schützen und verhindern mögliche negative Auswirkungen auf die menschliche Gesundheit und die Umwelt, die andernfalls durch unsachgerechte Müllentsorgung auftreten könnten. Für weitere Informationen zum Sammeln und Wiederaufbereiten alter Elektrogeräte, kontaktieren Sie bitte Ihre örtliche Stadt- oder

Gemeindeverwaltung, Ihren Abfallentsorgungsdienst oder die Verkaufsstelle der Artikel. **[Information für geschäftliche Anwender in der Europäischen Union]**

Wenn Sie Elektrogeräte ausrangieren möchten, kontaktieren Sie bitte Ihren Händler oder Zulieferer für weitere Informationen.

#### **[Entsorgungsinformation für Länder außerhalb der Europäischen Union]**

Dieses Symbol gilt nur innerhalb der Europäischen Union. Wenn Sie solche Artikel ausrangieren möchten, kontaktieren Sie bitte Ihre örtlichen Behörden oder Ihren Händler und fragen Sie nach der sachgerechten Entsorgungsmethode.

#### **OBSERVERA!**

Apparaten kopplas inte ur växelströmskällan (nätet) så länge som den ar ansluten till vägguttaget, även om själva apparaten har stängts av.

**ADVARSEL:** Netspændingen til dette apparat er IKKE afbrudt, sålæenge netledningen siddr i en stikkontakt, som er t endt — også selvom der or slukket på apparatets afbryder.

**VAROITUS:** Laitteen toisiopiiriin kytketty käyttökytkin ei irroita koko laitetta verkosta.

(standby)

#### **IMPORTANT NOTICE FOR THE UNITED KINGDOM Connecting the Plug and Cord**

IMPORTANT. The wires in this mains lead are coloured in accordance with the following code:

BLUE : NEUTRAL<br>BROWN : LIVE

**BROWN** 

As the colours of the wires in the mains lead of this apparatus may not correspond with the coloured makings identifying the terminals in your plug proceed as follows: The wire which is coloured BLUE must be connected to the terminal which is marked with the letter N or coloured BLACK. The wire which is coloured BROWN must be connected to the terminal which is marked with the letter L or coloured RED.

Making sure that neither core is connected to the earth terminal of the three pin plug.

\* This applies only to products distributed by Yamaha Music U.K. Ltd.

(2 wires)

Le numéro de série de ce produit est indiqué sur le bas de l'unité. Notez-le dans l'espace fourni ci-dessous et conservez ce manuel en tant que preuve permanente de votre achat afin de faciliter l'identification du produit en cas de vol.

**N° de modèle** 

**N° de série**

(partie inférieure)

Die Seriennummer dieses Produkts befindet sich an der Unterseite des Geräts. Sie sollten diese Seriennummer an der unten vorge-sehenen Stelle eintragen und dieses Handbuch als dauerhaften Beleg für Ihren Kauf aufbewahren, um im Fall eines Diebstahls die Identifikation zu erleichtern.

**Modell Nr.** 

**Seriennr.**

(Unterseite)

The serial number of this product may be found on the bottom of the unit. You should note this serial number in the space provided below and retain this manual as a permanent record of your purchase to aid identification in the event of theft.

**Model No.** 

**Serial No.**

(bottom)

O número de série deste produto encontra-se na parte inferior da unidade. Anote-o no espaço reservado abaixo e guarde este manual como registro de compra permanente para auxiliar na identificação do produto em caso de roubo.

**N° do modelo** 

**N° de série**

(parte inferior)

Cерийный номер данного изделия приведен на нижней панели устройства. Запишите серийный номер в расположенном ниже поле и сохраните данное руководство как подтверждение покупки; это поможет идентифицировать принадлежность устройства в случае кражи.

**Номер модели.** 

**Cерийный номер.**

(нижняя сторона)

# ПРАВИЛА ТЕХНИКИ БЕЗОПАСНОСТ

### *ВНИМАТЕЛЬНО ПРОЧТИТЕ, ПРЕЖДЕ ЧЕМ ПРИСТУПАТЬ К ЭКСПЛУАТАЦИИ*

\* Сохраните это руководство, чтобы можно было обращаться к нему в дальнейшем.

# *ПРЕДУПРЕЖДЕНИЕ*

**Во избежание получения серьезных травм вплоть до наступления смерти от удара электрическим током, а также во избежание короткого замыкания, повреждения оборудования, пожара и других инцидентов, всегда соблюдайте основные правила безопасности, перечисленные далее. Они включают принятие следующих мер (не ограничиваясь ими):**

#### **Источник питания/адаптер питания переменного тока**

- Кабель питания не должен находиться рядом с источниками тепла (нагревателями, радиаторами и др.). Не допускайте также чрезмерного сгибания и повреждения кабеля, не ставьте на него тяжелые предметы и проложите его в таком месте, где на него нельзя наступить, задеть ногой или что-нибудь по нему провезти.
- Используйте только то напряжение, на которое рассчитан инструмент. Это напряжение указано на наклейке на инструменте.
- Используйте только указанный тип адаптера [\(стр. 114\)](#page--1-0). Использование неподходящего адаптера может привести к его перегреву или к повреждению инструмента.
- Периодически проверяйте сетевую вилку адаптера и очищайте ее от накопившейся пыли и грязи.

#### **Не открывать**

• В инструменте нет компонентов, которые должен обслуживать пользователь. Не следует открывать инструмент и пытаться разбирать его, а также каким-либо образом модифицировать его внутренние компоненты. При возникновении неисправности немедленно прекратите эксплуатацию инструмента и обратитесь за помощью к квалифицированным специалистам центра технического обслуживания корпорации Yamaha.

#### **Беречь от воды**

- Не допускайте попадания инструмента под дождь, не пользуйтесь им рядом с водой, в условиях сырости или повышенной влажности; не ставьте на него емкости с жидкостью, поскольку она может разлиться и протечь через отверстия внутрь. В случае попадания жидкости, например воды, в инструмент немедленно отключите питание и отсоедините кабель питания от розетки электросети. Затем обратитесь за помощью к специалистам центра технического обслуживания корпорации Yamaha.
- Ни в коем случае не вставляйте и не вынимайте сетевую вилку инструмента мокрыми руками.

#### **Беречь от огня**

- Не ставьте на инструмент предметы, являющиеся источником открытого огня, например свечи.
	- Горящий предмет может упасть и стать источником возникновения пожара.

#### **Внештатные ситуации**

- При возникновении какой-либо из указанных ниже проблем немедленно отключите питание инструмента и отсоедините кабель питания от электросети. Затем обратитесь за помощью к специалистам центра технического обслуживания корпорации Yamaha.
- Износ или повреждение кабеля питания или вилки.
- Необычный запах или дым.
- Попадание в корпус инструмента мелких предметов.
- Неожиданное прекращение звучания во время использования инструмента.

# *ВНИМАНИЕ*

**Во избежание нанесения серьезных травм себе и окружающим, а также повреждения инструмента и другого имущества, всегда соблюдайте основные меры безопасности. Они включают принятие следующих мер (не ограничиваясь ими):**

#### **Источник питания/адаптер питания переменного тока**

- Не подключайте инструмент к сетевой розетке через тройник вместе с другими устройствами. Это может привести к ухудшению качества звука или перегреву розетки.
- При отключении вилки от инструмента или из розетки обязательно беритесь за вилку, а не за кабель. Иначе можно повредить кабель.
- Отключайте инструмент от электросети, если он не будет использоваться длительное время. Отключать инструмент от электросети следует также во время грозы.

#### **Место установки**

- Во избежание случайного падения инструмента не оставляйте его в неустойчивом положении.
- Перед перемещением инструмента отсоедините все кабели.
- При установке инструмента убедитесь в том, что используемая электрическая розетка легко доступна. При возникновении какого-либо сбоя или неисправности немедленно отключите питание инструмента и отсоедините кабель питания от электросети. Даже если переключатель питания выключен, инструмент продолжает в минимальном количестве потреблять электроэнергию. Если инструмент не используется длительное время, отсоедините кабель питания от сетевой розетки.
- Используйте только подставку, специально предназначенную для инструмента. Для крепления подставки или стойки используйте только винты, поставляемые в комплекте. При невыполнении этого требования возможно повреждение внутренних компонентов или опрокидывание инструмента.

#### **Подключение**

- Перед подсоединением инструмента к другим электронным компонентам отключите их питание. Перед включением или отключением питания электронных компонентов установите минимальный уровень громкости.
- Убедитесь также в том, что на всех компонентах установлен минимальный уровень громкости, и во время игры на инструменте постепенно увеличьте громкость до нужного уровня.

#### **Правила безопасности при эксплуатации**

- Не помещайте пальцы или руки в отверстия или зазоры на инструменте.
- Никогда не вставляйте и не роняйте бумажные, металлические и прочие предметы в отверстия на панели.
- Не облокачивайтесь на инструмент, не ставьте на него тяжелые предметы и не прикладывайте усилие к кнопкам, переключателям и разъемам.
- Не следует долго пользоваться инструментом/устройством или наушниками с установленным высоким или некомфортным уровнем громкости, так как это может привести к потере слуха. При ухудшении слуха или звоне в ушах обратитесь к врачу.

Корпорация Yamaha не несет ответственности за повреждения, вызванные неправильной эксплуатацией или модификацией инструмента, а также за потерю или повреждение данных.

Всегда выключайте питание инструмента, если инструмент не используется.

Даже если переключатель [  $\bigcirc$  ] (режим ожидания/вкл.) находится в положении режима ожидания, инструмент продолжает потреблять электроэнегию на минимальном уровне. Если инструмент не используется длительное время, отключите кабель питания переменного тока от сетевой розетки.

#### **УВЕДОМЛЕНИЕ**

Во избежание возможного повреждения этого устройства, данных или другого имущества соблюдайте приведенные ниже правила.

#### **Эксплуатация и обслуживание**

- Не пользуйтесь инструментом в непосредственной близости от телевизора, радиоприемника, стереофоническог оборудования, мобильного телефона и других электроприборов. В противном случае в инструменте, телевизоре или радиоприемнике может возникнуть шум.
- Во избежание деформации панели и повреждения внутренних компонентов не держите инструмент в помещениях с избыточной вибрацией, а также в местах, где слишком пыльно, холодно или жарко (например, на солнце, рядом с нагревателем или в машине в дневное время).
- Не кладите на инструмент предметы из винила, пластмассы или резины. Это может привести к обесцвечиванию панели и клавиатуры.
- Для чистки инструмента пользуйтесь мягкой сухой тканью. Не используйте пятновыводители, растворители, жидкие очистители или чистящие салфетки с пропиткой.
- При резких изменениях температуры или влажности на поверхности инструмента может появиться конденсат и скопиться влага. Если оставить влагу, деревянные части могут впитать ее и повредиться. Обязательно сразу же вытрите влагу мягкой тканью.

#### **Сохранение данных**

- Некоторые элементы данных ([стр. 64](#page-63-0)) автоматически сохраняются в качестве резервной копии данных во внутренней памяти даже при выключении питания. Сохраненные данные могут быть потеряны из-за неисправности или неправильной работы. Следует сохранять важные данные на USB-устройстве сохранения данных или на другом внешнем устройстве, например на компьютере (стр. [93](#page-92-0)–[94](#page-93-0) и [101\)](#page-100-0).
- Во избежание потери данных из-за повреждения носителя рекомендуется сохранять наиболее важные данные на двух USB-устройствах хранения данных/или другом внешнем устройстве, например на компьютере.

#### **Об авторских правах**

- Копирование коммерческих музыкальных данных, включая MIDI-данные и/или аудиоданные, но не ограничиваясь ими, строго запрещается, за исключением использования в личных целях.
- Этот продукт включает компьютерные программы и содержимое, авторские права на которые принадлежат корпорации Yamaha или право на использование которых получено по лицензии от других фирм. К материалам, защищенным авторскими правами, относятся все без ограничения компьютерные программы, файлы стиля, файлы MIDI, данные WAVE и музыкальные звукозаписи. Любое несанкционированное использование таких программ и содержимого, выходящее за рамки личного пользования, запрещено соответствующими законами. Любое нарушение авторских прав преследуется по закону. НЕ СОЗДАВАЙТЕ, НЕ РАСПРОСТРАНЯЙТЕ И НЕ ИСПОЛЬЗУЙТЕ НЕЗАКОННЫЕ КОПИИ.

#### **О функциях и данных из комплекта поставки инструмента**

- Некоторые встроенные композиции были отредактированы с целью уменьшения продолжительности или изменения аранжировки и, следовательно, могут не совпадать с оригиналом.
- Это устройство может использовать различные типы/форматы музыкальных данных путем преобразования их в музыкальные данные нужного формата для дальнейшего использования. Таким образом, при воспроизведении данных этим устройством звучание может несколько отличаться от исходного.

#### **Об этом руководстве**

- Иллюстрации и снимки ЖК-дисплеев приведены в данном руководстве только в качестве примеров. В действительности все может выглядеть несколько иначе.
- Windows является товарным знаком корпорации Microsoft®, зарегистрированным в США и других странах.
- Названия компаний и продуктов, используемые в данном руководстве, являются товарными знаками или зарегистрированными товарными знаками соответствующих компаний.

### <span id="page-5-0"></span>**Логотипы**

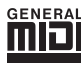

### **GM System Level 1**

«GM System Level 1» представляет собой дополнение к стандарту MIDI, обеспечивающее точное воспроизведение любых музыкальных данных, совместимых со стандартом GM, на любом тон-генераторе, совместимом со стандартом GM, незавиcимо от изготовителя. Маркировка GM ставится на все программное обеспечение и оборудование, поддерживающее стандарт GM System Level.

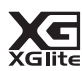

### **XGlite**

Стандарт «XGlite» – это упрощенная версия формата высококачественных тон-генераторов XG корпорации Yamaha. Разуеется, с помощью тон-генератора XGlite можно воспроизвести любую песню в формате XG. Однако имейте в виду, что из-за сокращенного набора параметров управления и эффектов некоторые композиции могут воспроизводиться не так, как в оригинальном варианте.

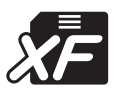

### **XF**

Разработанный компанией Yamaha формат XF представляет собой усовершенствование стандарта SMF (Standard MIDI File – стадартный MIDI-файл) с более широким набором функций и возможностью дальнейшего расширения. При воспроизведении файла в формате XF, содержащего текст, поддерживается отображение текста на экране инструмента.

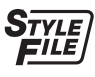

### **STYLE FILE**

Формат Style File представляет собой фирменный формат файлов стилей компании Yamaha, в котором применяется уникальная система преобразования, позволяющая автоматически создавать высококачественный аккомпанемент на основе широкого диапазона типов аккордов.

### <span id="page-6-0"></span>О руководстве пользователя и перечне данных

Руководство пользователя состоит из четырех основных разделов: «Установка», «Краткое руководство», «Справочник» и «Приложение».

Кроме того, поставляется отдельный документ «Перечень данных».

### **Руководство пользователя (данная книга)**

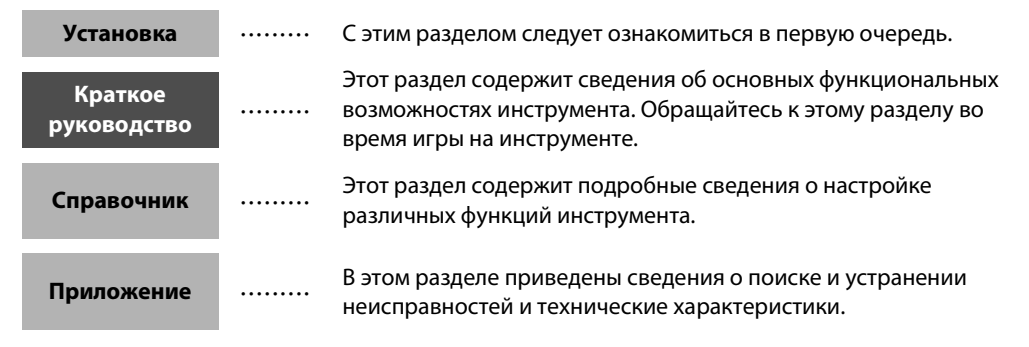

### **Data List (Перечень данных)**

Список тембров, формат данных MIDI и т. п.

### **MIDI Reference (Справочник по MIDI-интерфейсу)**

В справочнике по MIDI-интерфейсу содержится информация, связанная с MIDI-интерфейсом. Справочник по MIDI-интерфейсу можно загрузить из библиотеки руководств Yamaha Manual Library по адресу: http://www.yamaha.co.jp/manual/

### <span id="page-6-1"></span>Дополнительные принадлежности

В комплект поставки DGX-640 входят указанные ниже принадлежности. Удостоверьтесь, что все они имеются в наличии.

- Пюпитр
- Дополнительный компакт-диск
- Руководство пользователя (настоящее руководство)
- Подставка под клавиатуру
- Педальный переключатель
- Адаптер переменного тока
	- \* В отдельных регионах может не входить в комплект поставки. Уточните, обратившись к местному торговому представителю Yamaha.
- Перечень данных
- Регистрационная карта пользователя «My Yamaha Product User Registration»
	- Идентификатор PRODUCT ID, указанный на бланке, потребуется при заполнении регистрационной формы пользователя.

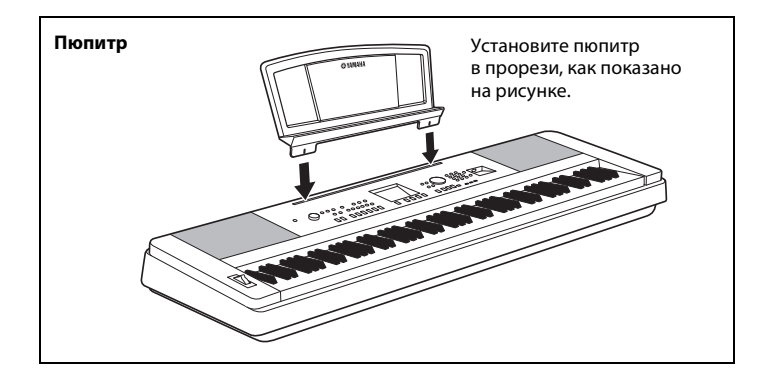

### <span id="page-7-0"></span>Специальные возможности

### **Стандартная клавиатура Graded Hammer**

Используя свой опыт ведущего мирового производителя акустических фортепиано, мы разработали клавиатуру, игра на которой практически не отличается от игры на настоящем фортепиано. Как и у традиционного акустического пианино, клавиши нижних октав требуют более сильного нажатия, а клавиши верхних октав - более легкого. Чувствительность клавиатуры можно регулировать в соответствии с вашим стилем исполнения. Технология Graded Hammer, применяемая в DGX-640, также обеспечивает реалистичное ощущение клавиш во время игры на этом легком инструменте.

. . . . . . . . . . . . . . . . . .

### **Технология Performance Аssistant**

#### **[стр. 43](#page-42-0)**

Играйте на клавиатуре инструмента одновременно с пением, и ваше исполнение всегда будет идеальным, даже если вы нажимаете неправильные клавиши! Все, что нужно делать, – это играть на клавиатуре или, например, на ее левой или правой части. Звучание будет профессиональным, пока вы соблюдаете ритм. Если вы не можете играть обеими руками, можно продолжать играть мелодию, нажимая только одну клавишу.

### **Воспроизведение разнообразных инструментальных тембров**

### **[стр. 18](#page-17-0)**

С помощью DGX-640 можно выбрать тембр инструмента, звучащий во время игры на клавиатуре. Это может быть тембр скрипки, флейт, арфы или любой другой из множества различных тембров. Например, можно изменить настроение композиции, написанной для фортепиано, используя для ее воспроизведения тембр скрипки. Это обеспечивает широкое разнообразие воспроизводимых музыкальных форм.

### **Одновременная игра со стилями**

#### **[стр. 24](#page-23-0)**

Хотите играть с полным аккомпанементом? Воспользуйтесь стилями с автоаккомпанементом. Стили аккомпанемента позволяют создать полное оркестровое звучание с множеством стилей от вальса до 8-beat и евротранса. Выберте стиль, подходящий для музыки, которую вы хотите сыграть, или для расширения своих музыкальных горизонтов поэкспериментируйте с новыми стилями.

### **Удобная функция отображения нот**

### **[стр. 32](#page-31-0)**

При воспроизведении композиции на экране отображается соответствующая партитура. Это хороший способ научиться читать музыку. Если песня содержит данные текста и аккордов\*, текст и аккорды будут также отображаться на экране партитуры.

\* Текст и аккорды не отображаются на дисплее, если композиция, воспроизводимая в режиме отображения партитуры, не содержит соответствующих данных текста или аккордов.

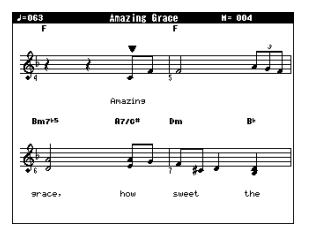

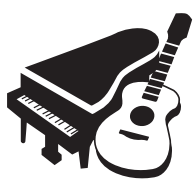

Играть на этом инструменте можно одним пальцем!

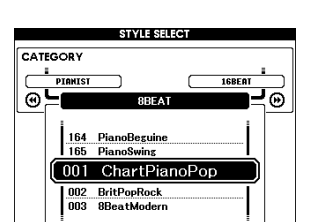

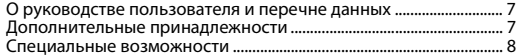

### **[Установка](#page-9-0)**

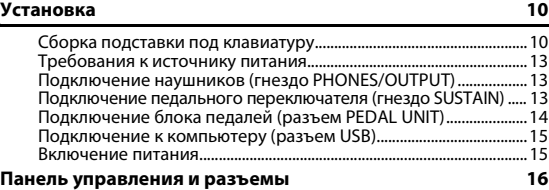

### **[Краткое руководство](#page-17-1)**

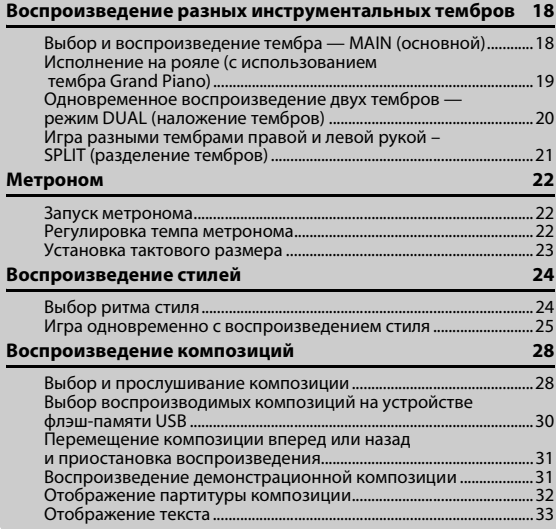

### **[Справочник](#page-33-0)**

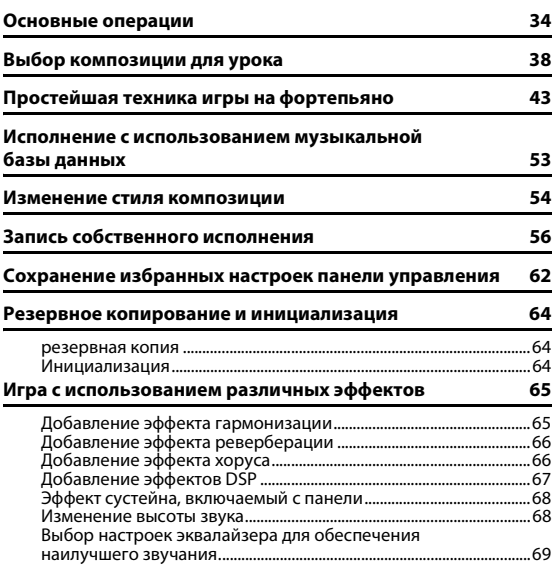

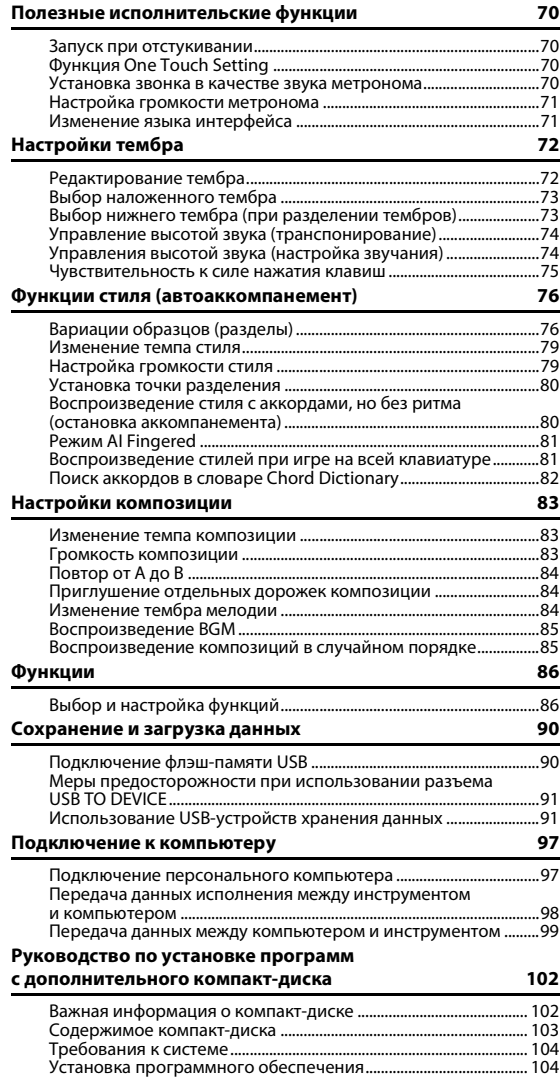

### **[Приложение](#page-108-0)**

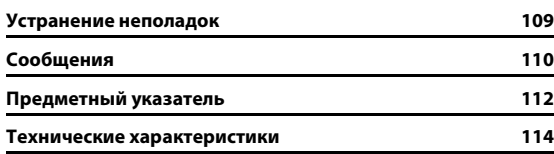

## <span id="page-9-2"></span><span id="page-9-1"></span><span id="page-9-0"></span>Сборка подставки под клавиатуру

### $^{\prime}$ !\ внимание

*Внимательно прочитайте эти предостережения перед сборкой или использованием подставки под клавиатуру. Данные предостережения представлены для безопасного использования подставки, а также для предотвращения травм и повреждений. Для безопасной и продолжительной службы подставки для клавиатуры неукоснительно соблюдайте эти правила.*

- *Будьте внимательны: не перепутайте компоненты и устанавливайте их в правильном направлении. Выполняйте сборку согласно следующей инструкции.*
- *Для сборки требуется не менее двух человек.*
- *Убедитесь в том, что используются винты указанного размера. При использовании винтов неправильного размера можно повредить инструмент.*
- *Используйте подставку только после завершения сборки. Если сборка завершена не полностью, подставка может опрокинуться, а клавиатура упасть.*
- *Всегда помещайте подставку на ровную твердую поверхность. Если расположить подставку на неровную поверхность, теряется устойчивость подставки, она может перевернуться, что приведет к падению клавиатуры и может стать причиной получения травмы.*
- *Используйте подставку только по назначению. Помещение посторонних предметов на подставку может привести их падению или опрокидыванию подставки.*
- *Не допускайте слишком сильного нажатия на клавиатуру, так как это может привести к опрокидыванию подставки или падению клавиатуры.*
- *Перед использованием убедитесь, что подставка установлена надежно и что все винты затянуты. В противном случае, подставка может опрокинуться, клавиатура может упасть, что может привести к травмам.*
- *Для разборки подставки выполните инструкцию в обратном порядке.*

**Подготовьте крестовую (+) отвертку соответствующего размера.**

**1 Для сборки используются компоненты, показанные на рисунке «Компоненты для сборки». В соответствии с инструкцией отберите необходимые компоненты.**

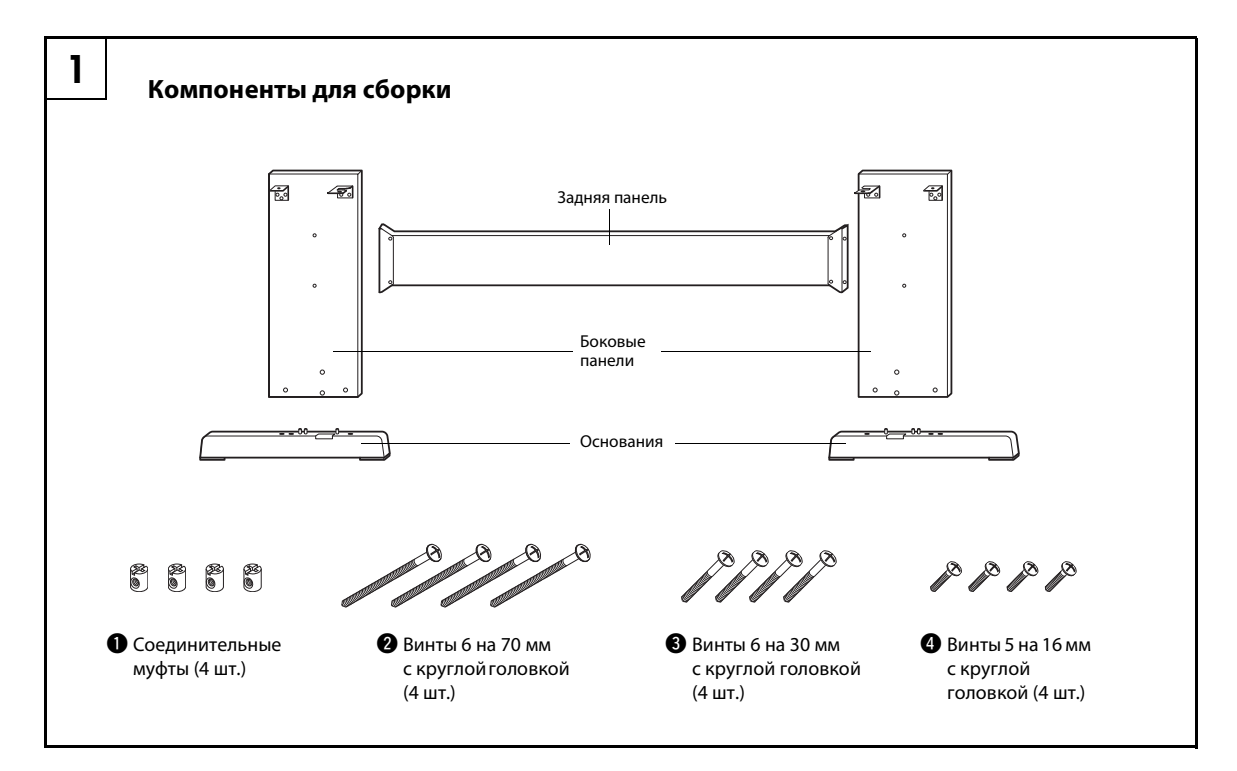

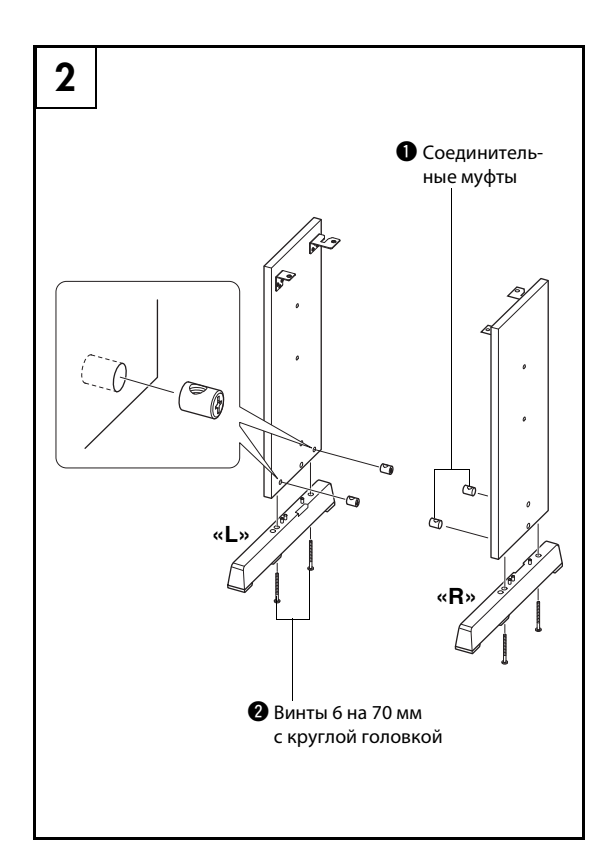

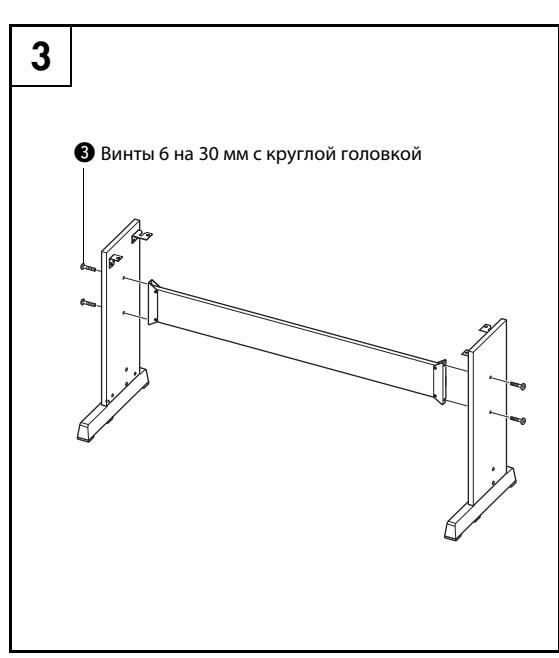

### **2 Прикрепите основания.**

Вставьте соединительные муфты q в боковые панели, как показано на рисунке. Соединительные муфты установлены правильно, если в них видны головки винтов. *ПРИМЕЧАНИЕ*

• Если необходимо снять установленные в неправильном направлении муфты, постучите вокруг отверстий на панелях.

Прикрепите «L» (левое) и «R» (правое) основания к нижнему краю боковых панелей, используя винты <sup>•</sup> Маркировка «L» (левое) и «R» (правое) имеется на верхних поверхностях оснований. Если при закреплении винтов возникают проблемы, поверните отверткой соединительные муфты так, чтобы совместить отверстия на муфтах с отверстиями для винтов на основаниях.

### **3 Прикрепите заднюю панель.**

Прикрепите заднюю панель с помощью винтов <sup>•</sup>. Проверьте ориентацию боковых панелей. Убедитесь, что неокрашенная поверхность направлена вниз.

### **ВНИМАНИЕ**

*• Не роняйте заднюю панель и не притрагивайтесь к острым металлическим деталям.*

#### *ПРИМЕЧАНИЕ*

• В случае приобретения дополнительного блока педалей прикрепите блок педалей перед переходом к следующему шагу. См. инструкции из комплекта поставки блока педалей.

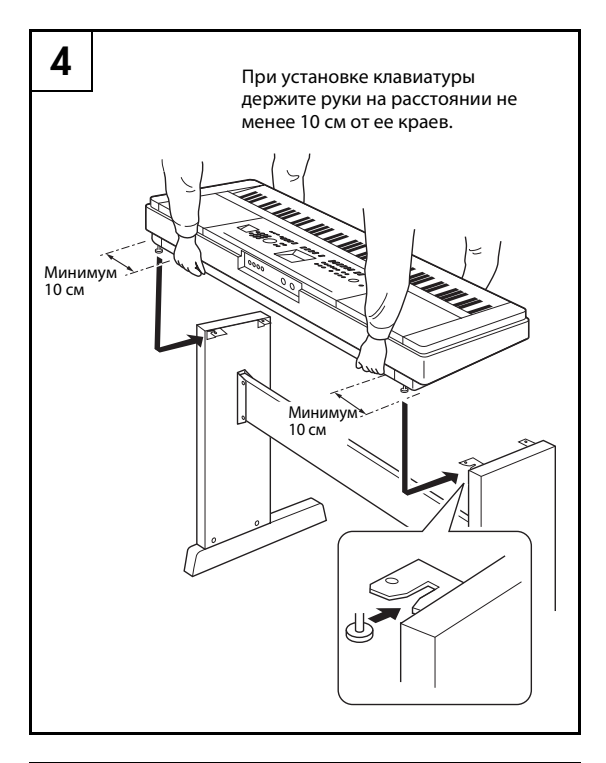

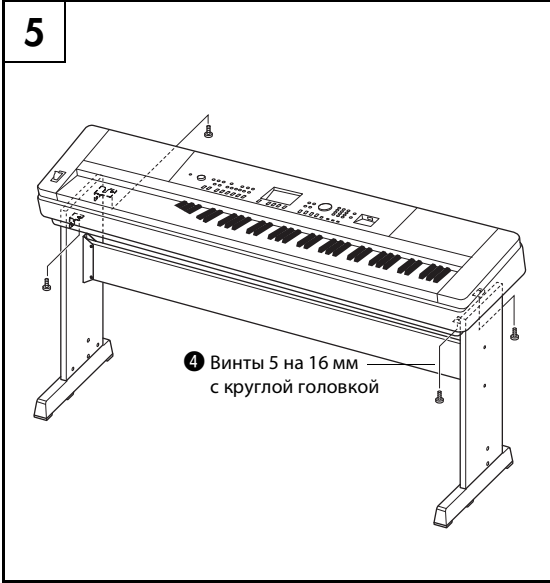

### **4 Поставьте клавиатуру на подставку.**

Проверьте ориентацию передней и задней сторон подставки и осторожно установите клавиатуру на боковые панели. Медленно передвиньте клавиатуру, чтобы совместить отверстия на нижней панели клавиатуры с отверстиями на угловых скобах.

### **ВНИМАНИЕ**

- *Не уроните клавиатуру и не защемите пальцы между клавиатурой и деталями подставки.*
- *Держите клавиатуру только так, как показано на рисунке.*

**5 Установите клавиатуру на подставку.** Прикрепите угловые скобы к клавиатуре с помощью винтов  $\mathbf{\Theta}$ .

### **Проверка правильности сборки**

После сборки подставки проверьте следующее:

- Не осталось ли лишних деталей?
	- При наличии оставшихся деталей прочтите еще раз инструкции по сборке и исправьте ошибки.
- Не мешает ли инструмент открывать двери и перемещать предметы?
	- Если мешает, передвиньте инструмент в более подходящее место.
- Не слышно ли дребезжанья при игре на инструменте или его перемещении?
- Если слышно дребезжание, затяните все винты.
- Если клавиатура скрипит или покачивается во время игры, внимательно перечитайте инструкцию по сборке, рассмотрите диаграммы и затяните все винты.

### **Обязательно выполните указанные ниже операции ДО включения питания.**

### <span id="page-12-0"></span>Требования к источнику питания

**1** Убедитесь, что переключатель инструмента  $[\psi]$ (режим ожидания/вкл.) находится в положении режима ожидания.

### **ПРЕДУПРЕЖДЕНИЕ**

- *Используйте только указанный тип адаптера ([стр. 114\)](#page--1-0). Применение других адаптеров может привести к необратимому повреждению как адаптера, так и инструмента.*
- **2** Подключите адаптер питания переменного тока к гнезду питания инструмента.
- **3** Подключите адаптер питания переменного тока к розетке электросети.

*• Следует отсоединять адаптер питания переменного тока, когда инструмент не используется, а также во время грозы.*

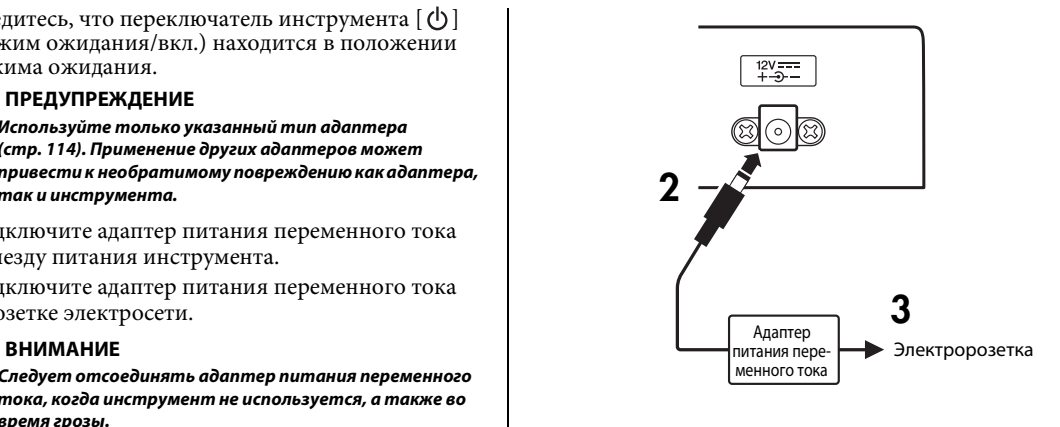

### **Все необходимые кабельные соединения следует выполнить ДО включения питания.**

# <span id="page-12-1"></span>Подключение наушников (гнездо PHONES/OUTPUT)

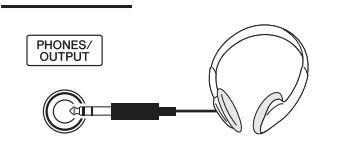

Для удобного мониторинга в это гнездо можно подключить любую пару стереофонических наушников с 1/4-дюймовым стереофоническим штекером. Когда в это гнездо вставляется штекер, динамики автоматически отключаются. Разъем PHONES/OUTPUT можно также использовать как внешний выход. К гнезду PHONES/ OUTPUT можно подключить усилитель клавиатуры, стереосистему, микшер, магнитофон или другое аудиоустройство, производящее линейный сигнал,

для передачи на это устройство выходного сигнала инструмента.

#### **ПРЕДУПРЕЖДЕНИЕ**

*• Не следует длительное время пользоваться наушниками при высоком уровне громкости. Несоблюдение этого может привести не только к утомлению органов слуха, но и к их повреждению.*

### **ВНИМАНИЕ**

*• Во избежание повреждения динамиков перед их подключением установите минимальный уровень громкости внешних устройств. Несоблюдение этого правила может привести к поражению электрическим током или повреждению оборудования. Кроме того, при игре на инструменте следует сначала установить минимальный уровень громкости на всех устройствах, а затем постепенно увеличить громкость до необходимого уровня.*

### <span id="page-12-2"></span>Подключение педального переключателя (гнездо SUSTAIN)

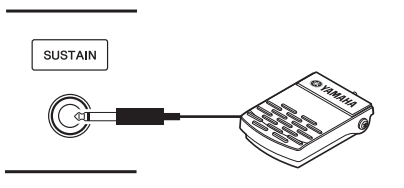

Функция сустейна позволяет воспроизводить длительное звучание проигрываемых нот при нажатии педального переключателя. Подключите к этому гнезду педальный переключатель, входящий в комплект поставки, и используйте его для включения или выключения функции сустейна.

#### *ПРИМЕЧАНИЕ*

- Функция сустейна не влияет на нижние тембры при разделении тембров на клавиатуре.
- Перед включением питания проверьте правильность подсоединения педального переключателя к гнезду SUSTAIN.
- Не нажимайте на педаль в момент включения питания. При этом изменяется принятая полярность педали, что приводит к переключению ее текущей функции.

# <span id="page-13-0"></span>Подключение блока педалей (разъем PEDAL UNIT)

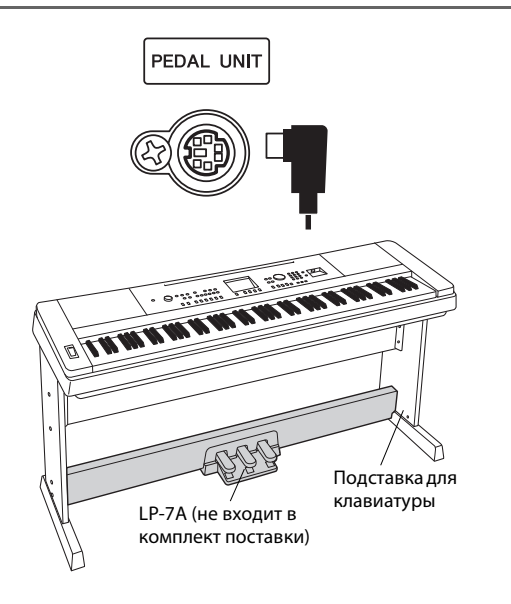

Этот разъем предназначен для подключения дополнительного блока педалей LP-7A. При подключении блока педалей необходимо установить блок на подставку для клавиатуры, входящую в комплект поставки.

#### *ПРИМЕЧАНИЕ*

• При подключении или отсоединении педали питание должно быть отключено.

### **Функции блока педалей**

Дополнительный блок педалей включает три педали, которые выполняют те же функции, что и педали акустического пианино. Блок педалей не оказывает влияния на нижний тембр, когда клавиатуры работает в режиме разделения тембров.

### **Демпферная (правая) педаль**

Демпферная педаль работает так же, как демпферная педаль акустического фортепиано. Если правая педаль нажата, ноты звучат дольше. Если отпустить педаль, звучание продленных нот мгновенно прекращается.

Эффект «половины педали» позволяет использовать демпферную педаль для создания эффектов частичного сустейна, зависящих от глубины нажатия педали.

\* При одновременном использовании педального переключателя и блока педалей более приоритетным будет последний примененный эффект.

### **Средняя педаль (состенуто)**

Если, в то время как нажата клавиша или аккорд, нажать среднюю педаль, ноты будут звучать, пока педаль не будет отпущена (как при нажатии правой педали), но все ноты, проигрываемые после этого, продлеваться не будут. Это, например, дает возможность продлить звучание аккорда, а следующие за ним ноты играть стаккато.

#### **Приглушение звука (левая педаль)**

Пока нажата левая педаль, громкость проигрываемых нот будет приглушена, а тембр слегка изменен. На ноты, которые в момент нажатия левой педали уже звучали, эта педаль не влияет.

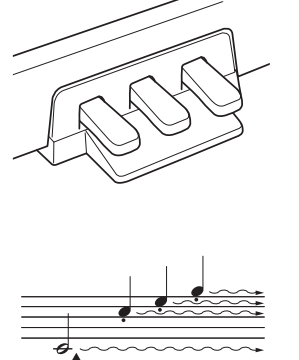

При нажатой правой педали все проигрываемые ноты имеют более длительное

звучание.

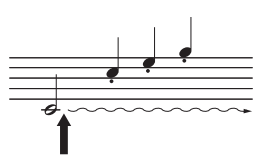

Если нажать среднюю педаль, удерживая нажатой клавишу, нота продолжает звучать, пока не будет отпущена педаль.

## <span id="page-14-0"></span>Подключение к компьютеру (разъем USB)

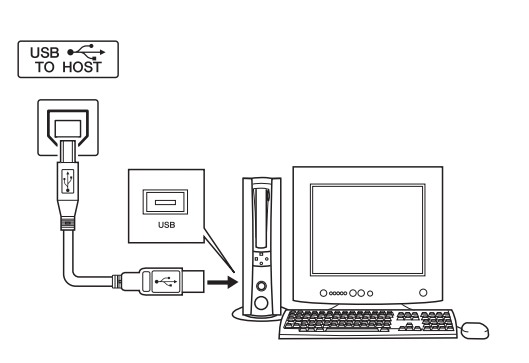

Подключение разъема USB на инструменте к разъему USB на компьютере обеспечивает возможность передачи данных исполнений и файлов композиций между этими устройствами [\(стр. 97\)](#page-96-2).

### <span id="page-14-1"></span>Включение питания

Переключатель [  $\bigcup$  ] (режим ожидания/вкл.) служит для включения питания ( -) или перевода инструмента в режим ожидания ( $\blacksquare$ ). Для включения питания установите минимальную громкость, повернув регулятор [MASTER VOLUME] влево, и нажмите переключатель  $[\biguplus]$ (режим ожидания/вкл). Для выключения питания снова нажмите переключатель [  $\bigcup$  ] (режим ожидания/вкл.).

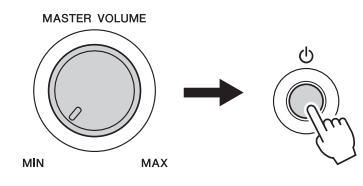

При включении питания в инструмент загружается резервная копия данных, сохраненная на флэш-памяти. В случае отсутствия на флэш-памяти резервной копии данных, при включении питания восстанавливаются исходные стандартные заводские данные.

### **ВНИМАНИЕ**

*• Даже если переключатель находится в положении «STANDBY», инструмент продолжает в минимальном количестве потреблять электроэнергию. На время длительных перерывов в работе с инструментом обязательно отсоединяйте адаптер переменного тока от розетки электросети.*

### **УВЕДОМЛЕНИЕ**

*• Ни следует отключать питание при отображении на дисплее сообщения «WRITING!» (Выполняется запись!). Это может привести к повреждению флэш-памяти и потере данных.*

<span id="page-15-0"></span>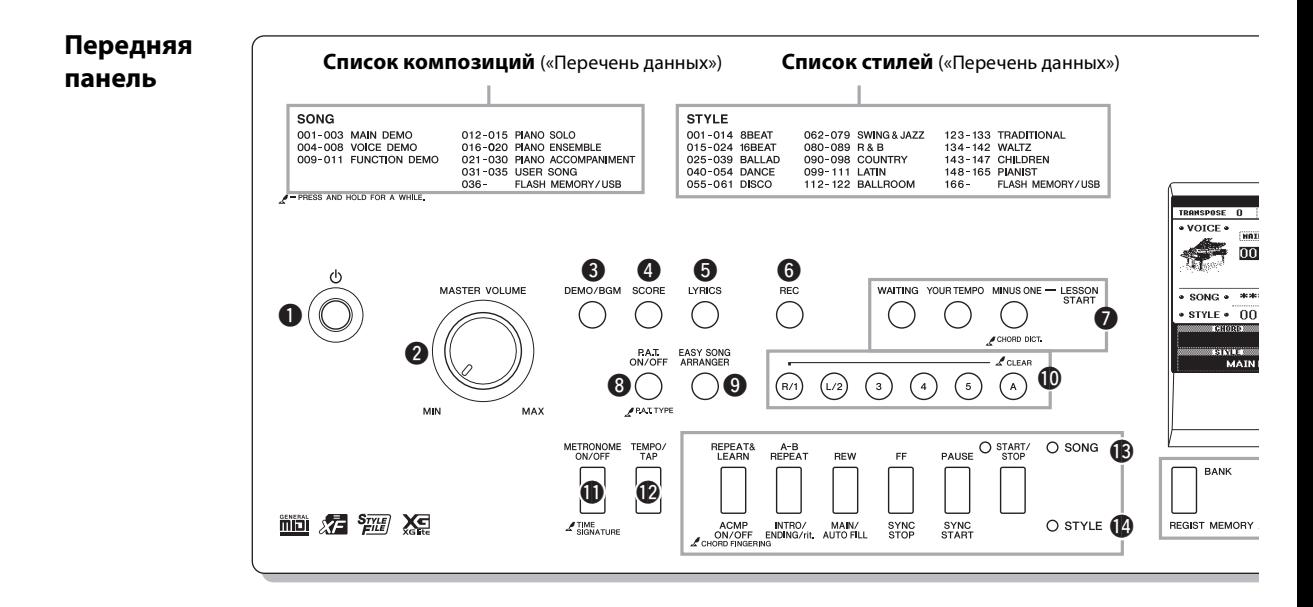

### Передняя панель

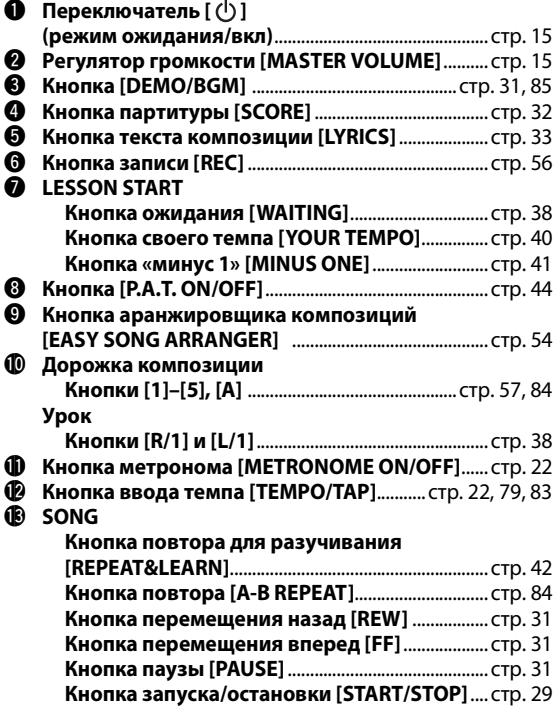

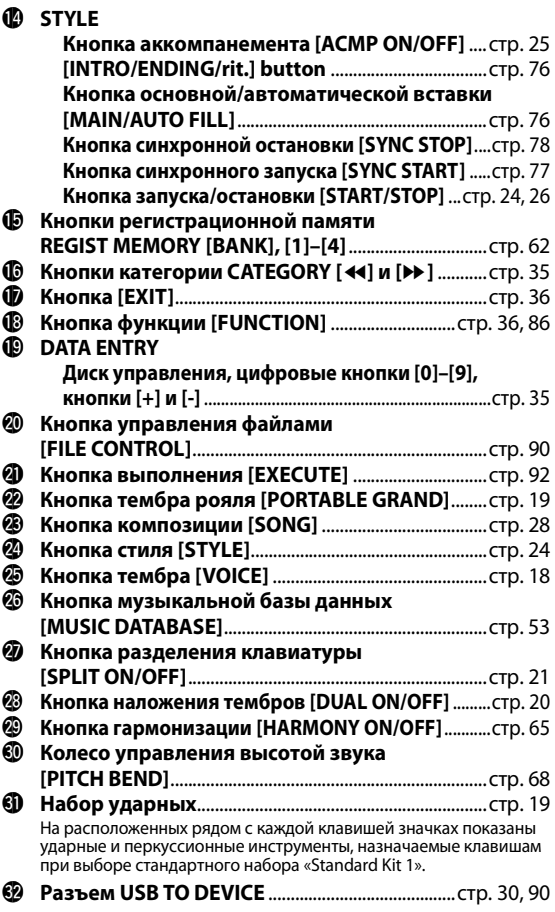

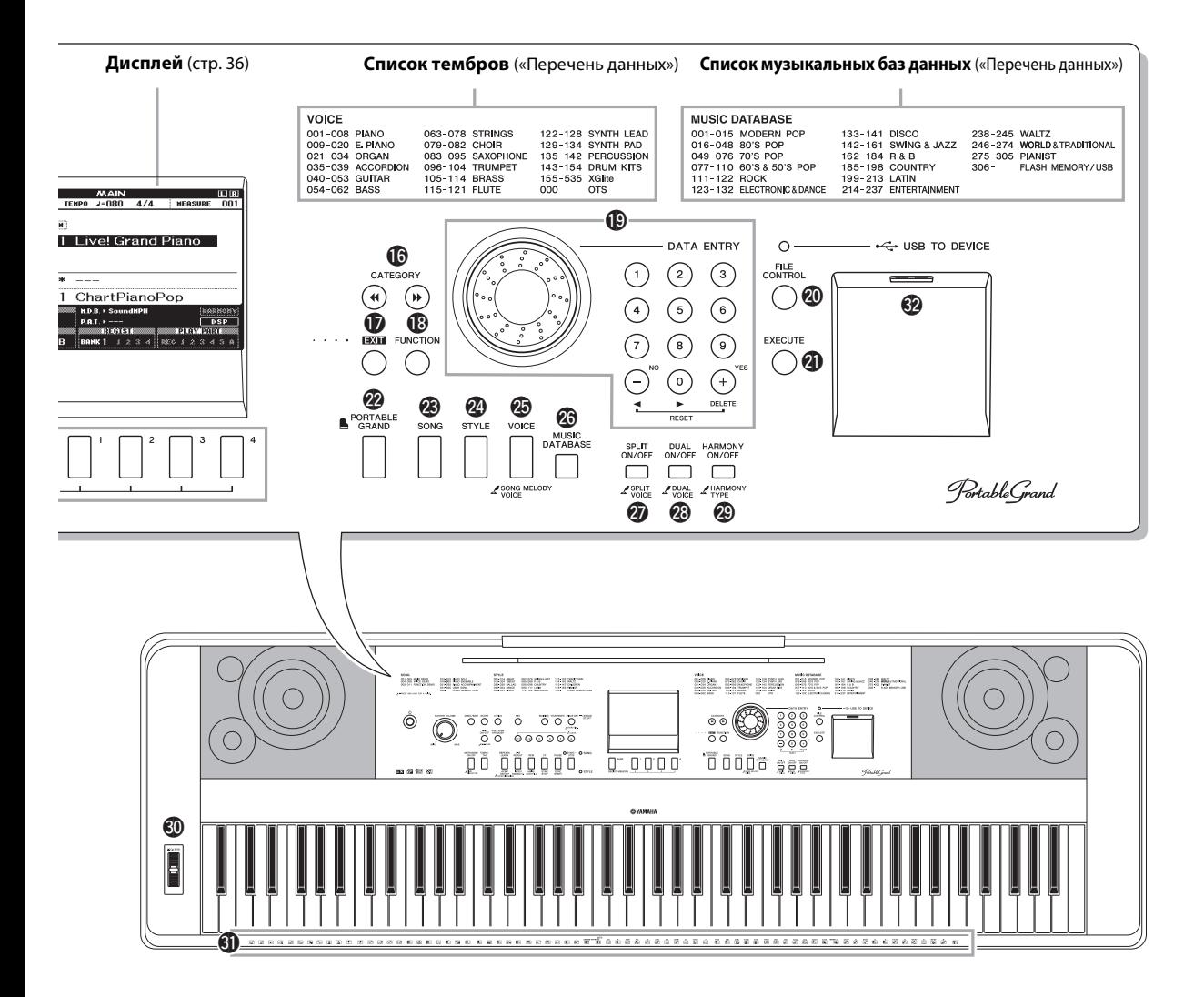

**Задняя панель**

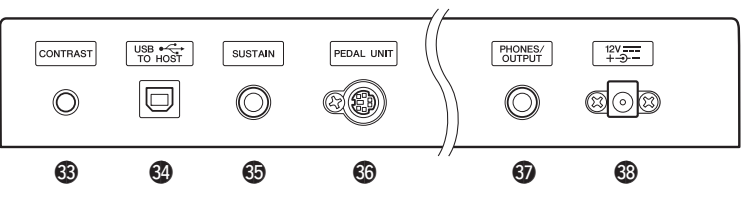

### Задняя панель

- **<sup>3</sup> Регулятор контрастности CONTRAST**.................. [стр. 37](#page-36-0) #4 **Разъем USB TO HOST**..................................................... [стр. 97](#page-96-3)
- #5 **Гнездо SUSTAIN**................................................................[стр. 13](#page-12-2)

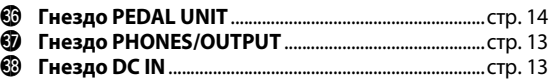

<span id="page-17-2"></span><span id="page-17-1"></span><span id="page-17-0"></span>**В дополнение к тембрам фортепиано, органа и других традиционных клавишных инструментов можно воспроизводить множество других тембров и наслаждаться звучанием гитары, бас-гитары, струнных, саксофона, трубы, ударнх и перкуссионных инструментов, спецэффектов … огромным музыкальным разнообразием.**

# <span id="page-17-4"></span><span id="page-17-3"></span>**Выбор и воспроизведение тембра — MAIN (основной)**

Процедура выбора основного тембра, который будет звучать во время игры на клавиатуре.

### **1 Нажмите кнопку [VOICE].**

Откроется экран выбора основного тембра. Выбранные в данный момент номер и имя тембра будут выделены.

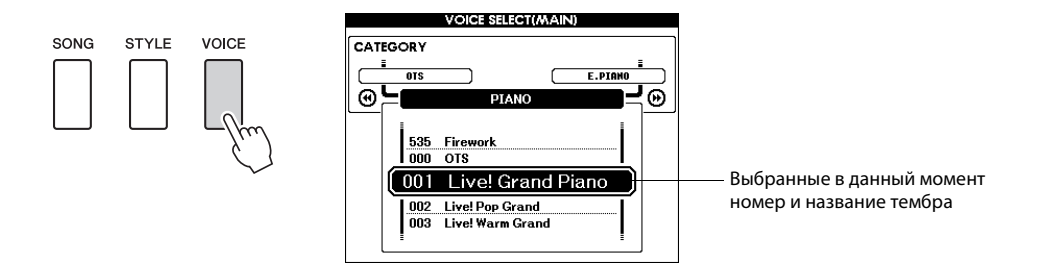

# **2 Выберите тембр, который собираетесь воспроизводить.**

Поворачивайте диск управления, следя за выделенным названием тембра. При этом будут по порядку выбираться и отображаться доступные тембры. Выбранный тембр становится основным тембром.

В этом примере выбирается тембр «117 Flute».

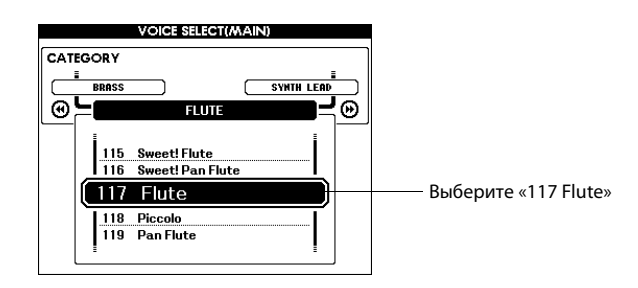

• Полный список доступных тембров см. в отдельном документе «Перечень

данных».

*ПРИМЕЧАНИЕ*

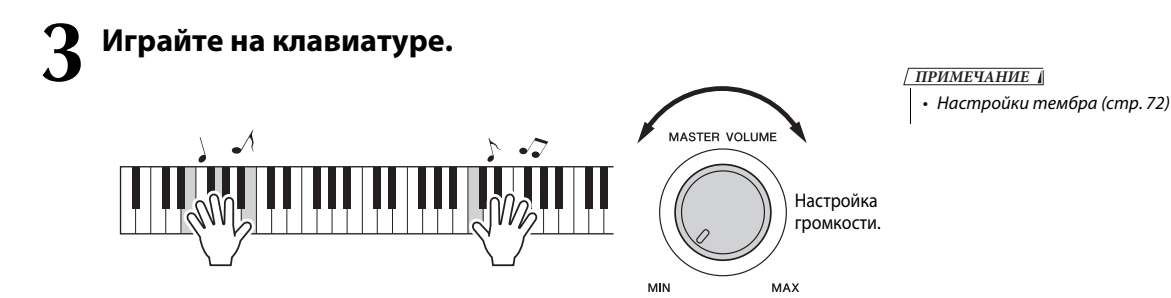

Попробуйте выбрать различные тембры и сыграть на клавиатуре. Нажмите кнопку [EXIT] для возврата к основному экрану MAIN.

### <span id="page-18-2"></span>**Типы встроенных тембров**

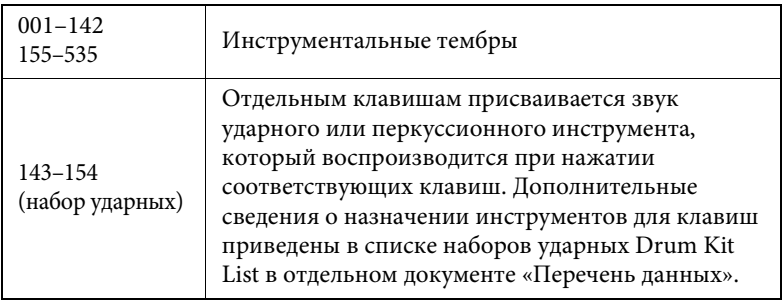

<span id="page-18-1"></span><span id="page-18-0"></span>**Исполнение на рояле (с использованием тембра Grand Piano)**

Если хотите просто играть на рояле, нужно нажать соответствующую кнопку.

Нажмите кнопку [PORTABLE GRAND]. Выбирается тембр «001 Live! Grand Piano».

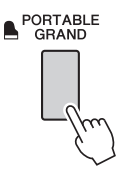

#### *ПРИМЕЧАНИЕ*

• При нажатии кнопки [PORTABLE GRAND] отключаются все настройки, кроме чувствительности клавиатуры к нажатию. Также отключаются наложенный тембр и нижний тембр, используемый при разделении тембров, и для всей клавиатуры воспроизводится только тембр Grand Piano.

# <span id="page-19-1"></span><span id="page-19-0"></span>**Одновременное воспроизведение двух тембров — режим DUAL**

После нажатия кнопки [DUAL ON/OFF] для включения функции наложения тембров при игре на клавиатуре дополнительный тембр звучит вместе с основным тембром. Дополнительный тембр называется «наложенным» тембром. На экране MAIN отображаются название и номер выбранного в настоящий момент наложенного тембра.

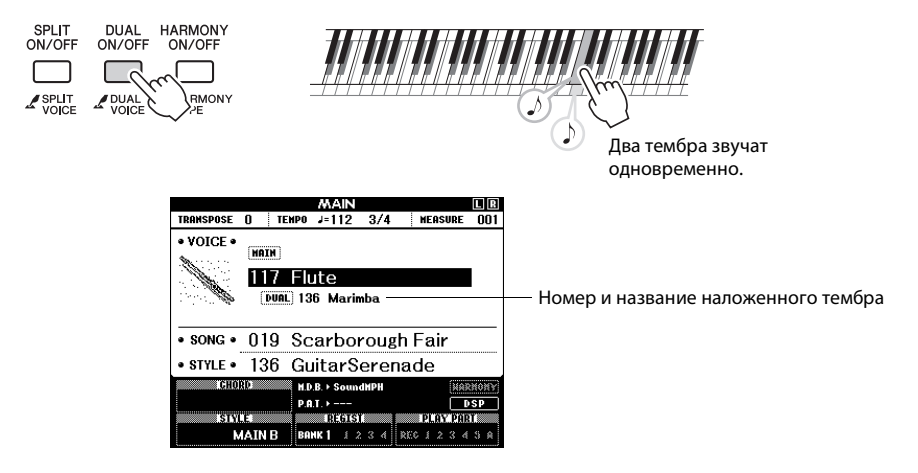

Для выключения функции наложения тембров нажмите кнопку еще раз.

Наиболее подходящий наложенный тембр выбирается автоматически каждый раз при включении этой функции, но несложно и самостоятельно выбрать другой наложенный тембр [\(стр. 73\)](#page-72-2).

# <span id="page-20-1"></span><span id="page-20-0"></span>**Игра разными тембрами правой и левой рукой – SPLIT**

После нажатия кнопки [SPLIT ON/OFF] для включения функции разделения тембров при игре на клавиатуре слева и справа от «точки разделения» будут воспроизводиться разные тембры. Основной и наложенный тембры будут звучать при игре справа от точки разделения клавиатуры, а при игре слева от точки разделения будет воспроизводиться тембр, который называется «нижним тембром». На экране MAIN отображаются название и номер выбранного в настоящий момент нижнего тембра. Положение точки разделения клавиатуры можно изменить в случае необходимости [\(стр. 80\)](#page-79-2).

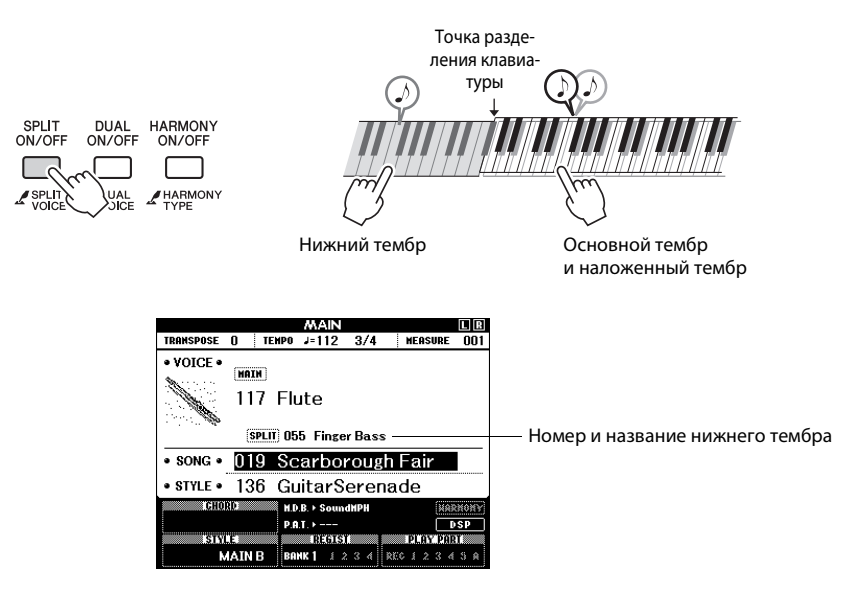

Для выключения функции разделения тембров нажмите кнопку еще раз.

Наиболее подходящий нижний тембр выбирается автоматически каждый раз при включении этой функции, но несложно и самостоятельно выбрать другой нижний тембр ([стр. 73\)](#page-72-3).

<span id="page-21-0"></span>**В инструмент встроен метроном с изменяемым темпом и тактовым размером. Играйте в наиболее удобном для вас темпе.**

### <span id="page-21-3"></span><span id="page-21-1"></span>**Запуск метронома**

Попробуйте играть с метрономом. Запустите его, нажав кнопку [METRONOME ON/OFF].

Для остановки метронома еще раз нажмите кнопку [METRONOME ON/OFF].

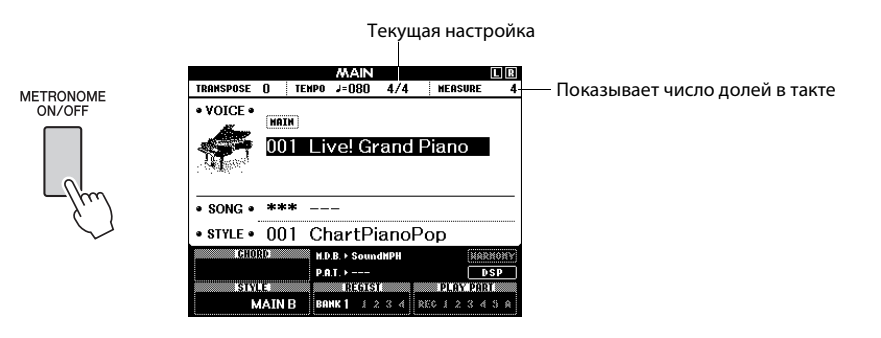

# <span id="page-21-4"></span><span id="page-21-2"></span>**Регулировка темпа метронома**

**1 Нажмите кнопку [TEMPO/TAP] для отображения настройки темпа.**

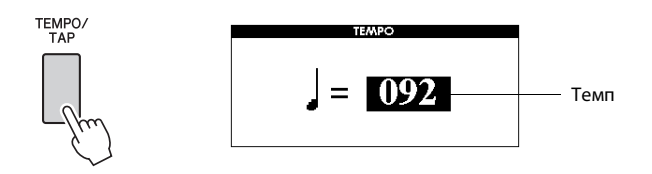

**2 Выберите значение темпа в диапазоне от 5 до 280 с помощью диска управления.**

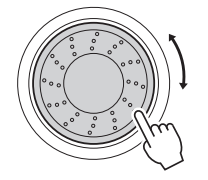

### <span id="page-22-0"></span>**Установка тактового размера**

В этом примере выполняется настройка тактового размера 5/8.

**1 Нажмите и удерживайте нажатой кнопку [METRONOME ON/OFF] дольше секунды, чтобы выбрать функцию настройки числа долей в такте «Time Signature–Numerator» (тактовый размер – числитель).**

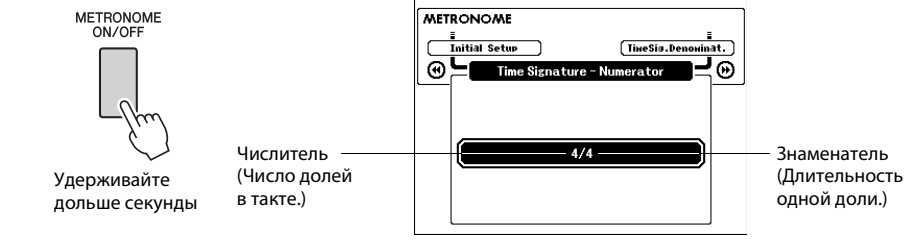

**FUNCTION** 

### **2 С помощью диска управления выберите число долей в такте.**

Значение этого параметра можно изменять в диапазоне от 1 до 60. Для данного примера выберите 5. Звонок будет слышен на первой доле каждого такта.

Нажмите кнопки CATEGORY [ <sup>4</sup> ] и [ <sup>▶</sup> ] несколько раз, **чтобы выбрать функцию настройки длины доли «Time Signature–Denominator».**

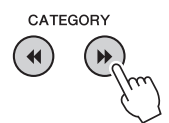

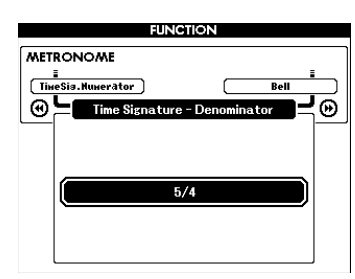

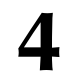

### **4 С помощью диска управления выберите длину доли.**

Выберите необходимую длину для каждой доли: 2, 4, 8 или 16 (половинная, четвертная, восьмая или шестнадцатая нота). Для данного примера выберите значение 8.

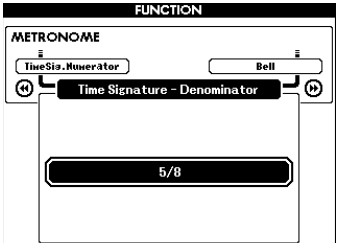

### *ПРИМЕЧАНИЕ*

• Тактовый размер метронома должен соответствовать воспроизводимому стилю или композиции, поэтому при воспроизведении стиля или композиции эти параметры нельзя изменить.

<span id="page-23-1"></span><span id="page-23-0"></span>**Благодаря функции автоаккомпанемента можно включить музыкальное сопровождение аккордов, играемых левой рукой, в выбранном вами стиле (ритм + бас + аккорды). Можно выбирать стили из набора, содержащего 165 стилей, которые соответствуют различным музыкальным жанрам и тактовым размерам. В этом разделе описано, как пользоваться функцией автоаккомпанемента.**

## <span id="page-23-4"></span><span id="page-23-2"></span>**Выбор ритма стиля**

Большинство стилей включают ритмическую партию. Доступно множество типов ритмических партий в различных жанрах, включая рок, блюз, евро-транс и многое другое. Для начала прослушаем простой базовый ритм. Эта ритмическая партия воспроизводится только перкуссионными инструментами.

### **1 Нажмите кнопку [STYLE].**

Появляется экран выбора стиля. На экране отображаются номер и название выбранного стиля.

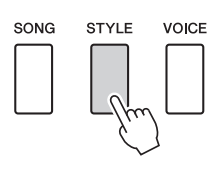

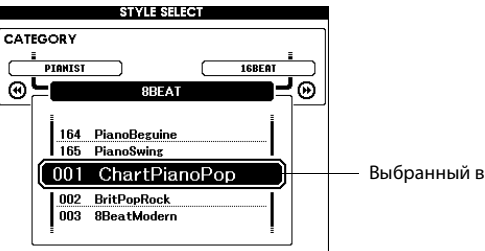

Выбранный в данный момент стиль

# **2 Выберите стиль.**

Для выбора нужного стиля используйте диск управления. Перечень всех доступных стилей содержится в списке стилей Style List отдельного документа «Перечень данных».

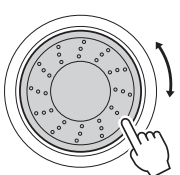

**3 Нажмите кнопку [START/STOP].**

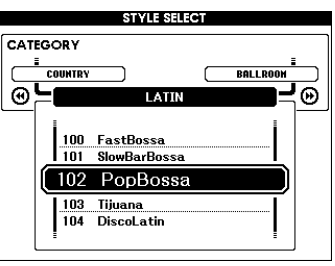

#### *ПРИМЕЧАНИЕ*

• Также можно использовать файлы стилей, предоставляемые на входящем в комплект поставки компакт-диске ([стр. 102\)](#page-101-2).

<span id="page-23-3"></span>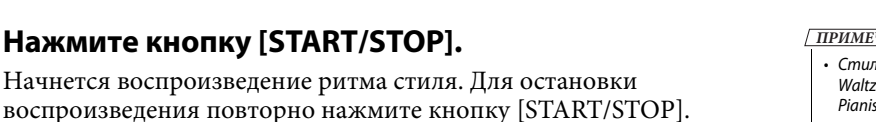

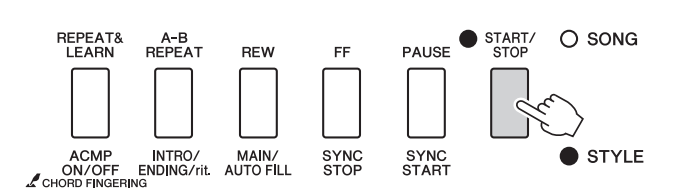

#### **ЧАНИЕ**

• Стиль «Serenade» в категории и все стили в категории Pianist не имеют ритмической партии, вследствие этого при использовании этих стилей для приведенного выше примера ритм не воспроизводится. Выбрав один из этих стилей, включите функцию автоаккомпане-мента, как описано на [стр. 25](#page-24-0), и нажмите кнопку [START/STOP]. Во время игры слева от точки разделения клавиатуры будут воспроизводиться басовая партия и аккорды аккомпанемента.

# <span id="page-24-1"></span><span id="page-24-0"></span>**Игра одновременно с воспроизведением стиля**

На предыдущей странице описана процедура выбора ритма стиля. Приведенные ниже инструкции позволяют создать звучный полный аккомпанемент для сопровождения исполняемой мелодии путем добавления басовой партии и аккордов аккомпанемента к базовому ритму.

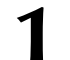

### **1 Нажмите кнопку [STYLE] и выберите нужный стиль.**

Для этого примера выберите стиль «153 PianoBoogie».

### **2 Включите автоаккомпанемент.**

Нажмите кнопку [ACMP ON/OFF]. При повторном нажатии этой кнопки функция автоматического аккомпанемента отключается.

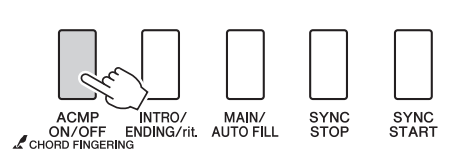

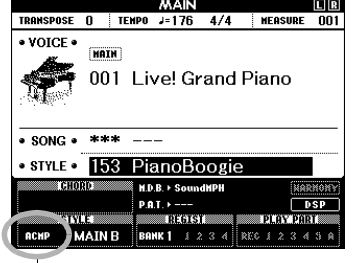

Этот значок появляется, когда включена функция автоаккомпанемента.

**Характеристика режима автоматического аккомпанемента** Область клавиатуры слева от точки разделения (54: F#2) (фа-диез) становится «областью автоаккомпанемента» и служит только для задания аккордов аккомпанемента. Точка разделения (54: F#2)

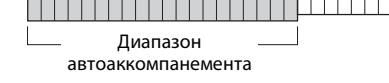

### **3 Включите синхронный запуск.**

Нажмите кнопку [SYNC START] для включения функции синхронного запуска.

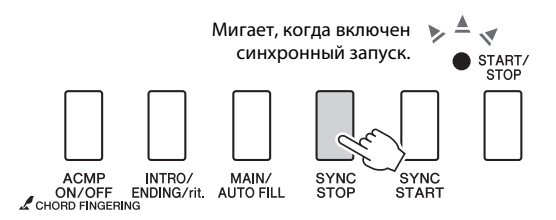

В режиме синхронного запуска при нажатии клавиш слева от точки разделения клавиатуры воспроизводятся басовая партия и аккорды аккомпанемента, которые включены в стиль. Для выключения функции синхронного запуска нажмите кнопку еще раз.

### **4 Начните играть.**

Стиль начинает воспроизводиться при проигрывании первого аккорда в области аккомпанемента клавиатуры. Попробуйте сыграть приведенную ниже последовательность аккордов. Аккомпанемент подстраивается под ноты, проигрываемые левой рукой.

*ПРИМЕЧАНИЕ*

- • [Аккорды \(стр. 27\)](#page-26-0)
- • [Поиск аккордов в словаре](#page-81-1)
- [Chord Dictionary \(стр. 82](#page-81-1))

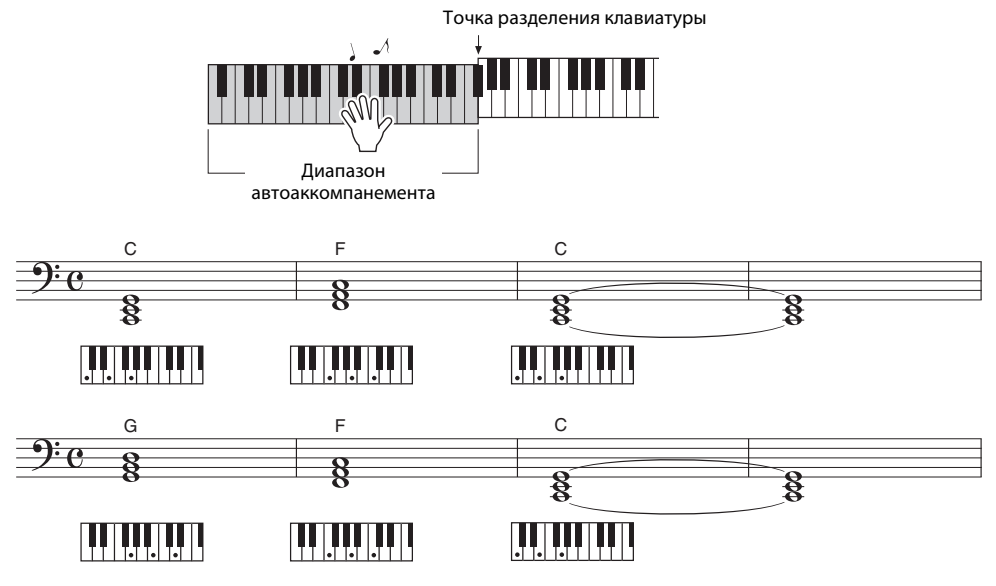

Эта последовательность позволяет создать богатое гармоническое сопровождение всего лишь из трех аккордов. Когда вы почувствуете, что требуется развитие партитуры, попробуйте поменять аккорды местами!

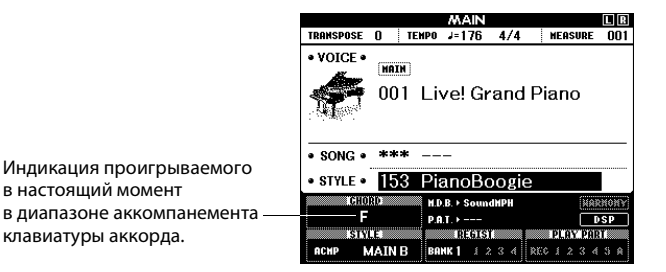

<span id="page-25-0"></span>**5 Остановите игру.**

Закончив играть, нажмите кнопку [START/STOP] для остановки воспроизведения стиля.

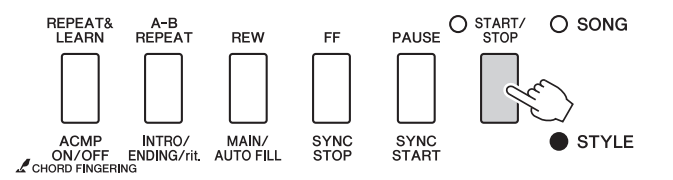

#### *ПРИМЕЧАНИЕ*

• Можно также остановить воспроизведение, нажав кнопку [INTRO/ENDING/rit.], при этом будет проигран соответствующий бразец концовки, после чего воспроизведение стиля будет остановлено.

#### *ПРИМЕЧАНИЕ*

• Можно переключать «разделы» стиля, что делает аккомпанемент более разнообразным. См. «Вариации образцов (разделы)» на [стр. 76.](#page-75-2)

### <span id="page-26-0"></span>**Аккорды**

Для новичков в области аккордов на этой схеме показаны часто применяемые аккорды. Так как существует множество аккордов и множество способов их использования в музыке,

дополнительную информацию см. в имеющихся в продаже книгах по аккордам.

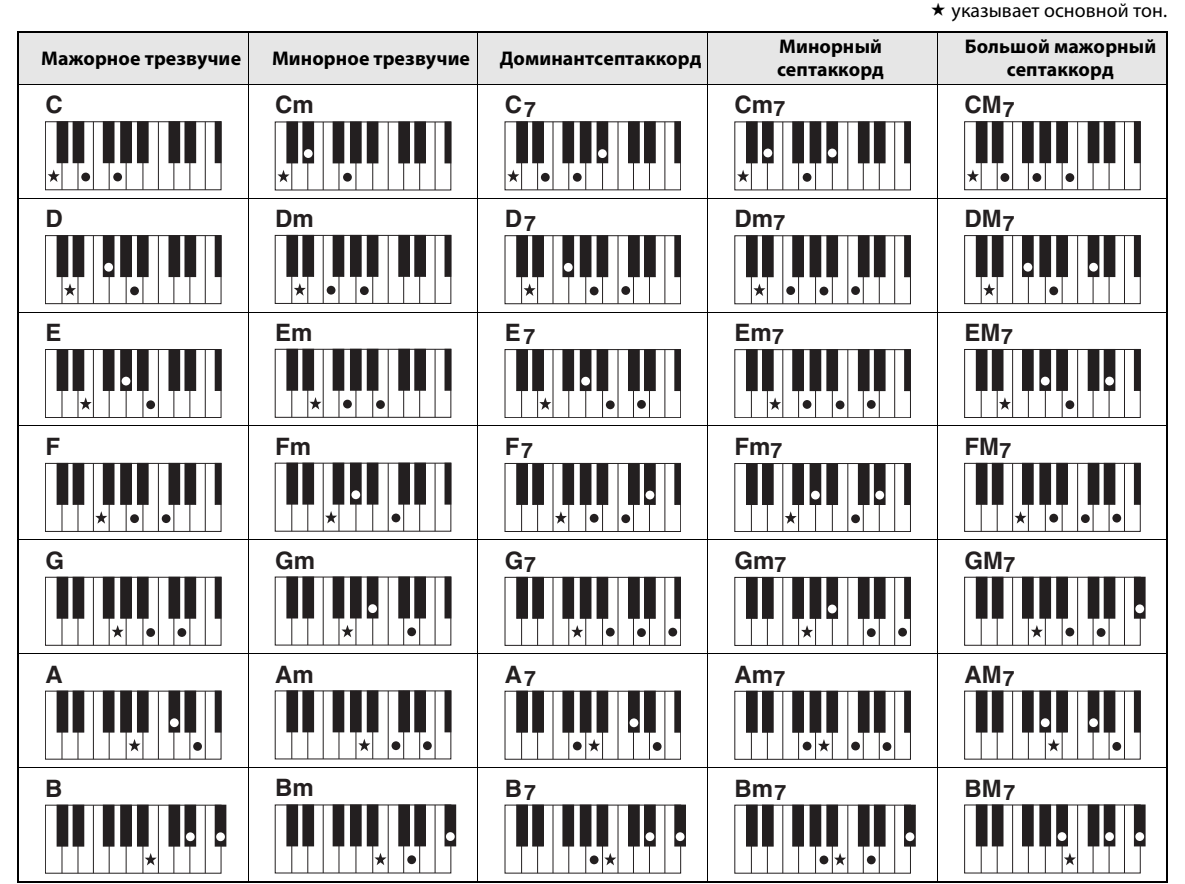

• Помимо позиции от основного тона допускаются также обращения со следующими исключениями: b5, m7, m7b5, 6, m6, sus4, aug, dim7, 7b5, 6(9), sus2.

• Аккорд 7sus4 и обращение аккордов 7sus4 и m7(11) не распознается, если ноты опущены.

### **Упрощенные аккорды**

Этот способ обеспечивает удобное проигрывание аккордов в области аккомпанемента одним, двумя или тремя пальцами.

#### **Для основного тона «C»**

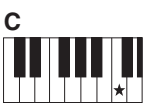

**Воспроизведение мажорного аккорда** Нажмите клавишу основного тона  $(\star)$ аккорда.

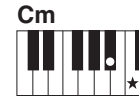

**Воспроизведение минорного аккорда** Одновременно нажмите клавишу основного тона и ближайшую черную клавишу слева от нее.

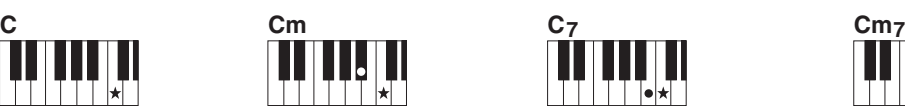

**Чтобы сыграть септаккорд,** Одновременно нажмите клавишу основного тона и ближайшую белую клавишу слева от нее.

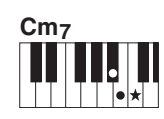

**Минорный септаккорд** Одновременно нажмите клавишу основного тона с ближайшими белой и черной клавишами слева от нее.

### **AI Finger**

Изменив тип аппликатуры аккорда на «AI Fingered», можно автоматически создавать подходящий аккомпанемент, даже не нажимая все ноты, составляющие аккорд. (стр. [81](#page-80-2) и [87](#page-86-0))

<span id="page-27-0"></span>**Применительно к данному инструменту слово «композиция» означает набор данных, из которых создается музыкальный фрагмент. В памяти инструмента хранятся 30 встроенных композиций, которые можно не только воспроизводить,** 

**но и использовать в любой из многочисленных функций – совместно технологией Performance Assistant, при обучении и так далее. Композиции распределяются по категориям.**

**Данный раздел содержит краткое описание 30 композиций, процедуру их выбора и воспроизведения.**

### <span id="page-27-2"></span><span id="page-27-1"></span>**Выбор и прослушивание композиции**

### **1 Нажмите кнопку [SONG].**

Появляется экран выбора композиции. Выделяются номер и название выбранной в настоящий момент композиции.

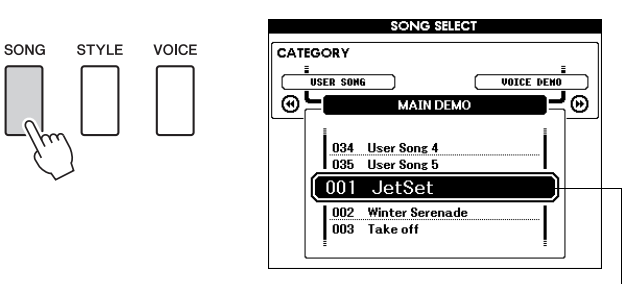

Номер и название выбранной в настоящий момент композиции

# **2 Выберите композицию.**

Выберите композицию, воспользовавшись списком композиций Song List в отдельном документе «Перечень данных». Для выбора нужной композиции используйте диск управления.

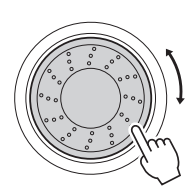

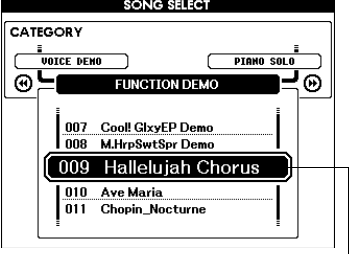

#### *ПРИМЕЧАНИЕ*

- Кроме встроенных композиций, можно таким же образом воспроизводить композиции, записанные самостоятельно (композиции пользователя) или
	- переданные в инструмент с компьютера.

Выделенная здесь композиция может быть воспроизведена

Композиции распределяются по категориям.

### **SONG**

- 001-003 MAIN DEMO-004-008 VOICE DEMO-009-011 FUNCTION DEMO -012-015 PIANO SOLO 016-020 PIANO ENSEMBLE -021-030 PIANO ACCOMPANIMENT 031-035 USER SONG  $036 -$ FLASH MEMORY/USB
- Композиции в этой категории были созданы с целью демонстрации дополнительных возможностей данного инструмента.
- Эти композиции продемонстрируют некоторые полезные тембры инструмента.
- Эти композиции можно использовать для проверки некоторых дополнительных функций инструмента: композиция 9 предназначена для проверки функции Easy Song Arranger, а композиции 10 и 11 предназначены для
- проверки технологии performance assistant. • Эти сольные фортепианные произведения идеально подходят в качестве
- учебных композиций. • Раздел композиций фортепьянного ансамбля может также подойти
- в качестве учебных композиций.
- Эти композиции предназначены для использования образцов аккомпанемента. • Собственные записанные композиции.
- Композиции, хранящиеся на флэш-памяти USB, подключенной к инструменту, или композиции, переданные с компьютера (стр. [30](#page-29-0) и [99\)](#page-98-1).

### <span id="page-28-0"></span>**3 Прослушайте композицию.**

Для запуска воспроизведения выбранной композиции нажмите кнопку [START/STOP].

Композицию можно остановить в любой момент, повторно нажав кнопку [START/STOP].

При воспроизведении композиции на первой доле каждого такта горит красный индикатор. На всех остальных долях горит зеленый индикатор.

### *ПРИМЕЧАНИЕ*

• В песеннике Songbook на компакт-диске имеются партитуры 30 встроенных композиций. Исключением являются композиции 1–11 и 30. Партитуры для композиций с 9 по 11 содержатся в отдельном документе «Перечень данных».

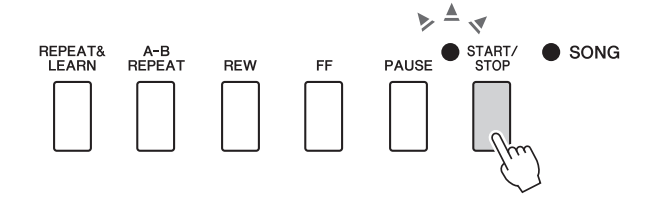

# <span id="page-29-1"></span><span id="page-29-0"></span>**Выбор воспроизводимых композиций на устройстве флэш-памяти USB**

MIDI-композиции, хранящиеся на устройстве флэш-памяти USB, подключенной к инструменту, можно непосредственно выбирать и воспроизводить.

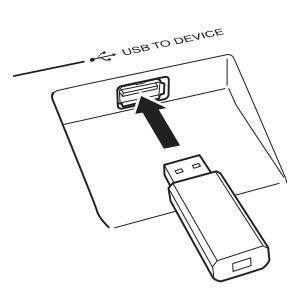

Процедура в точности совпадает с процедурой выбора внутренних композиций [стр. 28](#page-27-1). Композиции на флэш-памяти USB пронумерованы начиная с 36, таким образом следует только выбрать композицию с номером 36 или большим.

Флэш-память USB (корневой каталог)

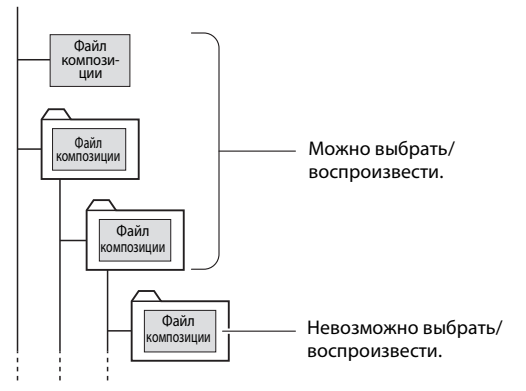

#### *ПРИМЕЧАНИЕ*

• Меры предосторожности при использовании разъема [USB TO DEVICE] [\(стр. 91](#page-90-2))

#### *ВАЖНО*

• Для воспроизведения данных, скопированных на устройство флэш-памяти USB с компьютера или другого устройств, данные должны находиться либо в корневом каталоге флэшпамяти USB, либо в папке первого или второго уровня корневого каталога. Данные, сохраненные в папках третьего уровня, находящихся внутри папок второго уровня, не могут быть выбраны и воспроизведены данным инструментом.

### **Изменение языка для отображения названий**

Имена файлов, содержащие японские символы, отображаются правильно, если на инструменте выбран японский язык пользовательского интерфейса «Japanese» ([стр. 71\)](#page-70-2).

### <span id="page-30-3"></span><span id="page-30-0"></span>**Перемещение композиции вперед или назад и приостановка**

Кнопки на этом инструменте аналогично регуляторам перемещения на кассетном магнитофоне или проигрывателе компакт-дисков позволяют быстро перемещаться вперед [FF], назад [REW] и приостанавливать воспроизведение композиции [PAUSE].

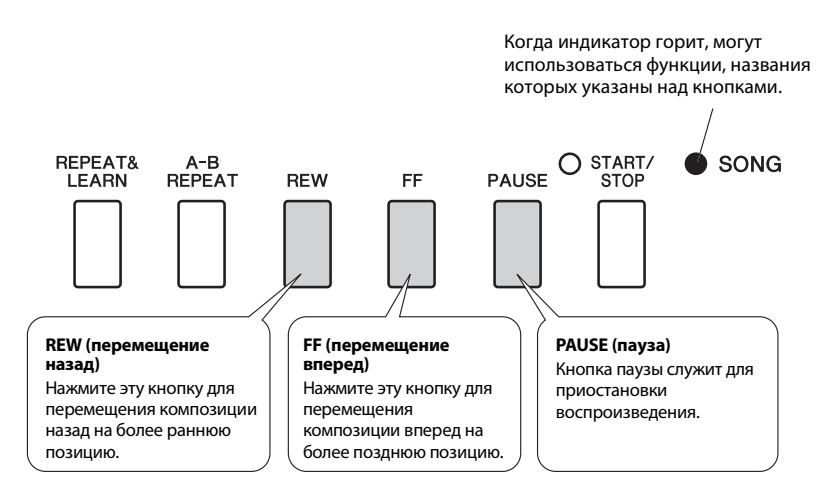

# <span id="page-30-2"></span><span id="page-30-1"></span>**Воспроизведение демонстрационной композиции**

Нажмите кнопку [DEMO/BGM]. Начинается воспроизведение демонстрационной композиции. Прослушайте некоторые прекрасные тембры инструмента!

По достижении конца воспроизведение демонстрационной композиции автоматически повторяется с начала. Воспроизведение демонстрационной композиции можно остановить в любой момент, нажав кнопку [DEMO/BGM] или [START/STOP].

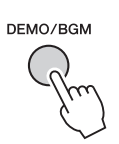

Настройка по умолчанию предусматривает воспроизведение и повторение только одной демонстрационной композиции при нажатии кнопки [DEMO/BGM]. Эту настройку можно изменить, чтобы воспроизводились все встроенные композиции или все композиции, переданные на инструмент с компьютера. Поддерживаются пять групп настроек воспроизведения. Выберите одну из них в соответствии со своими потребностями. ([стр. 85](#page-84-2))

# <span id="page-31-1"></span><span id="page-31-0"></span>**Отображение партитуры композиции**

Данный инструмент поддерживает функцию отображения партитур композиций. Партитуры отображаются для 30 встроенных композиций, а также для композиций в формате SMF, хранящихся на устройстве флэш-памяти USB или во внутренней флэш-памяти инструмента.

### **1 Выберите композицию.**

Выполните шаги 1 и 2 процедуры, приведенной на [стр. 28.](#page-27-1)

### **2 Нажмите кнопку [SCORE]; отображается экран партитуры с одним нотным станом.**

Предусмотрены два типа отображения партитуры: с одним нотным станом и с двумя нотными станами. Эти типы поочередно выбираются при нажатии кнопки [SCORE].

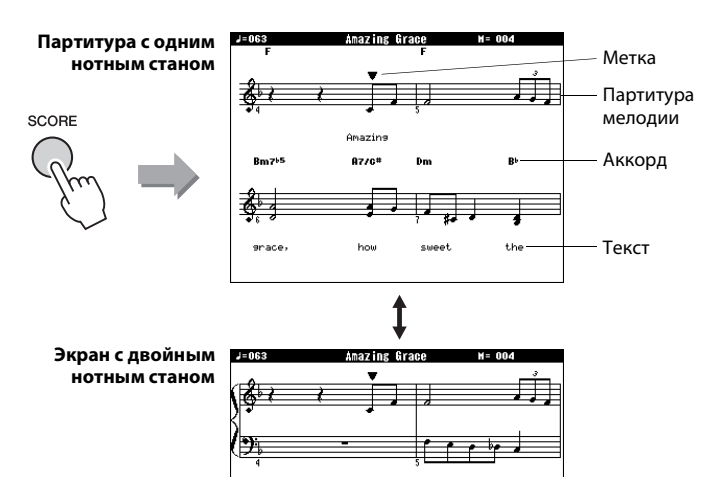

## **3 Нажмите кнопку [START/STOP].**

Начинается воспроизведение композиции. Значок «треугольник» будет перемещаться в верхней части партитур, определяя текущее местоположение.

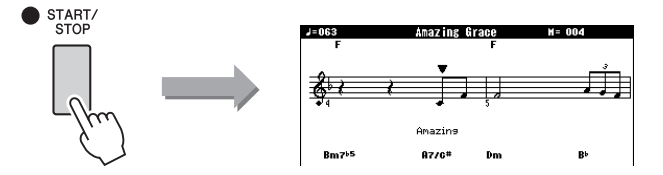

### **4 Нажмите кнопку [EXIT] для возврата к основному экрану MAIN.**

#### *ПРИМЕЧАНИЕ*

- И аккорды, и текст будут отображаться на экране с одним нотным станом для композиции, содержащей данные об аккордах и тексте.
- При наличии в композиции большого объема текста он может отображаться в двух строках такта.
- Если в выбранной композиции слишком много текста, некоторые тексты или аккорды могут быть сокращены.
- Для упрощения чтения мелких нот можно воспользоваться функцией выравнивания ([стр. 89\)](#page-88-0).

#### *ПРИМЕЧАНИЕ*

• Текст и аккорды не отображаются на экране с двумя нотными станами.

#### *ПРИМЕЧАНИЕ*

• Если в этот момент регулятором установить минимальную громкость композиции, будет звучать только собственное исполнение, таким образом можно играть композицию, самостоятельно читая партитуру. Процедуру регулировки громкости композиции см. на [стр. 83.](#page-82-4)

# <span id="page-32-1"></span><span id="page-32-0"></span>**Отображение текста**

Если в композиции содержатся данные текста, текст может отображаться на экране. Если в композиции нет данных текста, текст не отображается на экране даже после нажатия кнопки [LYRICS].

### **1 Выберите композицию.**

Выберите композицию 16, выполнив шаги 1 и 2, приведенные на [стр. 28](#page-27-1).

Встроенная композиция с номером 16 является единственной встроенной композицией, обеспечивающей отображение текста.

# **2 Нажмите кнопку [LYRICS].**

( ر

На экране отображаются название, текст и композитор этой композиции.

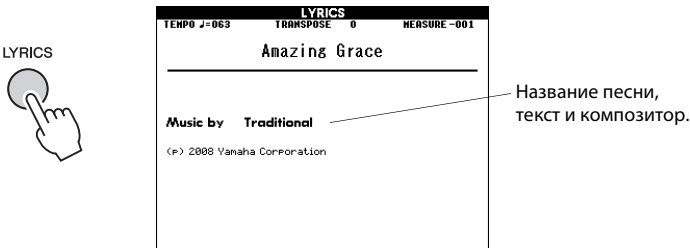

#### *ПРИМЕЧАНИЕ*

• Композиции, загруженные из Интернета, или распространяемые коммерческим способом файлы композиций, включая файлы в формате XF [\(стр. 6\)](#page-5-0), совместимы с функциями отображения текста, если они являются стандартными файлами в MIDI-формате, содержащими данные текста. Некоторые файлы не поддерживают функцию отображения текста.

#### *ПРИМЕЧАНИЕ*

• Если вместо текста композиции отображаются посторонние символы, попробуйте изменить язык пользовательскoго интерфейса [\(стр. 71](#page-70-2)).

# **3 Нажмите кнопку [START/STOP].**

Песня начинает звучать, а текст и аккорды отображаются на экране. Текст будет подсвечиваться, чтобы показать текущее местоположение в композиции.

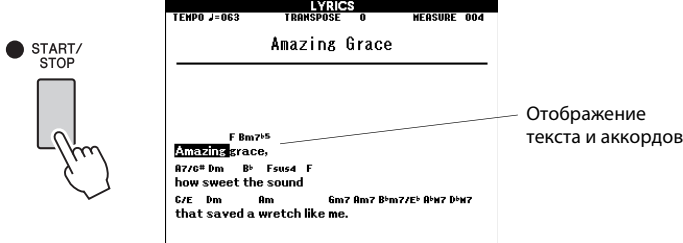

### <span id="page-33-1"></span><span id="page-33-0"></span>Основные операции

В основе управления инструментом DGX-640 лежат следующие простые операции.

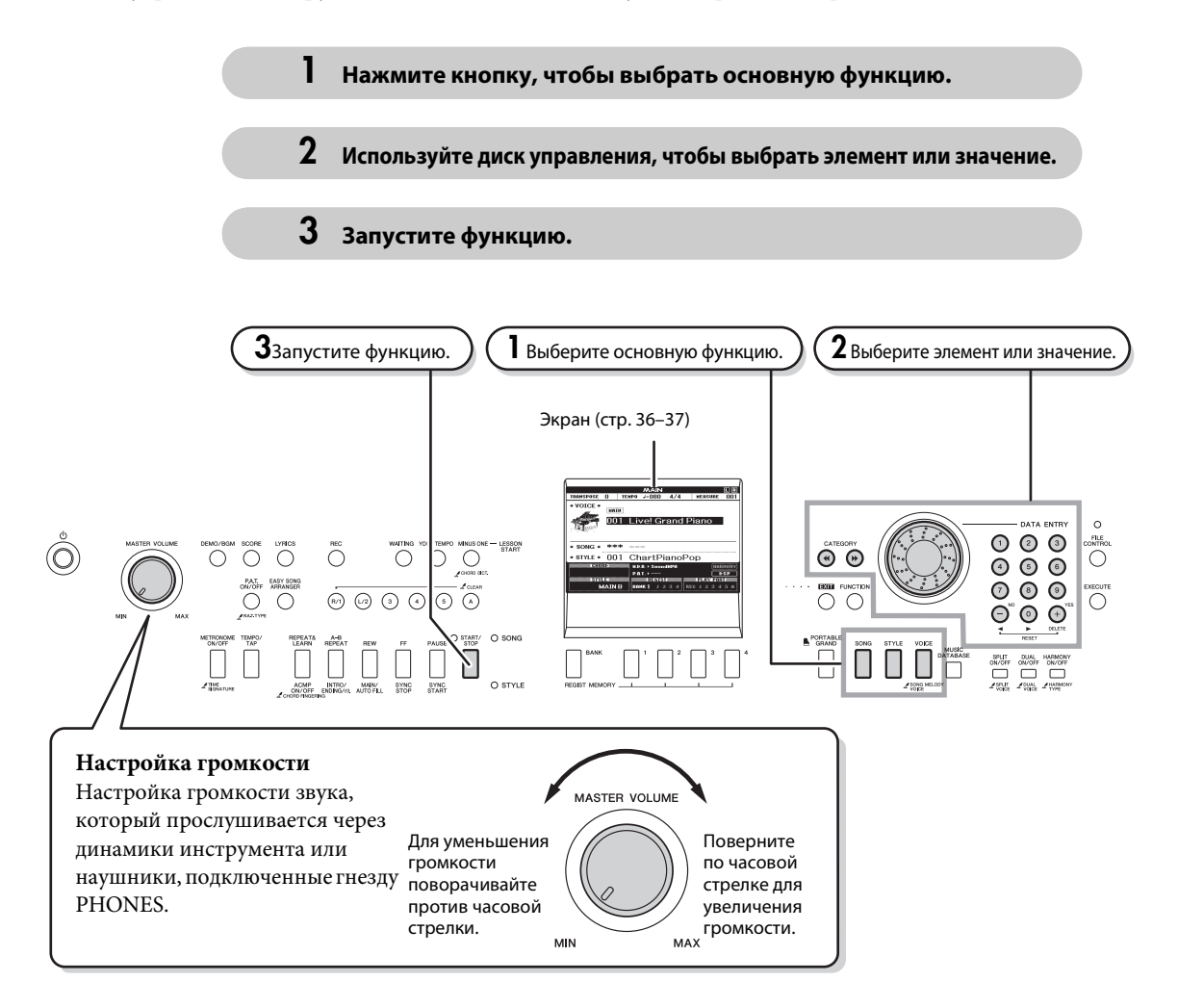

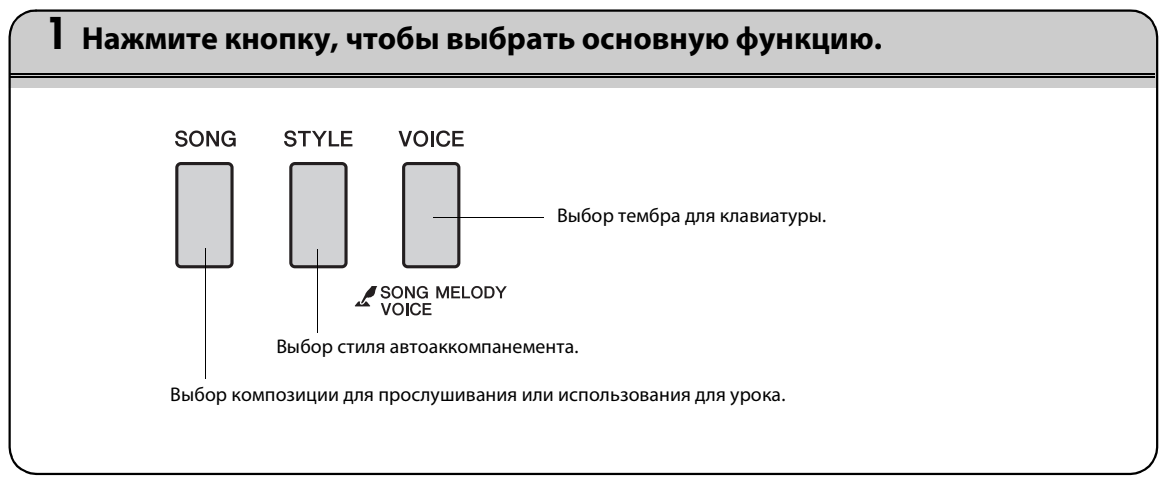

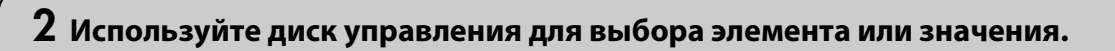

При выборе основной функции на экране в списке появляется элемент, соответствующий этой функции. Для выбора нужного элемента можно воспользоваться диском управления или цифровыми кнопками [0]–[9].

### <span id="page-34-1"></span>**Изменение значений**

**VOICE SELECT(MAIN)** CATEGORY  $\mathbb{R}^+$  $\overline{0}$ E.PIAN  $\sqrt{2}$ ⊛⊑। ∃๏่ **DTANO** 535 Firework<br>000 OTS 001 Live! Grand Piano

<span id="page-34-0"></span>Выбранный в данный момент элемент выделен на экране. В данном примере была нажата кнопка [VOICE].

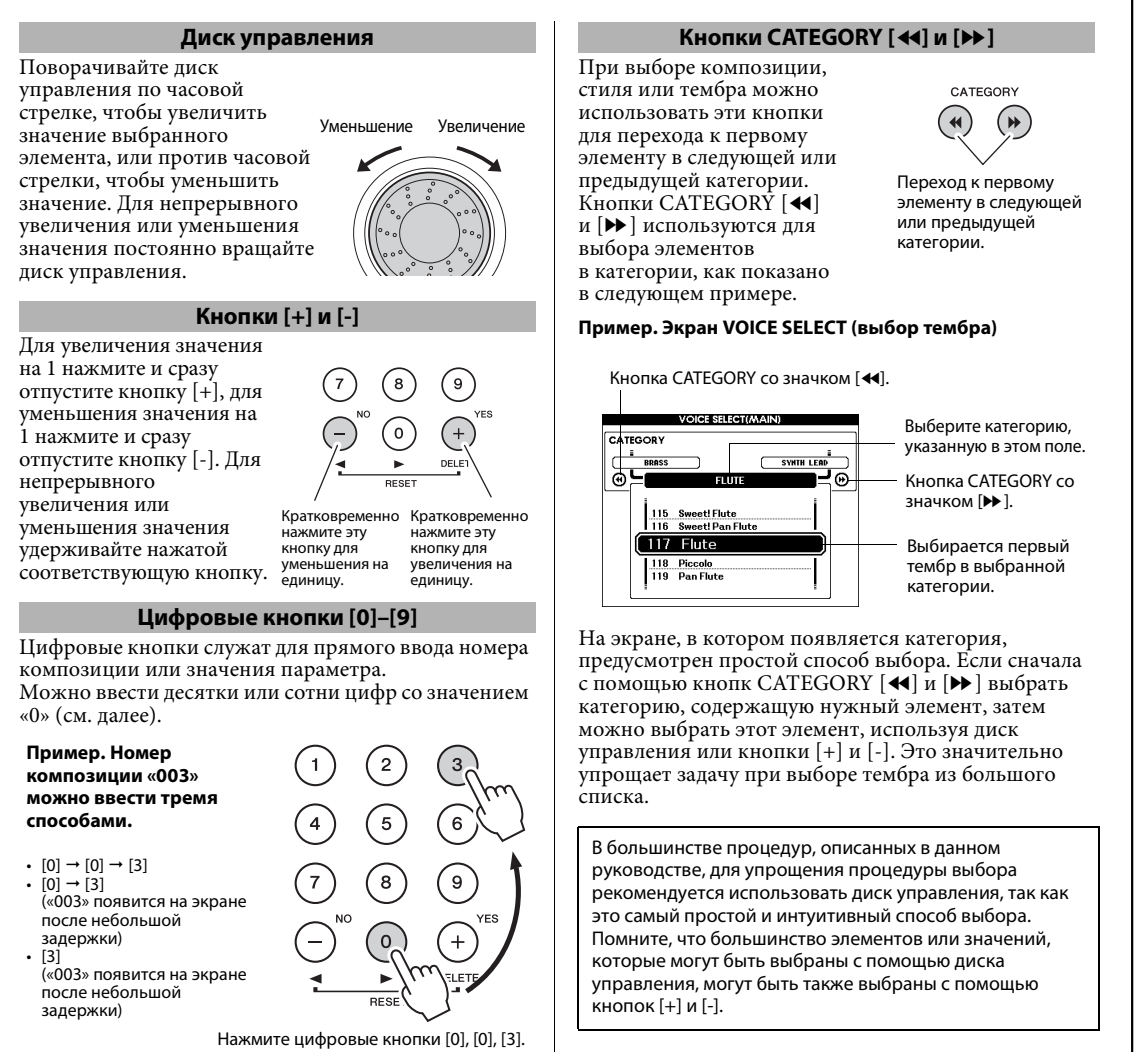

## **3 Запустите функцию.**

O START/

Это кнопка [START/STOP].

Нажмите кнопку [START/STOP] после нажатия кнопки [SONG] или [STYLE], чтобы начать воспроизведение выбранной композиции или стиля (ритма).

### <span id="page-35-3"></span><span id="page-35-2"></span>Экраны

### **Названия экранов**

Все операции осуществляются на экране. Множество типов экранов предоставлено для различных режимов и функций. Имя текущего экрана отображается в верхней части экрана инструмента.

### **Экран MAIN (основной)**

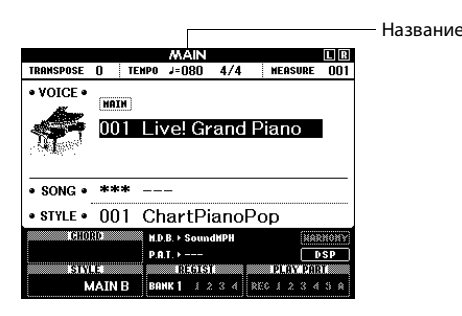

### <span id="page-35-0"></span>**Возврат к основному экрану MAIN**

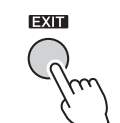

**Большинство основных операций выполняется на основном экране MAIN инструмента.**

Для возврата к экрану MAIN из любого другого экрана можно нажать кнопку [EXIT] в правом нижнем углу панели дисплея.

### <span id="page-35-1"></span>**Экран FUNCTION (функция)**

На экране FUNCTION обеспечивается доступ к 53 служебным функциям ([стр. 86](#page-85-2)).

Экран FUNCTION отображается при нажатии кнопки [FUNCTION]. На экране FUNCTION можно использовать кнопки CATEGORY [ $\blacktriangleleft$ ] и [ $\blacktriangleright$ ] для выбора 53 различных групп функций. Нажимайте кнопку или кнопки CATEGORY, пока на экране не появится нужная функция. Для настройки значения функции можно использовать диск управления, кнопки [+] и [-] или цифровые кнопки [0]–[9].

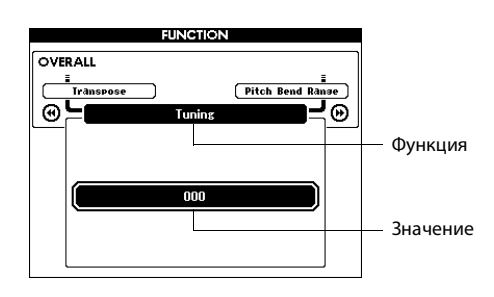

### **Обозначение «Нажать и удерживать»**

Символ « », который изображен рядом с некоторыми кнопками, показывает, что для вызова соответствующей функции кнопку следует нажать и удерживать нажатой дольше одной секунды. Данная операция предоставляет прямой и удобный доступ ко множеству функций.

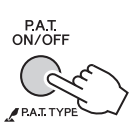
# Элементы экрана MAIN

На основном экране MAIN отображаются все текущие основные настройки: композиция, стиль, тембр. Кроме того, ряд индикаторов на экране указывает состояние различных функций (вкл./откл.).

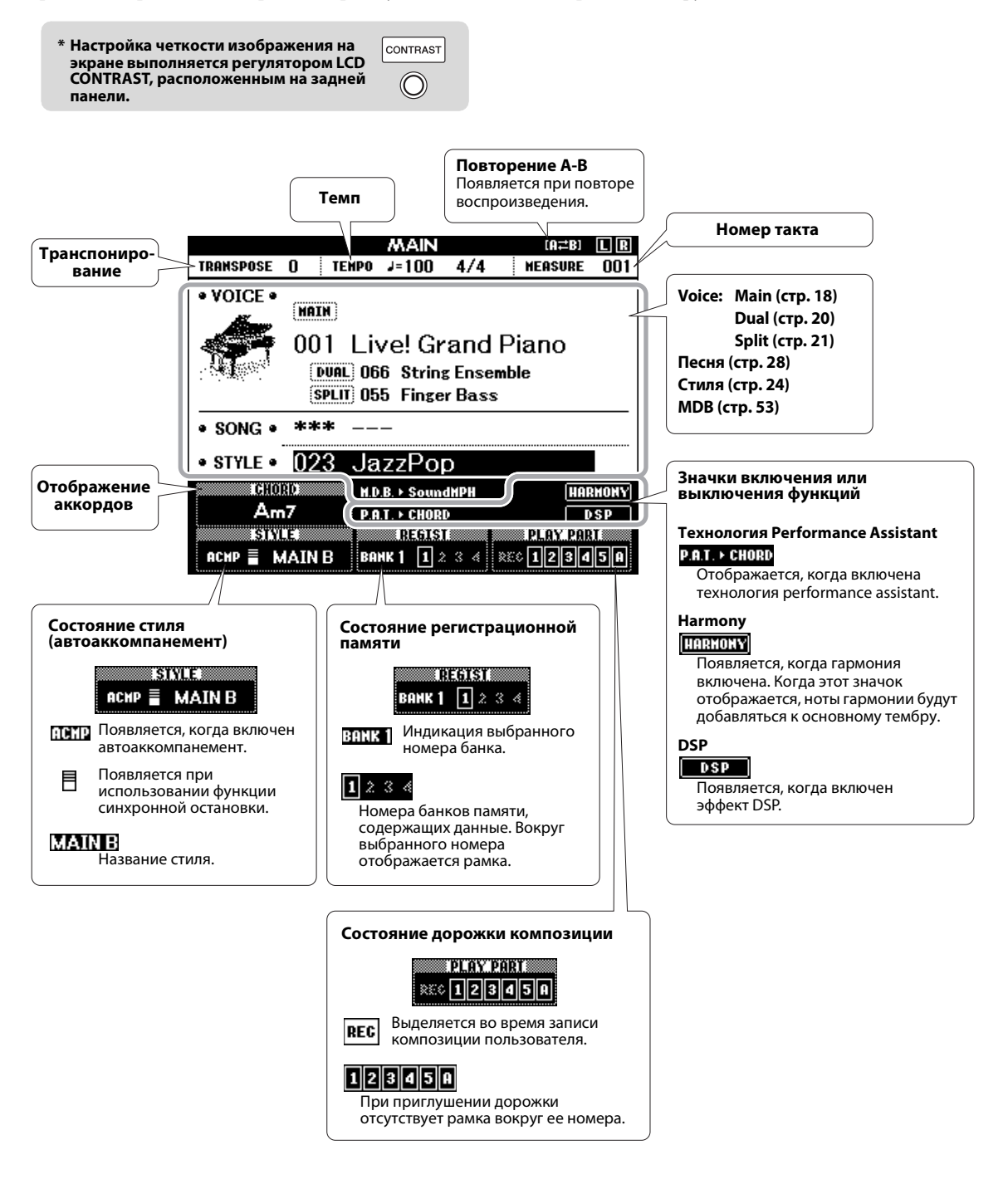

## **Yamaha Education Suite (Набор обучающих средств корпорации Yamaha)**

**Можно выбрать понравившуюся композицию и использовать ее для упражнений для левой или правой руки или для обеих рук. Во время урока произведения можно проигрывать с замедленной скоростью и допускать ошибки в нотах. Скорость воспроизведения композиции будет соответствовать темпу игры на клавиатуре. Никогда не поздно учиться!**

### **Методы обучения:**

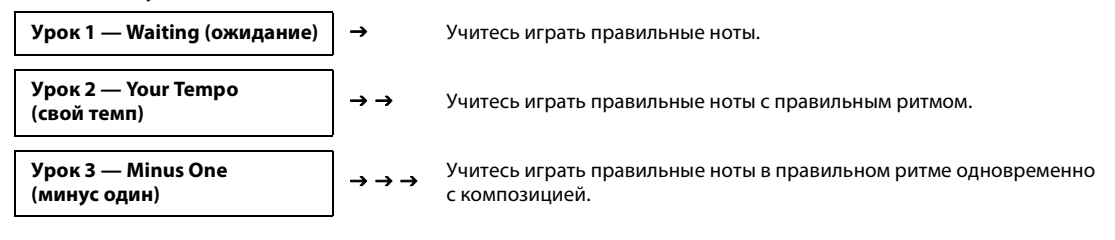

# <span id="page-37-0"></span>Урок 1 — Waiting (ожидание)

В этом уроке попробуйте играть правильные ноты. Сыграйте ноту, показанную на экране. Воспроизведение композиции приостанавливается, пока не будет нажата правильная нота.

### 1 **Выберите композицию для урока.**

а для выбора партии левой руки – кнопку [L/2].

Выберите композицию из категории сольных фортепьянных произведений Piano Solo или фортепьянных ансамблей Piano Ensemble! В этом примере попробуйте выбрать композицию «012 For Elise».

## 2 **Для перехода к основному экрану MAIN нажмите кнопку [EXIT].**

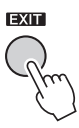

## 3 **Отключите воспроизведение партии, которую хотите разучить.** Встроенные композиции имеют отдельные партии левой и правой руки. В случае необходимости можно отключить партии левой, правой или обеих рук, что дает возможность разучивать соответствующую (отключенную) партию на клавиатуре. Для выбора партии правой руки нажмите кнопку [R/1],

#### • Кроме того, можно использовать композиции (только SMF формата 0) на флэш-памяти USB. ([стр. 30\)](#page-29-0) *ПРИМЕЧАНИЕ*

• Партии можно отключать и включать даже во время воспроизведения.

• Композиции с номерами 10 и 11 являются демонстрационными для помощника музыканта. Данный урок нельзя использовать с этими композициями. • Можно также использовать композиции (только SMF формата 0), переданные с компьютера и сохраненные во флэш-памяти. ([стр. 100](#page-99-0))

*ПРИМЕЧАНИЕ*

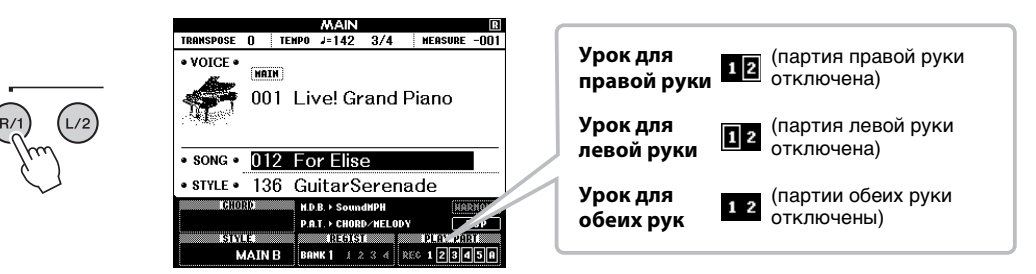

Нажатие кнопок партий [R/1] и [L/2] попеременно включает и отключает воспроизведение партии. Отключите воспроизведение партии, которую хотите разучить. При первоначальном выборе композиции отображаются в рамках индикаторы обеих партий «1» и «2», указывая на включение этих партий. При нажатии одной из кнопок для выключения воспроизведения исчезает рамка вокруг индикатора соответствующей партии, и соответствующая партия приглушается.

## 4 **Начните урок 1.**

Нажмите кнопку [WAITING], чтобы начать урок 1.

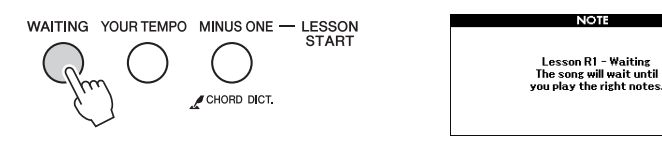

При выборе урока 1 автоматически начинается воспроизведение композиции.

Сыграйте ноты, показанные на экране партитуры. Следующая нота, которую нужно сыграть, указывается точкой (•) на соответствующей клавише графической экранной клавиатуры. При проигрывании правильной ноты, метка перейдет к следующей ноте. Воспроизведение композиции приостанавливается, и ожидается нажатие правильной ноты. Треугольная метка (▼) над партитурой указывает продвижение воспроизведения.

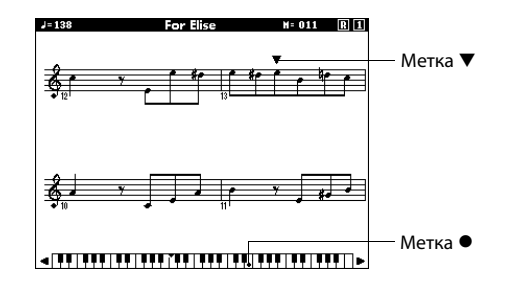

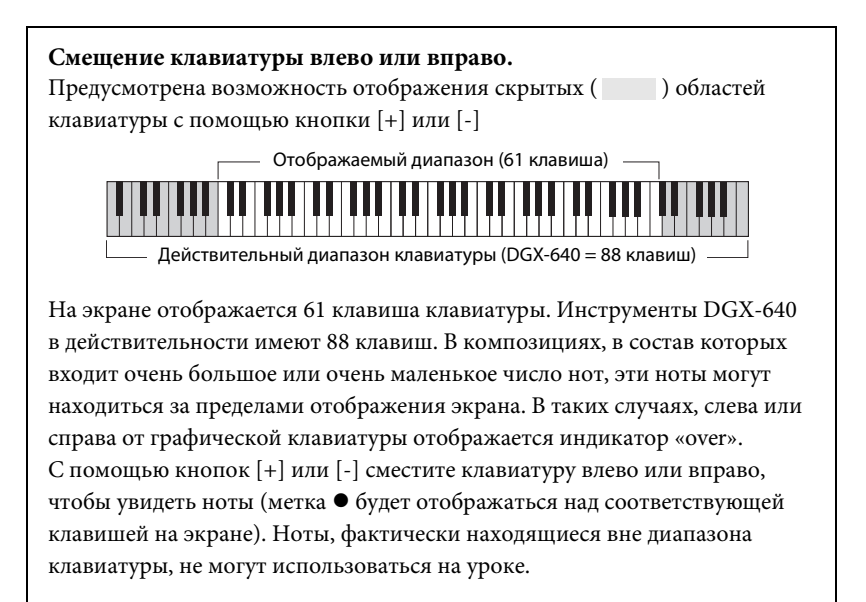

#### 5 **Выйдите из режима урока.**

Из режима урока можно выйти в любой момент, нажав кнопку [START/STOP].

# Урок 2 — Your Tempo (свой темп)

Учитесь играть правильные ноты с правильным ритмом. Ритм воспроизведения композиции будет отличаться в соответствии со скоростью вашей игры. Скорость воспроизведения будет понижаться, если проигрываются неправльные ноты, поэтому, можно подобрать собственный темп.

### 1 **Выберите композицию и партию, которую хотите разучивать (шаги 1 и 3 на [стр. 38](#page-37-0)).**

## 2 **Начните урок 2.**

Нажмите кнопку [YOUR TEMPO], чтобы начать урок 2.

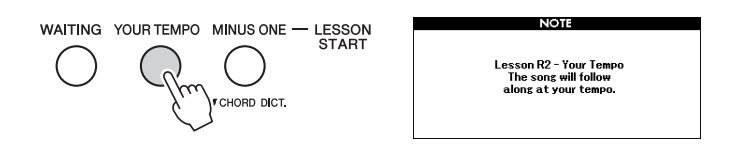

При выборе урока 2 автоматически начинается воспроизведение композиции.

Треугольная метка появится на экране партитуры и будет перемещаться для определения текущей ноты композиции. Попробуйте сыграть ноты, соблюдая правильный ритм. Как только вы научитесь играть правильные ноты, собюдая правильный ритм, темп будет увеличиваться, пока не достигнет оригинального.

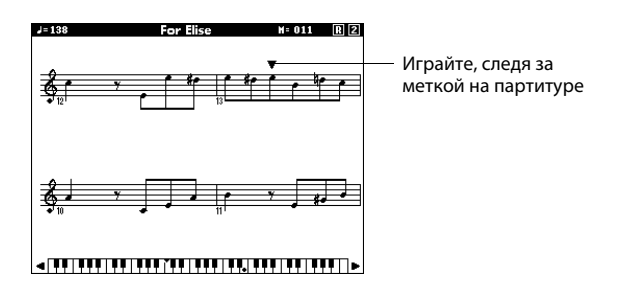

### 3 **Выйдите из режима урока.**

Из режима урока можно выйти в любой момент, нажав кнопку [START/STOP].

# Урок 3 — Minus One (минус один)

На данном уроке вы можете усовершенствовать свою технику. Композиция будет проигрываться в обычном темпе, минус партия, которую вы выбрали играть. Играйте в соответствии с прослушиваемой композицией.

### 1 **Выберите композицию и партию, которую хотите разучивать (шаги 1 и 3 на [стр. 38](#page-37-0)).**

## 2 **Начните урок 3.**

Нажмите кнопку [Minus One], чтобы начать урок 3.

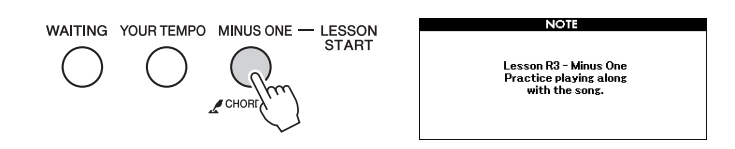

При выборе урока 3 автоматически начинается воспроизведение композиции.

Играйте в соответствии с прослушиваемой композицией. Метка партитуры и метка клавиатуры на экране будут указывать на ноты, которые нужно сыграть.

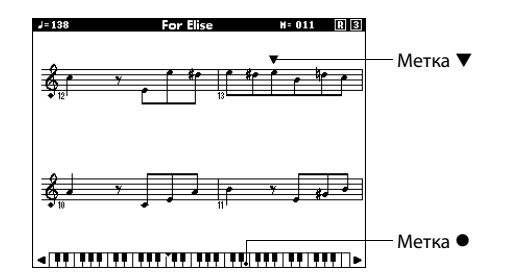

### 3 **Выйдите из режима урока.**

Из режима урока можно выйти в любой момент, нажав кнопку [START/STOP].

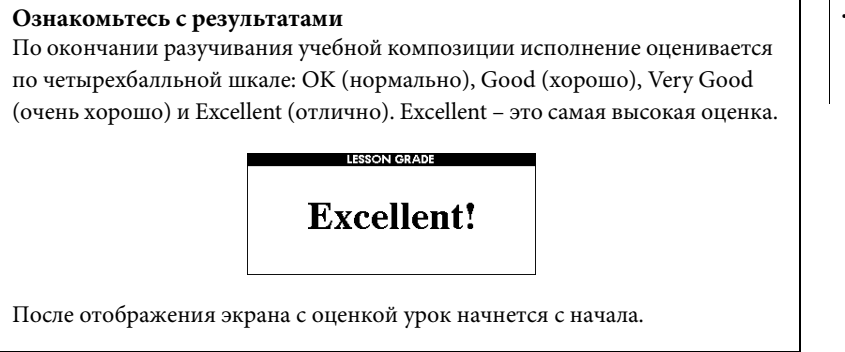

#### *ПРИМЕЧАНИЕ*

• Функцию оценки можно отключить с помощью элемента FUNCTION Grade [\(стр. 89](#page-88-0)).

# Упражнения ведут к совершенству — функция Repeat and Learn (повторение и разучивание)

Используйте эту функцию, когда хотите повторно начать с начала часть композиции, в которой была допущена ошибка, или для повторного разучивания сложной части.

Нажмите кнопку [REPEAT & LEARN] во время урока. Позиция композиции возвращается на четыре такта назад от позиции, на которой была нажата кнопка, и после отсчета одного такта начинается воспроизведение. Воспроизведение будет продолжено до места, на котором вы нажали кнопку [REPEAT & LEARN], а затем произойдет переход назад на четыре такта и повтор. Этот процесс будет повторяться. Итак, чтобы повторять партию до тех пор, пока она не будет сыграна правильно, следует нажать кнопку [REPEAT&LEARN] в случае ошибки. Снова нажмите эту кнопку, чтобы вернуться в нормальный режим урока.

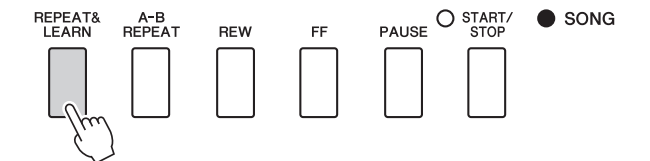

#### *ПРИМЕЧАНИЕ*

• Можно изменить число тактов, на которое функция Repeat and Learn возвращается назад, нажав цифровую кнопку [1]–[9] во время повтора воспроизведения.

**Используемая в данном инструменте технология Performance Assistant (помощник музыканта) позволяет играть во время воспроизведения композиции, как хороший пианист (несмотря на ошибки при исполнении). Другими словами, что бы вы ни играли, получится хорошая музыка! Можно даже нажимать только одну клавишу, но в результате получится удивительная мелодия. Даже если вы не умеете играть на фортепиано и не обучены нотной грамоте, вы можете получить удовольствие от собственного исполнения.**

## **Технология Performance Assistant обеспечивает возможность выбора одного из четырех типов. Выберите тип, который наиболее подходит в вашей ситуации.**

- **Chord**...............................Не имеет значения, какую мелодию вы играете, в результате получается музыкальный, хорошо сбалансированный звук. Данный тип открывает возможность импровизации, позволяя играть любую мелодию левой и правой рукой.
- **Chord/Free** .....................Применяется, если нет затруднений при игре простых мелодий правой рукой, но еще не освоены аккорды, проигрываемые левой рукой. Тип Chord применяется только к левой части клавиатуры, что позволяет легко проигрывать акорды для сопровождения мелодии, проигрываемой правой рукой.
- **Melody**.............................Этот тип позволяет проиграть мелодию выбранной композиции, нажимая любые клавиши одним пальцем. Даже если вы никогда не играли на инструменте раньше, можно проиграть мелодию на высшем уровне!
- **Chord/Melody** ...............Играйте мелодию выбранной композиции одним пальцем в правом разделе клавиатуре, а аккорды играйте в левом разделе клавиатуре с использованием типа Chord.

При использовании технологии Performance Аssistant следует играть композицию, содержащую необходимые данные об аккордах и/или мелодии. При выборе типа Chord и Chord/Free функция Performance Assistant может использоваться только с композициями, содержащими данные об аккордах. При выборе типа Melody функция Performance Assistant может использоваться только с композициями, содержащими данные о мелодии. При выборе типа Chord/Melody функция Performance Assistant может использоваться только с композициями, содержащими данные об аккордах и мелодии. Сведения о наличии в композиции необходимых данных об аккордах см. в списке композиций Song List в отдельном документе «Перечень данных».

Подробнее о применении технологии Performance Assistant см. на [стр. 52](#page-51-0).

# Тип CHORD — игра двумя руками

Попробуйте применить технологию Performance Assistant, используя встроенную композицию «Ave Maria».

## 1 **Нажмите кнопку [P.A.T. ON/OFF].**

Включается функция Performance Assistant. При включенной функции Performance Assistant текущий тип отображается на основном экране MAIN.

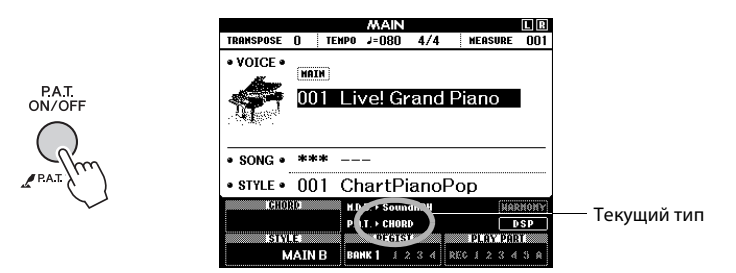

# 2 **Выберите тип CHORD.**

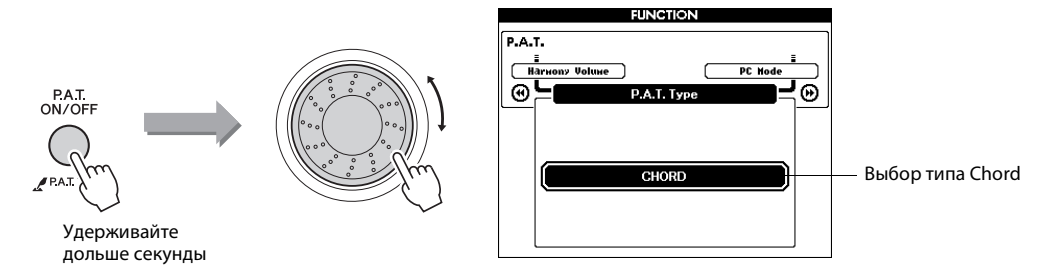

Нажмите и удерживайте нажатой кнопку [P.A.T. ON/OFF] дольше одной секунды, пока на экране не отобразится тип технологии Performance Assistant. С помощью диска управления выберите тип Chord.

# 3 **Выберите композицию.**

В этом примере упражняйтесь, выбрав композицию «010 Ave Maria». Когда выбран тип Chord, на экране отображаются только функции, доступные для этой композиции!

# 4 **Нажмите кнопку [START/STOP].**

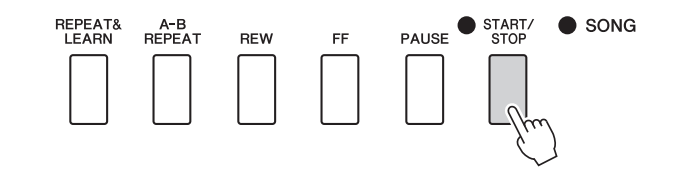

Начинается воспроизведение композиции. Воспроизведение основной части будет повторяться. Прослушайте четыре такта, чтобы запомнить основную часть, затем приступайте к самостоятельной игре от пятого такта. Клавиши, которые нужно нажать, будут отображаться на экране.

*ПРИМЕЧАНИЕ*

- Выбор и прослушивание
- композиции ([стр. 28\)](#page-27-1)

# 5 **Играйте на клавиатуре.**

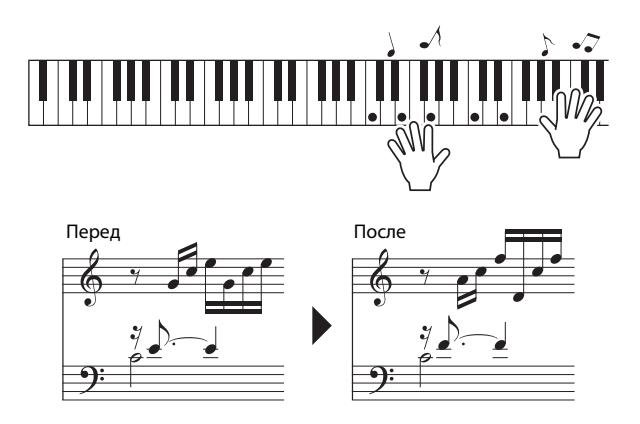

Попробуйте сыграть партитуру слева обеими руками. Можно играть одни и те же ноты, например: C (до), E (ми), G (соль), C (до), E (ми), G (соль), C (до), E (ми). Вы получите оповещение, когда наступит нота пятого такта, соответствующая партитуре справа. Во время вашего исполнения технология Performance Assistant в режиме Chord будет исправлять сыгранные ноты.

Это тип Chord технологии Performance Assistant.

Композицию можно остановить в любой момент, нажав кнопку [START/STOP].

# 6 **Нажмите кнопку [P.A.T. ON/OFF], чтобы отключить функцию Performance Assistant.**

В поле отображения типа технологии Performance Assistant на экране появится индикация «...».

Затем попробуйте сыграть другую композицию.

#### *ПРИМЕЧАНИЕ*

• Партитура композиции «Ave Maria» содержится в отдельном документе «Перечень данных».

# Тип CHORD/FREE — применение типа Chord только для левой руки

Попробуйте применить технологию Performance Assistant, используя встроенную композицию «Nocturne».

### 1 **Нажмите кнопку [P.A.T. ON/OFF].**

Включается функция Performance Assistant. При включенной функции Performance Assistant текущий тип отображается на основном экране MAIN.

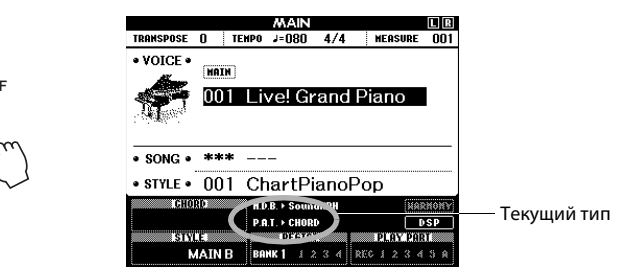

# 2 **Выберите тип CHORD/FREE.**

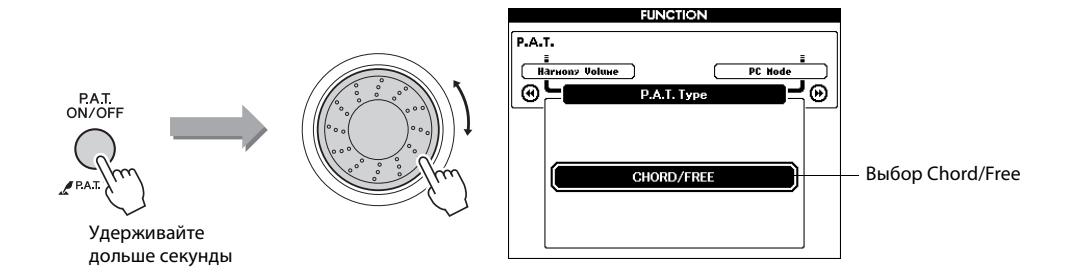

Нажмите и удерживайте нажатой кнопку [P.A.T. ON/OFF] дольше одной секунды, пока не отобразится тип технологии Performance Assistant. С помощью диска управления выберите тип Chord/Free.

### 3 **Выберите композицию.**

В этом примере попробуйте выбрать «011 Nocturne».

# 4 **Нажмите кнопку [START/STOP].**

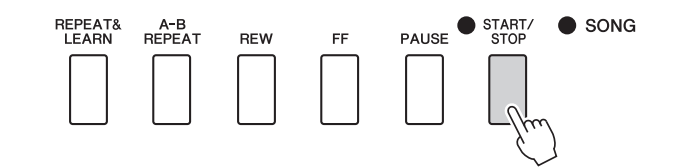

# *ПРИМЕЧАНИЕ*

• Выбор и прослушивание композиции ([стр. 28\)](#page-27-1)

Начинается воспроизведение композиции. Клавиши для левой руки, которые нужно нажать, будут отображаться на экране.

# 5 **Играйте на клавиатуре.**

Нажимайте клавиши правой рукой справа от точки разделения, а левой рукой – слева от точки разделения.

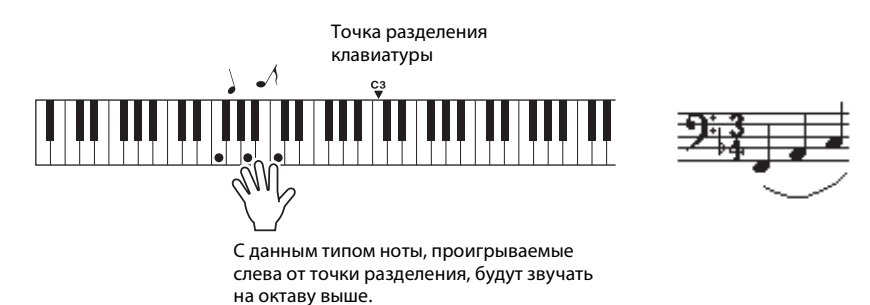

Проиграйте мелодию ноктюрна правой рукой. Продолжайте играть арпеджио F-A-C левой рукой, как показано на партитуре, отображаемой на экране. Несмотря на повторяющиеся одинаковые ноты, которые проигрываются левой рукой, действительные ноты будут меняться в соответствии с музыкой.

Это тип Chord/Free технологии Performance Assistant.

Нажмите клавишу [SCORE], если нужно просмотреть на экране партитуру для партии правой руки. Композицию можно остановить в любой момент, нажав кнопку

[START/STOP].

# 6 **Нажмите кнопку [P.A.T. ON/OFF], чтобы отключить функцию Performance Assistant.**

В поле отображения типа технологии Performance Assistant на экране появится индикация «...».

Затем попробуйте сыграть другую композицию.

#### *ПРИМЕЧАНИЕ*

• Партитура ноктюрна содержится в отдельном документе «Перечень данных».

# Тип MELODY — игра одним пальцем

## 1 **Нажмите кнопку [P.A.T. ON/OFF].**

Включается функция Performance Assistant. При включенной функции Performance Assistant текущий тип отображается на основном экране MAIN.

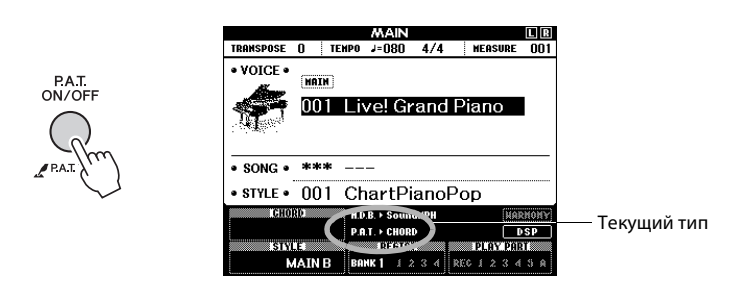

# 2 **Выберите тип MELODY.**

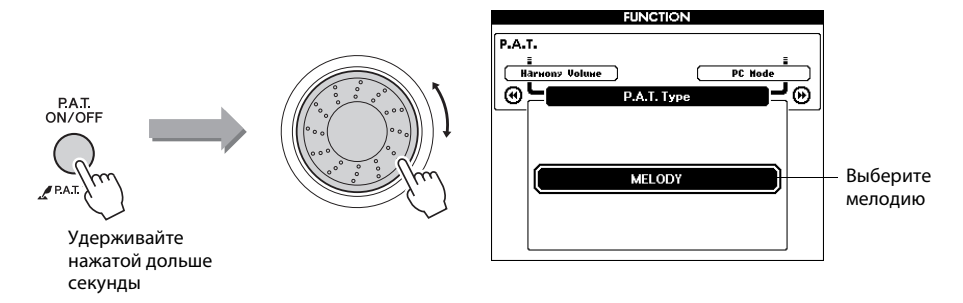

Нажмите и удерживайте нажатой кнопку [P.A.T. ON/OFF] дольше одной секунды, пока не отобразится тип технологии Performance Assistant. С помощью диска управления выберите тип Melody.

## 3 **Выберите композицию.**

В этом примере попробуйте выбрать композицию «012 For Elise».

# 4 **Отобразите партитуру.**

Нажмите кнопку [SCORE] для вызова экрана партитуры мелодии.

# 5 **Нажмите кнопку [START/STOP].**

Начинается воспроизведение композиции. Поскольку выбран тип Melody, мелодия композиции не будет звучать. Можно играть мелодию самостоятельно.

### *ПРИМЕЧАНИЕ*

• Выбор и прослушивание композиции ([стр. 28\)](#page-27-1)

#### *ПРИМЕЧАНИЕ*

- Отображение партитуры композиции ([стр. 32\)](#page-31-0)
- 

# 6 **Играйте на клавиатуре.**

Во время игры метка указывает текущую позицию в партитуре. При каждом нажатии клавиши над нотой в партитуре появляется метка, помогающая играть мелодию с правильным «оригинальным» ритмом.

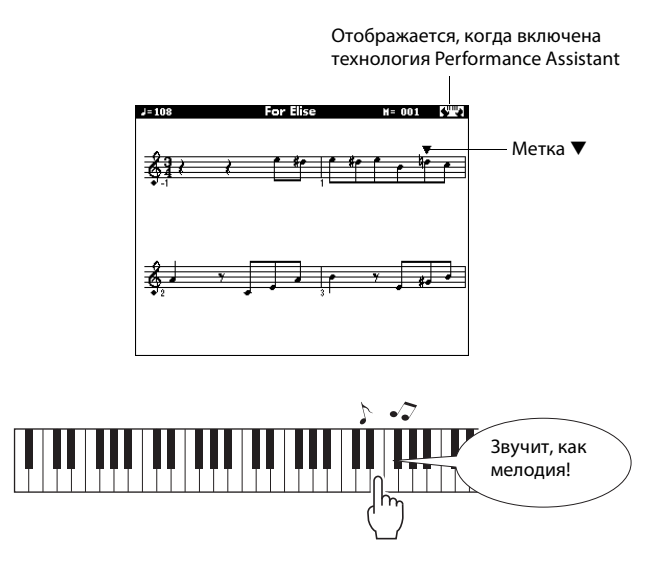

Почему не слышны ошибки? Благодаря типу Melody технологии Performance Assistant можно играть мелодию даже одним пальцем!

Композицию можно остановить в любой момент, нажав кнопку [START/STOP].

## 7 **Нажмите кнопку [P.A.T. ON/OFF], чтобы отключить функцию Performance Assistant.**

В поле отображения типа технологии Performance Assistant на экране появится индикация «...».

Затем попробуйте сыграть другую композицию.

# CHORD/MELODY — тип Chord для левой руки, Melody для правой руки

## 1 **Нажмите кнопку [P.A.T. ON/OFF].**

Включается функция Performance Assistant. При включенной функции Performance Assistant текущий тип отображается на основном экране MAIN.

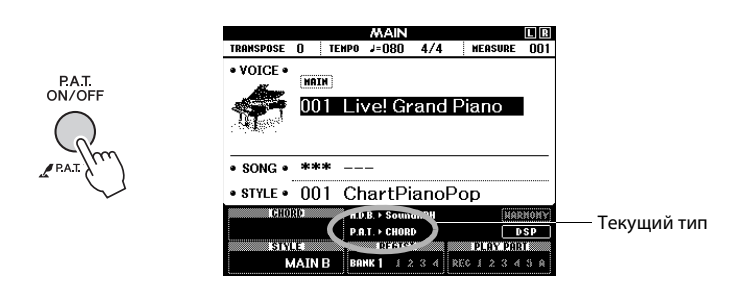

# 2 **Выберите тип CHORD/MELODY.**

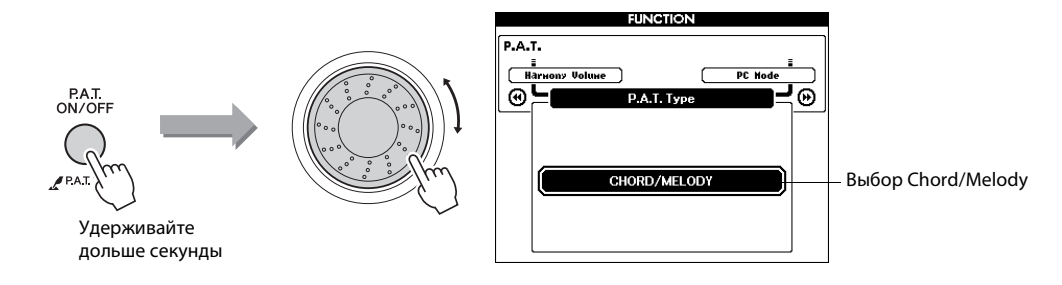

Нажмите и удерживайте нажатой кнопку [P.A.T. ON/OFF] дольше одной секунды, пока не отобразится тип технологии Performance Assistant. С помощью диска управления выберите тип Chord/Melody.

### 3 **Выберите композицию.**

В этом примере попробуйте выбрать композицию «023 Rock Piano».

## 4 **Отобразите партитуру.**

Нажмите кнопку [SCORE] дважды для вызова на экран партитуры с двумя нотными станами.

# 5 **Нажмите кнопку [START/STOP].**

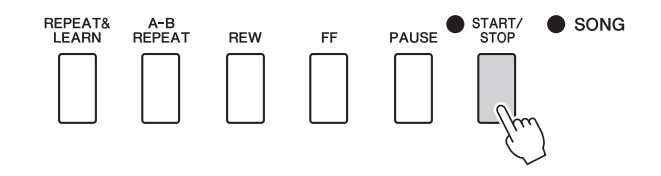

Начинается воспроизведение композиции. Поскольку выбран тип Melody, мелодия композиции не будет звучать. Можно играть мелодию самостоятельно.

#### *ПРИМЕЧАНИЕ*

• Выбор и прослушивание композиции ([стр. 28\)](#page-27-1)

#### *ПРИМЕЧАНИЕ*

• Отображение партитуры композиции ([стр. 32\)](#page-31-0)

# 6 **Играйте на клавиатуре.**

Нажимайте клавиши правой рукой справа от точки разделения, а левой рукой – слева от точки разделения.

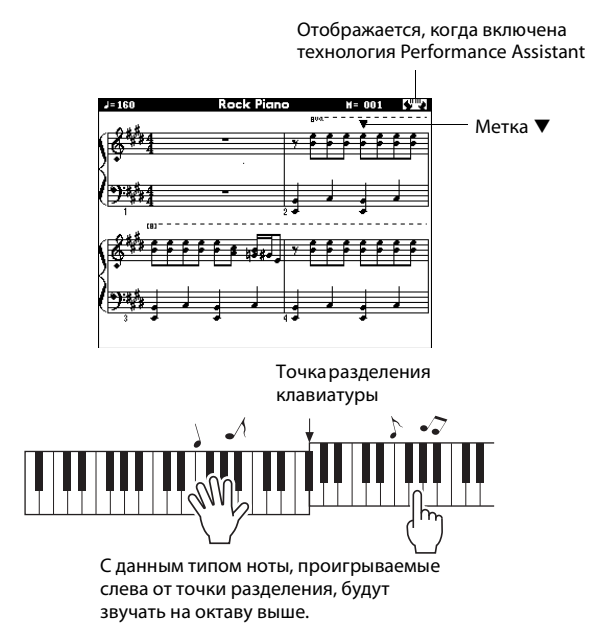

Играйте мелодию композиции правой рукой, придерживаясь ритма. Вы можете нажимать любые клавиши во время игры на правой части от точки разделения. Можно также одновременно проигрывать аккорды аккомпанемента и фразы левой рукой. Не важно, что вы играете, результатом будет мелодия композиции, воспроизводимая правой рукой, и прекрасные аккорды и фразы, воспроизводимые левой рукой. Это тип Chord/Melody технологии Performance Assistant.

### 7 **Нажмите кнопку [P.A.T. ON/OFF], чтобы отключить функцию Performance Assistant.**

В поле отображения типа технологии Performance Assistant на экране появится индикация «...».

Затем попробуйте сыграть другую композицию.

### **Включите функцию Performance Assistant и играйте, как профессионал!**

Далее приведены несколько советов по использованию типа Chord.

Если выбрать тип Chord/Free или Chord/Melody, часть клавиатуры для левой руки станет частью типа Chord, поэтому используйте эти советы при игре левой рукой на клавиатуре.

Сначала постарайтесь запомнить ритм композиции. Затем поставьте руки, как показано на рисунке, и просто нажимайте любые клавиши последовательно правой и левой рукой.

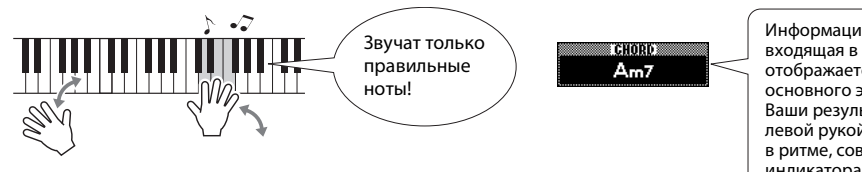

Информация об аккордах, входящая в состав композиции, отображается в нижней части основного экрана. Ваши результаты улучшатся, если левой рукой вы будете играть в ритме, совпадающем с ритмом индикатора аккорда на экране.

Почему не слышны ошибки? Хороший результат получается независимо от играемых нот, поскольку используется тип Chord технологии Performance Assistant!

Далее попробуйте поиграть тремя разными способами, описанными ниже. Разные приемы игры приводят к разным результатам.

**Играйте одновременно левой и правой рукой — тип 1.**

> Сыграйте одновременно три ноты правой рукой.

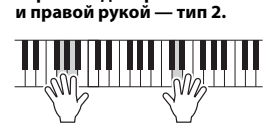

**Играйте одновременно левой** 

Играйте правой рукой отдельные ноты (например, указательным пальцем средним пальцем  $\rightarrow$  безымянным пальцем).

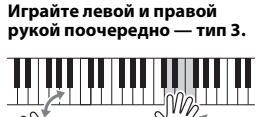

Сыграйте одновременно три ноты правой рукой.

Когда привыкнете, попробуйте играть аккорды левой рукой, а мелодию – правой или наоборот.

#### <span id="page-51-0"></span>**Внешние композиции и технология Performance Assistant.**

Композиции, загруженные из Интернета, можно также использовать с технологией Performance Assistant, если в них содержатся необходимые данные об аккордах и/или мелодии.

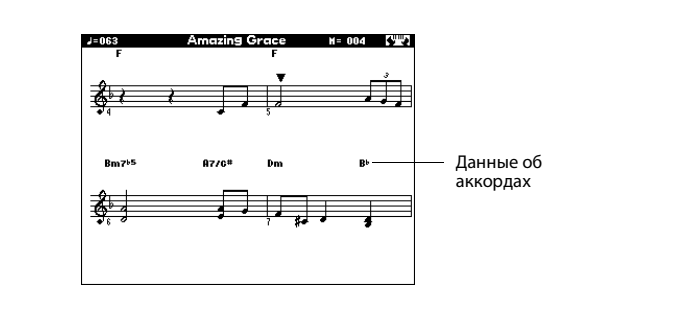

**Если вы хотите исполнить музыку в любимом стиле, но не уверены, каким образом выбрать лучший тембр и стиль для этой музыки, выберите подходящий стиль из музыкальной базы данных. Параметры панели будут автоматически настроены для идеального сочетания звуков и стиля!**

1 **Нажмите кнопку [MUSIC DATABASE].**

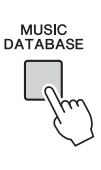

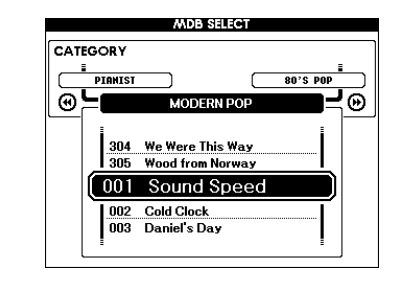

<span id="page-52-0"></span>На экране появится список музыкальных баз данных.

## 2 **Выберите музыкальную базу данных.**

Просмотрите список на панели или список музыкальных баз данных в отдельном документе «Перечень данных», и используйте диск управления для выбора музыкальной базы данных. Выберите стиль, наиболее подходящий к исполняемой композиции.

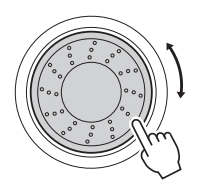

#### *ПРИМЕЧАНИЕ*

• Файлы музыкальных баз данных (MDB), переданные с компьютера или сохраненные на устройстве флэш-памяти USB, подключенном к инструменту, могут быть выбраны и использованы так же, как встроенные музыкальные базы данных (MDB с номерами 306–). Инструкции по передаче файлов см. на [стр. 100](#page-99-0).

### 3 **Играйте аккорды левой рукой, а мелодию – правой.**

Стиль начнет воспроизводиться при проигрывании левой рукой аккорда слева от точки разделения клавиатуры. Информацию о воспроизведении аккордов см. на стр. [26–](#page-25-0)[27.](#page-26-0)

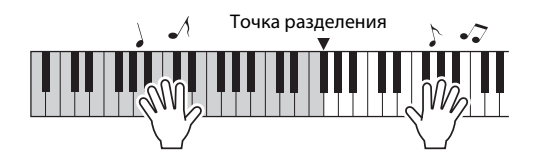

Если на этом этапе нажать клавишу [EXIT] для возврата на основной экран, можно проверить назначенный тембр и стиль.

## 4 **Для остановки воспроизведения нажмите кнопку [START/STOP].**

**Благодаря функции Easy Song Arranger, кроме стиля по умолчанию для каждой композиции можно выбрать любой другой стиль для ее воспроизведения. Это значит, что можно воспроизвести композицию, стиль которой характеризуется как «баллада», например, в стиле боссановы, хип-хопа и т.д. Изменив стиль проигрывания композиции, можно создать абсолютно другую аранжировку. Кроме того, для полного изменения образа можно поменять тембр мелодии композиции и тембр клавиатуры.**

# Прослушивание демонстрационной композиции для аранжировщика композиций Easy Song Arranger

Встроенная композиция «Hallelujah Chorus» позволяет использовать Easy Song Arranger. Сыграем эту композицию.

Нажмите кнопку [SONG] и выберите «009 Hallelujah Chorus» с помощью диска управления. Нажмите кнопку [START/STOP], чтобы начать воспроизведение композиции. На экране появляется описание функции Easy Song Arranger. При исполнении композиции стили будут меняться, изменяя общий образ композиции.

Обратите внимание, что функцию Easy Song Arranger можно использовать и с другими композициями, содержащими данные об аккордах.

# Использование функции Easy Song Arranger

Попробуйте переключать стили во время воспроизведения композиции.

## 1 **На основном экране MAIN нажмите кнопку [EASY SONG ARRANGER].**

Отображается экран EASY SONG ARRANGER MAIN (основной экран аранжировщика композиций). Выбранные в данный момент номер и название композиции будут выделены.

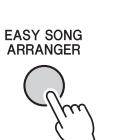

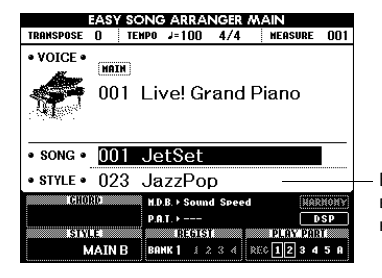

В этой области отображаются выбранные номер и название композиции.

# 2 **Выберите композицию.**

Нажмите кнопку [SONG], затем поверните диск управления для выбора композиции, которую нужно аранжировать. Выбирайте композиции, содержащие необходимые данные об аккордах, просмотрев список композиций в отдельном документе «Перечень данных».

# 3 **Прослушайте композицию.**

Для воспроизведения композиции нажмите кнопку [START/STOP]. Во время воспроизведения композиции перейдите к выполнению следующего шага.

#### *ПРИМЕЧАНИЕ*

• Когда воспроизводятся композиции с номерами 010 и 021–030 при использовании функции Easy Song Arranger, дорожки мелодий автоматически приглушаются, и мелодия не звучит. Для того чтобы услышать дорожки мелодий, требуется нажать кнопки SONG MEMORY [3]–[5].

#### *ПРИМЕЧАНИЕ*

• Партитура композиции «Hallelujah Chorus» содержится в отдельном документе «Перечень данных».

# 4 **Выберите стиль.**

Нажмите кнопку [STYLE] и поверните диск управления для прослушивания звучания композиции при использовании различных стилей. При выборе различных стилей композиция останется такой же, меняются только стили.

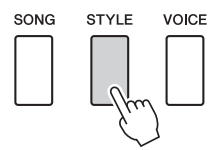

### 5 **Изменение тембра мелодии композиции**

Если нажать и удерживать кнопку [VOICE] дольше одной секунды, появляется список тембров. Экраны Melody R и Melody L будут выбираться поочередно при каждом нажатии на кнопку [VOICE].

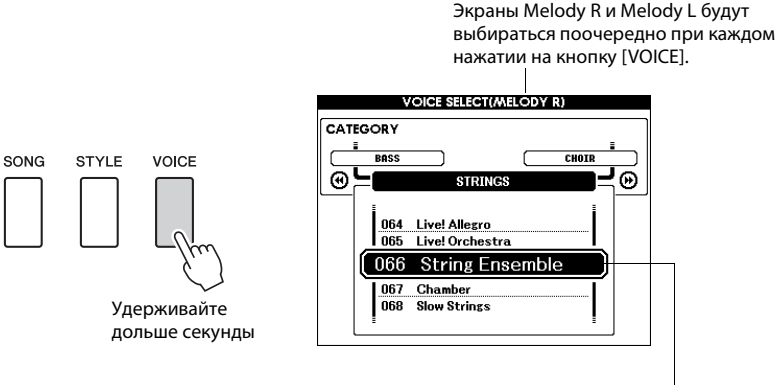

#### *ПРИМЕЧАНИЕ*

- Поскольку функция Easy Song Arranger использует данные композиции, нельзя указывать аккорды, играя на клавиатуре в диапазоне аккомпанемента. Кнопка [ACMP ON/OFF] не будет работать.
- Если тактовый размер композиции и стиля не совпадают, будет использоваться тактовый размер композиции.

Отображается выбранный в настоящий момент тембр мелодии.

С помощью диска управления измените тембр мелодии. При выборе различных тембров мелодии композиция остается неизменной, изменяется только тембр мелодии.

## 6 **Нажмите кнопку [EASY SONG ARRANGER], чтобы отключить функцию.**

Если в данный момент воспроизводятся композиция или стиль, вначале остановите воспроизведение, а затем выключите функцию Easy Song Arranger.

#### *ПРИМЕЧАНИЕ*

• Если во время воспроизведения стиля нажать кнопку [INTRO/ ENDING/rit.], воспроизведение стиля останавливается, а вопроизведение композиции продолжается. Для полной остановки воспроизведения нажмите кнопку [START/STOP].

**Можно записать до 5 собственных исполнений и сохранить их в виде композиций пользователя с номерами 031–035. После сохранения исполнений в качестве композиций пользователя их можно воспроизводить таким же образом, как встроенные композиции. Композиции пользователя можно также сохранить на устройстве флэш-памяти USB, как описано на [стр. 94](#page-93-0).**

# Запись

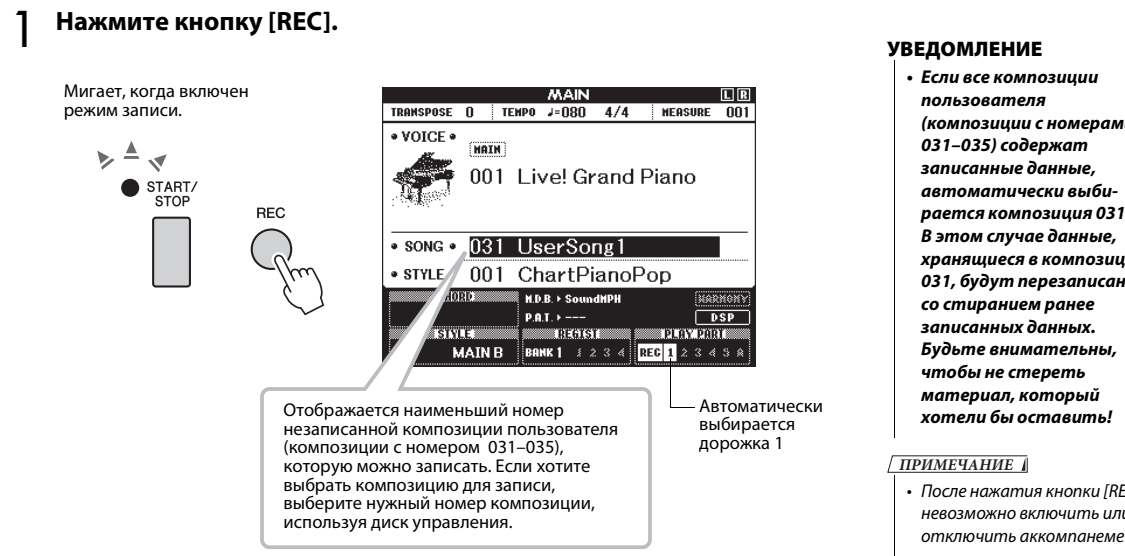

Режим записи можно выключить, еще раз нажав кнопку [REC] или кнопку [EXIT] (индикатор кнопки [START/STOP] перестанет мигать).

# 2 **Начните запись.**

Запись начинается, как только вы начнете играть на клавиатуре.

# 3 **Остановка записи**

Для остановки записи нажмите кнопку [REC] или [START/STOP].

## 4 **Сохраните композицию.**

При остановке записи появляется сообщение с запросом на сохранение композиции. Нажмите кнопку [+/YES] для сохранение композиции или кнопку [-/NO], если сохранение композиции не требуется. Если выбрано сохранение, композиция будет сохранена как файл в формате MIDI с номером композиции 031–035.

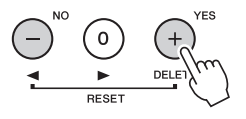

Для воспроизведения только что записанного исполнения нажмите кнопку [START/STOP].

- *(композиции с номерами рается композиция 031. хранящиеся в композиции 031, будут перезаписаны*
- После нажатия кнопки [REC] невозможно включить или отключить аккомпанемент.

#### *ПРИМЕЧАНИЕ*

• После выбора нужной композиции пользователя для записи можно также выбрать стиль, который требуется записать. Для этого нажмите кнопку [STYLE] и выберите номер стиля, когда на экран выводится индикация «ACMP» (Автоаккомпанемент).

#### **УВЕДОМЛЕНИЕ**

*• Ни следует отключать питание при отображении на дисплее сообщения «WRITING!» (Выполняется запись!). Это может привести к повреждению флэш-памяти и потере данных.*

# Запись на заданную дорожку

#### **Записываемые данные**

Запись можно выполнить максимально на 6 дорожках: 5 дорожек мелодии и 1 дорожка стиля (аккордов). Каждую дорожку можно записать отдельно.

- **Дорожка SONG MEMORY [1]–[5]**.....Запись мелодических партий.
- **Дорожка SONG MEMORY [A]**...........Запись образца стиля и партий аккордов.

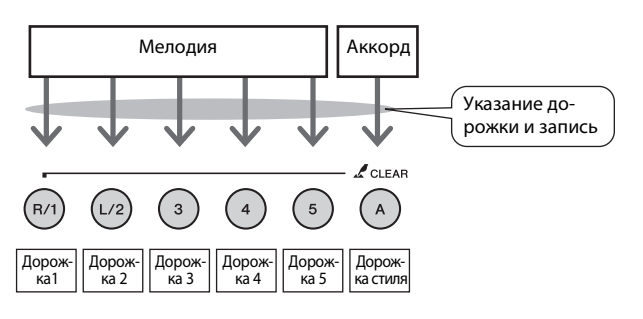

#### *ПРИМЕЧАНИЕ*

- При записи только на дорожки мелодии можно записать около 30000 нот в пяти композициях пользователя.
- Пользовательские композиции сохраняются в виде файлов SMF (стандартных MIDI-файлов) формата 0. Подробнее о файлах SMF см. на стр. 108.

#### **Приглушение дорожки**

Этот инструмент позволяет выбрать, будут ли воспроизводится записываемые дорожки во время записи или будут воспроизводиться другие дорожки [\(стр. 84\)](#page-83-0).

1 **На экране MAIN нажмите кнопку [SONG], затем с помощью диска управления выберите номер композиции пользователя (031– 035), в которую нужно выполнить запись.**

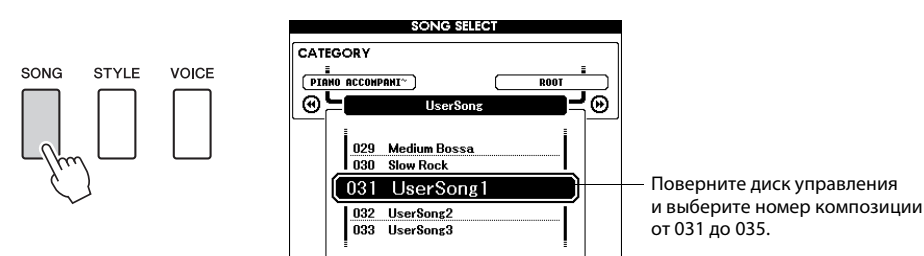

## 2 **Выберите дорожки, на которые нужно выполнить запись, и подтвердите выбор на экране.**

 **Совместная запись дорожки мелодии и дорожки аккомпанемента** Удерживая нажатой кнопку [REC], нажмите кнопку [1]–[5], соответствующую дорожке мелодии, на которую нужно выполнить запись. Удерживая нажатой кнопку [REC], нажмите кнопку [A]. Выбранные дорожки выделяются на экране.

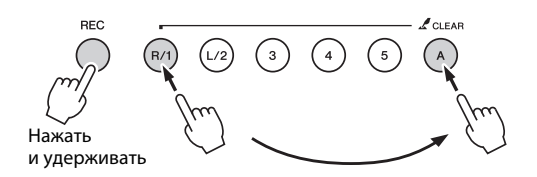

#### PLAY PART REG  $1 \times 3 \times 5$  R

Выделяется цветом дорожка 1 и дорожка стиля

#### **УВЕДОМЛЕНИЕ**

*• При записи на дорожку, содержащую ранее записанные данные, эти данные будут потеряны вследствие перезаписи.*

#### *ПРИМЕЧАНИЕ*

- Стиль автоаккомпанемента автоматически включается при выборе дорожки стиля [A] для записи.
- $emunb$ автоаккомпанемента не может быть включен или выключен во время записи.

Удерживая нажатой кнопку [REC], нажмите кнопку [1]–[5], соответствующую дорожке мелодии, на которую нужно выполнить запись. Выберите кнопку [1]–[3], если необходима запись в режиме наложения тембров. Нижние тембры в режиме разделения тембров записать невозможно.

Выбранная дорожка выделяется на экране.

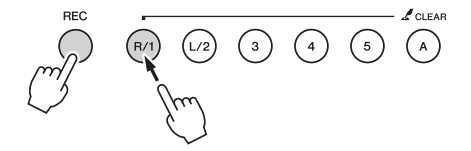

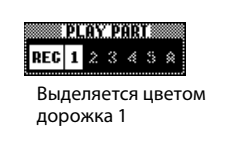

Для отмены записи на выбранную дорожку нажмите кнопку этой дорожки повторно.

### 3 **Запись начнется, когда вы станете играть на клавиатуре.**

Запись можно также начать, нажав кнопку [START/STOP]. Во время записи текущий такт будет отображаться на экране.

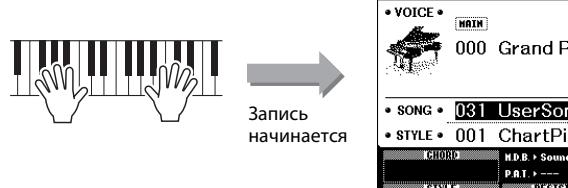

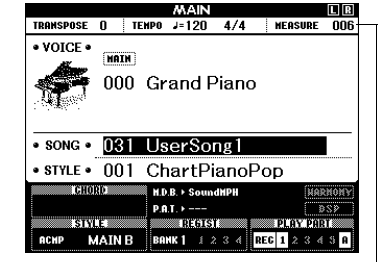

Текущий такт

## 4 **Остановите запись, нажав кнопку [START/STOP] или [REC].**

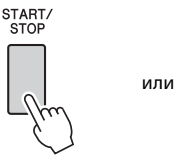

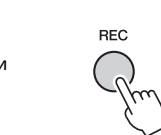

При остановке записи для текущего номера такта восстанавливается значение 001, а записанные номера дорожек на экране выделяются рамкой.

#### *ПРИМЕЧАНИЕ*

• Если аккомпанемент стиля включен, а дорожка [A] еще не записана, дорожка стиля [A] будет автоматически выбираться для записи при выборе дорожки мелодии. Если нужно записать только дорожку мелодии, убедитесь, что дорожка стиля [A] выключена.

*ПРИМЕЧАНИЕ*

- В случае заполнения памяти во время записи появляется предупреждающее сообщение, и запись автоматически останавливается. Воспользуйтесь функцией очистки композиции или дорожки (стр. [60](#page-59-0)[-61](#page-60-0)) для удаления ненужных данных и освобождения дополнительного пространства для записи, затем выполните запись повторно. *ПРИМЕЧАНИЕ*
	- Если требуется записать только ритмическую партию (ударные), нажмите кнопку [START/STOP], чтобы воспроизводился только ритм, затем добавьте

изменение раздела, нажав кнопку [INTO/ENDING/rit.] или кнопку [MAIN/AUTO FILL].

#### *ПРИМЕЧАНИЕ*

• Если во время записи дорожки стиля нажать кнопку [INTRO/ENDING/rit.], проигрывается соответствующая концовка, затем запись останавливается.

# 5 **Сохраните композицию.**

При остановке записи появляется сообщение с запросом на сохранение композиции. Нажмите кнопку [+/YES] для сохранение композиции или кнопку [-/NO], если сохранение композиции не требуется. Если выбрано сохранение, композиция будет сохранена как файл в формате MIDI с номером композиции 031–035.

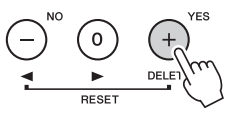

Если при появлении запроса на подтверждение нажать кнопку [-/NO], композиция не будет сохранена как файл MIDI, но сохраняется в памяти инструмента до отключения питания. Это позволяет преобразовать композицию в файл формата MIDI и сохранить его позже. Для этого нажмите и удерживайте нажатой кнопку [REC], пока не появится запрос на подтверждение сохранения, затем нажмите кнопку [+/YES].

#### **Запись других дорожек**

Для записи на любую из оставшихся дорожек повторно выполните шаги 2–5.

Выбрав незаписанную дорожку (кнопки дорожек [1]–[5], [A]), можно записывать новую дорожку, прослушивая ранее записанные дорожки (на экране номер дорожки отображается в рамке). Кроме того, во время записи новых дорожек можно приглушить звук ранее записанных дорожек (рамка вокруг номера дорожки исчезает).

#### **Повторная запись дорожки**

Выберите дорожку для повторной записи в обычном режиме. Происходит перезапись ранее записанных данных новым материалом.

# 6 **Действия после записи ...**

Для воспроизведения только что записанного исполнения нажмите кнопку [START/STOP].

#### **Воспроизведение композиции пользователя**

Композиции пользователя воспроизводятся таким же способом, что и обычные композиции ([стр. 28](#page-27-1)).

#### **Сохранение композиции пользователя на устройстве флэш-памяти**   $\text{USB} \rightarrow \text{crp. } 94.$

#### **Данные, которые не могут быть записаны**

- Нижний тембр
- В начале дорожки записываются следующие данные. Изменения, сделанные во время воспроизведения композиции, не записываются. Тактовый размер, номер стиля, громкость стиля

#### **УВЕДОМЛЕНИЕ**

*• При выключении питания инструмента без выполнения операции сохранения данные записанной композиции будут потеряны.*

# <span id="page-59-0"></span>Удаление композиций – удаление композиций пользователя

Эта функция полностью удаляет данные композиции пользователя (очищает все дорожки).

1 **На основном экране MAIN выберите композицию пользователя (031–035), которую нужно удалить.**

# 2 **Нажав и удерживая нажатой кнопку дорожки [A], нажмите кнопку дорожки [1] и удерживайте ее нажатой дольше секунды.**

На экране появляется запрос на подтверждение операции. Операцию очистки можно отменить, нажав кнопку [-].

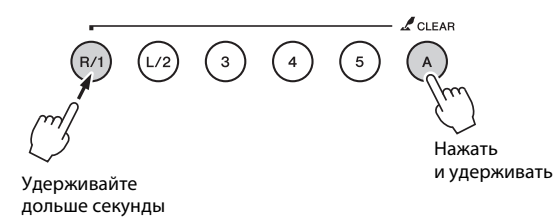

### 3 **Нажмите кнопку [+] для удаления композиции.**

Во время удаления композиции на экране кратковременно отображается сообщение о выполнении операции удаления.

#### *ПРИМЕЧАНИЕ*

• Если требуется удалить данные из конкретной дорожки в композиции пользователя, воспользуйтесь функцией Track Clear (очистка дорожки).

**60** Руководство пользователя

# <span id="page-60-0"></span>Очистка дорожки — удаление данных конкретной дорожки из композиции пользователя

Данная функция позволяет удалить конкретную дорожку из композиции пользователя.

1 **На основном экране MAIN выберите композицию пользователя (031–035), которую нужно удалить.**

2 **Нажмите и удерживайте дольше секунды кнопку дорожки ([1]– [5], [A]), соответствующую дорожке, которую нужно очистить.** На экране появляется запрос на подтверждение операции.

Операцию очистки можно отменить, нажав кнопку [-].

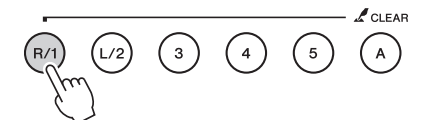

Удерживайте дольше секунды

### 3 **Нажмите кнопку [+], чтобы очистить дорожку.**

В процессе очистки дорожки на дисплее кратковременно отображается сообщение о выполнении операции очистки.

**В инструменте предусмотрена функция регистрационной памяти, позволяющая сохранить избранные настройки для обеспечения их простого восстановления в случае необходимости. Можно сохранить до 32 полных наборов настроек (8 банков памяти по четыре настройки в каждом).**

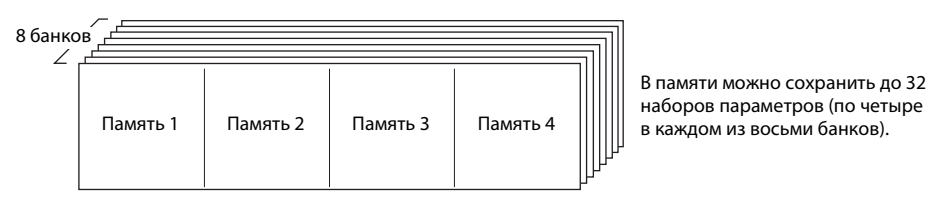

# Сохранение настроек в регистрационной памяти

- 1 **Задайте необходимые настройки панели: выберите тембр, стиль аккомпанемента и т. д.**
- 2 **Нажмите кнопку [BANK]. Как только кнопка будет отпущена, на экране появится номер банка.**

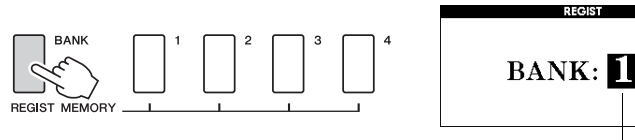

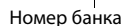

- 3 **С помощью диска управления или цифровых кнопок [1]–[8] выберите номер банка памяти в диапазоне от 1 до 8.**
- 4 **Нажмите одну из кнопок REGIST MEMORY с [1] по [4], удерживая нажатой кнопку [BANK], чтобы сохранить текущие настройки панели в указанной регистрационной памяти.**

Нажмите кнопку [EXIT] для возврата к основному экрану MAIN и проверки номеров банков памяти и регистрационной памяти.

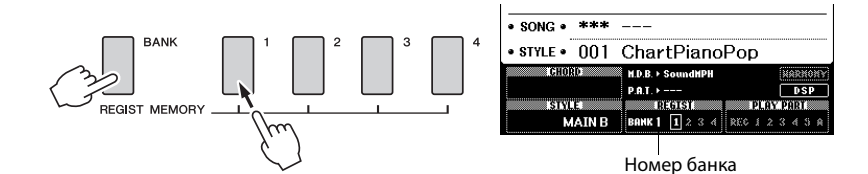

#### *ПРИМЕЧАНИЕ*

- Во время воспроизведения композиции невозможно сохранить данные
- в регистрационной памяти.

### *ПРИМЕЧАНИЕ*

• Настройки панели, сохраненные в регистрационной памяти, можно также сохранить на устройстве флэш-памяти USB как файл пользователя или на компьютере в качестве файла резервной копии.

#### *ПРИМЕЧАНИЕ*

• В случае выбора номера регистрационной памяти, содержащей ранее записанные данные, эти данные удаляются и перезаписываются новыми данными.

#### **УВЕДОМЛЕНИЕ**

*• Не отключайте питание во время сохранения параметров в регистрационной памяти: это может привести к повреждению или потере данных.*

# Восстановление настроек из регистрационной памяти

1 **Нажмите кнопку [BANK]. Как только кнопка будет отпущена, на экране появится номер банка.**

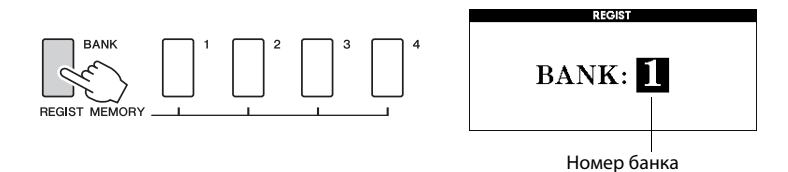

2 **С помощью диска управления или цифровых кнопок [1]–[8] выберите номер банка памяти, из которого необходимо загрузить данные.**

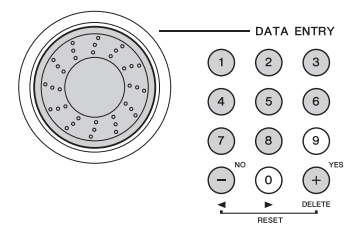

Можно проверить, сохранены ли настройки панели в регистрационной памяти 1–4, нажав кнопку [EXIT] для возврата к экрану MAIN.

3 **Нажмите одну из кнопок REGIST MEMORY с [1] по [4] для указания настройки, которую требуется восстановить. Параметры панели немедленно принимают соответствующие значения.**

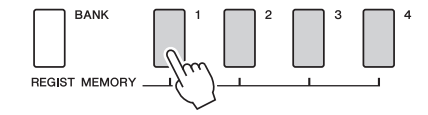

#### **Настройки, которые можно сохранить в регистрационной памяти**

#### **Настройки стиля\*.**

Style number (номер стиля), Auto Accompaniment ON/OFF (автоаккомпанемент вкл./выкл), Split Point (точка разделения), Style settings (Main A/B) (настройки стиля), Style Volume (громкость стиля), Tempo (темп), Chord Fingering (тип аккордовой аппликатуры)

#### **Настройки тембра**

Настройка основного тембра (номер тембра, громкость, октава, панорама, уровень реверберации, уровень хоруса, уровень эффекта DSP); настройки наложения тембров (включение или отключение наложения, номер тембра, громкость, октава, панорама, уровень реверберации, уровнь хоруса, уровень эффекта DSP);

настройки нижнего тембра при разделении (разделение вкл./выкл., номер тембра, громкость, октава, панорама, уровень реверберации, уровень хоруса).

#### **Настройки эффектов**

Тип реверберации, тип хоруса, задержка звука перед спадом, включаемая с панели – вкл./откл., DSP – вкл./откл., тип DSP.

#### **Параметры гармонизации**

Гармонизация – вкл./откл., тип гармонии, громкость гармонии.

#### **Другие параметры**

Транспонирование, диапазон изменения высоты звука

\* Настройки стиля недоступны для регистрационной памяти при использовании функций композиций.

# Резервная копия

Всегда выполняется резервное копирование указанных ниже параметров (они поддерживаются даже при отключении питания). Если нужно инициировать настройки, воспользуйтесь операцией инициализации «Backup Clear», как описано далее.

# **Параметры резервного копирования**

- Регистрационная память
- Настройки FUNCTION: Tuning (настройка звучания), Split Point (точка разделения), Touch Sensitivity (чувствительность к силе нажатия), Style Volume (громкость стиля), Song Volume (громкость композиции), Metronome Volume (громкость метронома), Grade (оценка), Demo Cancel (отмена демонстрации), Language Selection (выбор языка), Panel Sustain (эффект сустейна), Master EQ type (тип общей настройки эквалайзера), Chord Fingering (аппликатура аккордов).

#### *ПРИМЕЧАНИЕ*

• Сохранение настроек на компьютере в качестве резервной копии данных можно также выполнить с помощью приложения Musicsoft Downloader (MSD). См. раздел «Передача файлов резервных копий из инструмента на компьютер» на [стр. 101](#page-100-0).

# Инициализация

С помощью этой функции из флэш-памяти инструмента удаляются все сохраненные резервные копии и восстанавливаются первоначальные стандартные настройки. Используются следующие процедуры инициализации.

# **Очистка резервной копии**

Для очистки данных резервного копирования во внутренней флэш-памяти (настроек панели пользователя, регистрационной памяти) включите питание, нажав переключатель  $[\bigcup]$  (режим ожидания/вкл.), одновременно удерживая нажатой крайнюю правую белую клавишу на клавиатуре. Данные резервной копии удаляются, и восстанавливаются значения по умолчанию.

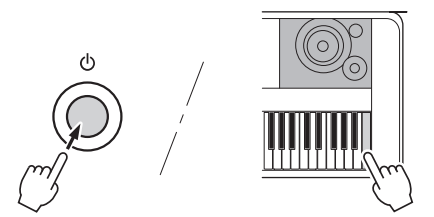

При инициализации файлы, переданные с компьютера, не удаляются. Об удалении файлов см. раздел «Удаление файлов» ниже.

# **Удаление файлов**

Для удаления файлов композиций, стилей и музыкальных баз данных, которые были переданы во внутреннюю флэш-память с компьютера, включите питание, нажав переключатель  $[\biguplus]$  (режим ожидания/вкл.), одновременно удерживая нажатыми самую правую белую клавишу и три самых правых черных клавиши на клавиатуре.

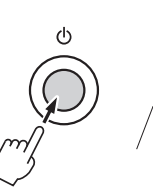

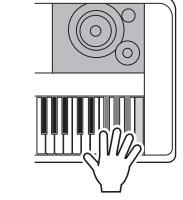

#### **УВЕДОМЛЕНИЕ**

*• При выполнении операции очистки флэш-памяти удаляются также приобретенные данные. Убедитесь, что нужные данные сохранены на компьютере.*

# Добавление эффекта гармонизации

Данная функция позволяет добавлять ноты гармонии к основному тембру.

### 1 **Нажмите кнопку [HARMONY ON/OFF], чтобы включить функцию гармонизации.**

Чтобы отключить функцию гармонизации, еще раз нажмите кнопку [HARMONY ON/OFF].

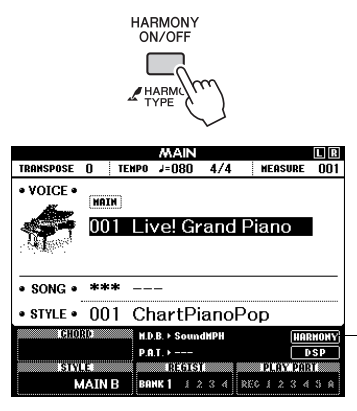

Если функция гармонизации включена, на экране отобразится соответствующий значок.

#### *ПРИМЕЧАНИЕ*

• Если для включения этой функции нажать кнопку [HARMONY ON/OFF], для выбранного основного тембра будет автоматически выбран соответствующий тип гармонии.

# 2 **Нажмите и удерживайте кнопку [HARMONY] дольше 1 секунды.**

Появится текущее значение типа гармонизации.

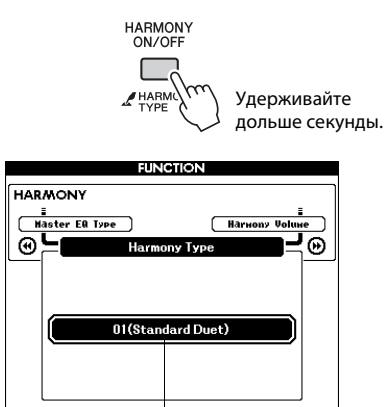

Текущий выбранный тип гармонии

## 3 **С помощью диска управления выберите тип гармонии.**

Подробнее о доступных типах гармонизации см. в списке Effect Type List в отдельном документе «Перечень данных». Попробуйте сыграть на клавиатуре с включенной функцией гармонизации. Эффект гармонизации и способ его достижения различные для разных типов гармонии; подробные сведения приведены в разделе «Воспроизведение разлиных типов гармонии» ниже, а также в списке Effect Type List. *ПРИМЕЧАНИЕ*

- Ноты гармонии можно добавлять только к основному тембру, но не наложенному или нижнему тембру (при разделении тембров).
- Клавиши, расположенные слева от точки разделения, не дают нот гармонии при включенном автоаккомпанементе (светится индикатор ACMP ON).

#### **Воспроизведение различных типов гармонии**

• Тип гармонии от 01 до 10, 13

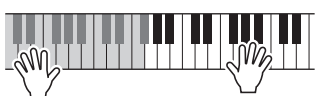

Нажимайте клавиши в правой части клавиатуры, одновременно играя аккорды в области автоаккомпанемента при включенной функции автоаккомпанемента.

• Тип гармонии от 15 до 18 (эхо)

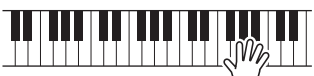

Удерживайте нажатыми эти клавиши.

• Тип гармонии от 19 до 22 (тремоло)

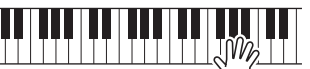

Удерживайте нажатыми эти клавиши.

• Тип гармонии от 23 до 26 (трель)

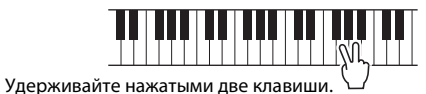

Отрегулировать громкость гармонизации можно в настройках функций ([стр. 88](#page-87-0)).

# Добавление эффекта реверберации

Реверберация позволяет получить ощущение исполнения в большом концертном зале. При выборе стиля или композиции автоматически выбирается тип реверберации, наиболее подходящий для используемого тембра. Для выбор другого типа реверберации выполните описанные ниже действия. Дополнительную информацию о доступных типах реверберации см. в списке типов эффектов Effect Type List в отдельном документе Data List (Перечень данных).

## 1 **Для отображения экрана FUNCTION нажмите кнопку [FUNCTION].**

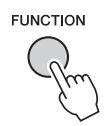

# **Используйте кнопки CATEGORY [44] и [**f**] для выбора элемента Reverb Type (Тип реверберации).**

Отображается выбранный в данный момент тип реверберации.

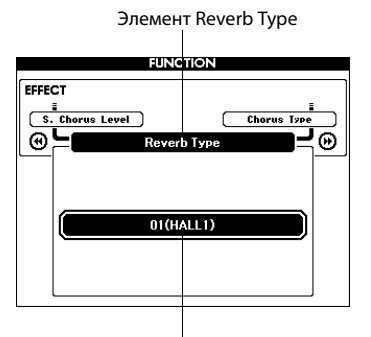

Выбранный в настоящий момент тип реверберации.

# 3 **С помощью диска управления выберите тип реверберации.**

Играя на клавиатуре, можно проверить, как звучит выбранный тип реверберации.

Дополнительную информацию о доступных типах реверберации см. в списке типов эффектов Effect Type List в отдельном документе Data List (Перечень данных).

### **Настройка уровня реверберации**

Можно отдельно настроить уровень реверберации, применяемый к основному, наложенному и нижнему (при разделении тембров на клавиатуре) тембру. (См. [стр. 87](#page-86-0)).

# Добавление эффекта хоруса

Эффект хоруса создает насыщенный звук, как будто несколько одинаковых тембров играют в унисон. При выборе стиля или композиции автоматически выбирается тип хоруса, наиболее подходящий для используемого тембра. Дя выбора другого типа хоруса выполните описанные ниже действия.

## 1 **Для отображения экрана FUNCTION нажмите кнопку [FUNCTION].**

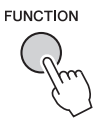

**Используйте кнопки CATEGORY [44] и [**f**] для выбора элемента Chorus Type (Тип хоруса).**

Отображается выбранный в данный момент тип хоруса.

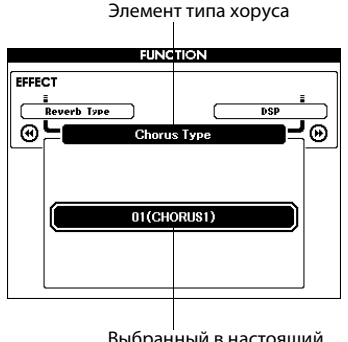

Выбранный в настоящий момент тип хоруса.

## 3 **С помощью диска управления выберите тип хоруса.**

Играя на клавиатуре, можно проверить, как звучит выбранный тип хоруса.

Дополнительную информацию о доступных типах хоруса см. в списке типов эффектов Effect Type List в отдельном документе Data List (Перечень данных).

#### **Настройка уровня хоруса**

Можно отдельно настроить величину хоруса, применяемую к основному, наложенному и нижнему (при разделении тембров на клавиатуре) тембру. (См. [стр. 87](#page-86-0)).

# Добавление эффектов DSP

DSP является сокращением термина Digital Signal Processor (процессор цифровых сигналов). Эффект DSP можно добавить к основному тембру и в режиме наложения тембров. К этим эффектам относятся акустические эффекты, сходные с реверербацией, а также эффект искажения и другие средства динамической обработки, позволяющие улучшить звучание или полностью преобразовать его.

## 1 **Для отображения экрана FUNCTION нажмите кнопку [FUNCTION].**

**FUNCTION** 

#### *ПРИМЕЧАНИЕ*

- При включенном режиме DSP тип эффекта DSP, наиболее подходящий для используемого тембра, выбирается автоматически.
- Громкость воспроизводимого в данный момент тембра меняется при включении или выключении DSP. Это не свидетельствует о неполадке. Величина изменения различается в зависимости от выбранного тембра.
- Тип DSP является общей настройкой можно выбрать только один тип. По этой причине при проигрывании только что загруженных композиции или стиля воспроизводимые в данный момент тембры могут звучать не так, как ожидалось. Это нормально, поскольку композиция или стиль имеют собственный тип эффекта DSP, заменяющий любой, выбранный перед загрузкой. Аналогичное явление происходит при использовании кнопок [FF], [REW] или функции A-B Repeat во время воспроизведения композиции.

# 2 **Используйте кнопки CATEGORY [**r**] и [**f**] для выбора элемента DSP ON/OFF.**

Отображается текущее значение.

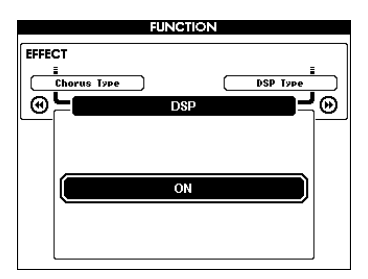

3 **Для включения или выключения эффекта DSP используйте диск управления.** Нажмите кнопку [EXIT] для перехода к основному экрану MAIN и проверки состояния включения/выключения DSP.

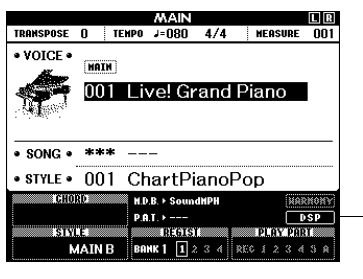

Если функция DSP включена, на экране отображается значок DSP.

# **Используйте кнопки CATEGORY [44] и [**f**] для выбора элемента DSP Type (тип DSP).**

Отображается выбранный в данный момент тип DSP.

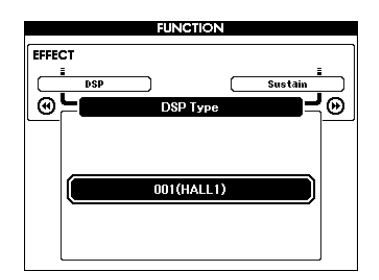

# 5 **С помощью диска управления выберите тип DSP.**

Дополнительную информацию о доступных типах реверберации см. в списке DSP Type List в отдельном документе «Перечень данных».

### **Настройка уровня эффекта DSP**

Можно настроить уровень эффекта DSP отдельно для основного и наложенного тембров. (См. [стр. 87\)](#page-86-0).

# Эффект сустейна, включаемый с панели

Эта функция обеспечивает более длительное звучание тембров клавиатуры. Используйте ее при необходимости постоянного добавления длительности для всех тембров независимо от работы педального переключателя. Функция сустейна не влияет на нижний тембр при разделении тембров на клавиатуре.

## 1 **Для отображения экрана FUNCTION нажмите кнопку [FUNCTION].**

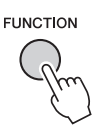

**Используйте кнопки CATEGORY [44] и [**f**] для выбора элемента Sustain (сустейн).**

Отображается текущее значение.

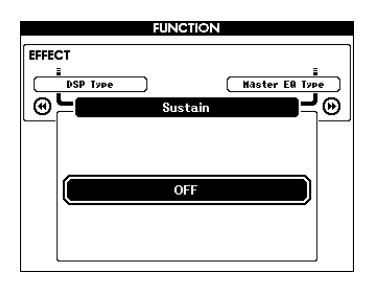

3 **Для включения или выключения эффекта сустейна используйте диск управления.**

#### *ПРИМЕЧАНИЕ*

• При включенной функции сустейна некоторых тембров продолжительность звучания изменяется незначительно.

# Изменение высоты звука

Колесо изменения высоты звука можно использовать для плавного изменения высоты звука проигрываемых на клвиатуре нот. При повороте колеса вверх звук становится выше, а при повороте вниз – ниже. Величину изменения высоты звука при повороте колеса можно изменить в соответствии с инструкциями на [стр. 87](#page-86-0).

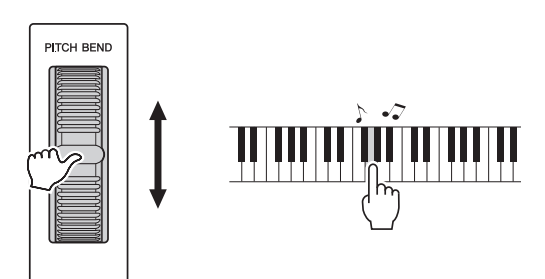

# Выбор настроек эквалайзера для обеспечения наилучшего звучания

Для получения наилучшего звучания при прослушивании посредством различных систем воспроизведения, например встроенных динамиков инструмента, наушников или внешних динамиков, имеется возможность использования пяти различных общих настроек эквалайзера Master EQ.

## 1 **Нажмите кнопку [FUNCTION].**

Выбранная в настоящий момент функция отображается на экране.

**FUNCTION** 

## Нажмите кнопки CATEGORY [41] и [▶ ] **несколько раз, чтобы выбрать функцию Master EQ Type (тип общих настроек эквалайзера).**

Отображается выбранный в данный момент тип эквалайзера.

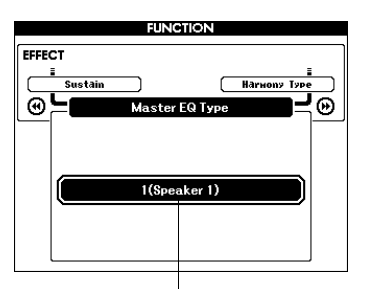

Выбранный в настоящий момент тип общих настроек эквалайзера.

## 3 **С помощью диска управления выберите нужную настройку главного эквалайзера.**

Доступны пять значений: 1–5. Значения «1» и «2» лучше всего подходят для прослушивания через встроенные динамики инструмента, значение «3» – для прослушивания через наушники, а значения «4» и «5» – для прослушивания через внешние динамики.

# Запуск при отстукивании

Можно начать воспроизведение композиции или стиля, просто отстучав на кнопке [TEMPO/TAP] нужный темп – четыре раза для тактового размера 4/4 и три раза для размера 3/4. Во время воспроизведения композиции или стиля можно изменить темп, нажав кнопку всего два раза.

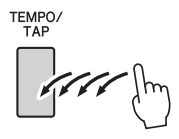

# Функция One Touch Setting

Иногда выбор наиболее подходящего тембра для композиции или стиля может показаться затруднительным. Функия «One Touch Setting» (Настройка в одно касание) автоматически выбирает наиболее подходящий тембр при выборе комозиции или стиля. Для включения этой функции просто выберите тембр с номером «000».

# Установка звонка в качестве звука метронома

Эта функция позволяет выбрать воспроизведение звонка в качестве звука метронома или воспроизведение исключительно щелчка.

# 1 **Нажмите кнопку [FUNCTION].**

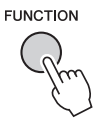

2 **Используйте кнопки CATEGORY [**r**] и [**f**] для выбора элемента Bell (звонок).**

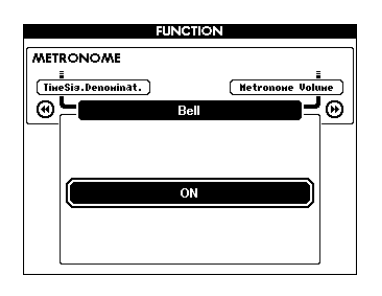

3 **Для включения или выключения звонка используются кнопки [+] и [-].**

# Настройка громкости метронома

**Нажмите кнопку [FUNCTION].** 

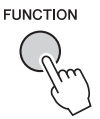

**Используйте кнопки CATEGORY [44] и [**f**] для выбора элемента Metronome Volume (громкость метронома).**

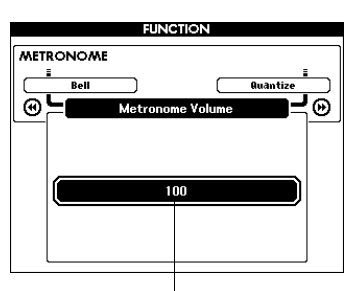

громкость метронома

3 **С помощью диска управления установите нужную громкость метронома.**

# Изменение языка интерфейса

В качестве языка интерфейса на данном инструменте можно выбрать английский или японский язык. По умолчанию установлен английский язык; после переключения инструмента в режим японского языка тексты, имена файлов и некоторые сообщения отображаются на японском языке.

# 1 **Нажмите кнопку [FUNCTION].**

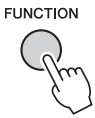

# $\gamma$  Нажмите кнопки CATEGORY [<1] и [▶] **нужное число раз для отображения элемента Language (язык).**

Выбранный в данный момент язык будет отображаться под элементом «Language». Когда этот элемент выбран, можно воспользоваться кнопками [+] и [-], чтобы выбрать нужный язык.

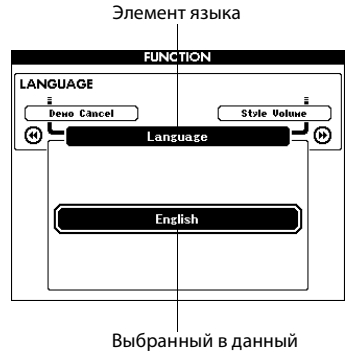

момент язык

# 3 **Выберите язык отображения.**

С помощью кнопки [+] выбирается английский язык, а с помощью кнопки [-] — японский.

Выбор языка сохраняется во внутренней флэш-памяти, выбранный язык остается активным даже при выключении питания.

# Редактирование тембра

Создайте собственные тембры, редактируя множество доступных параметров тембров. Редактируя различные имеющиеся параметры, можно создать новые тембры в соответствии со своими потребностями.

## 1 **Нажмите кнопку [FUNCTION].**

Выбранная в настоящий момент функция отображается на экране.

**FUNCTION** 

## **Используйте кнопки CATEGORY [44] и [**f**] для выбора элемента, который требуется отредактировать.**

Можно отдельно корректировать настройки тембра (громкость, октава, панорама, уровень реверберации, уровень хоруса и уровень DSP), применяемые к основному, наложенному и нижнему (при разделении тембров на клавиатуре) тембру. Подробнее см. функции на [стр. 87](#page-86-0).

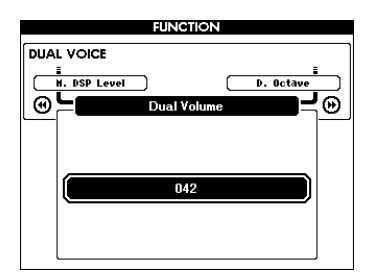

## 3 **С помощью диска управления задайте значение.**

Отредактированные параметры можно сохранить в регистрационной памяти. При выборе другого тембра клавиатуры выполняется сброс параметров и автоматическое восстановление оптимальных настроек для выбранного тембра.

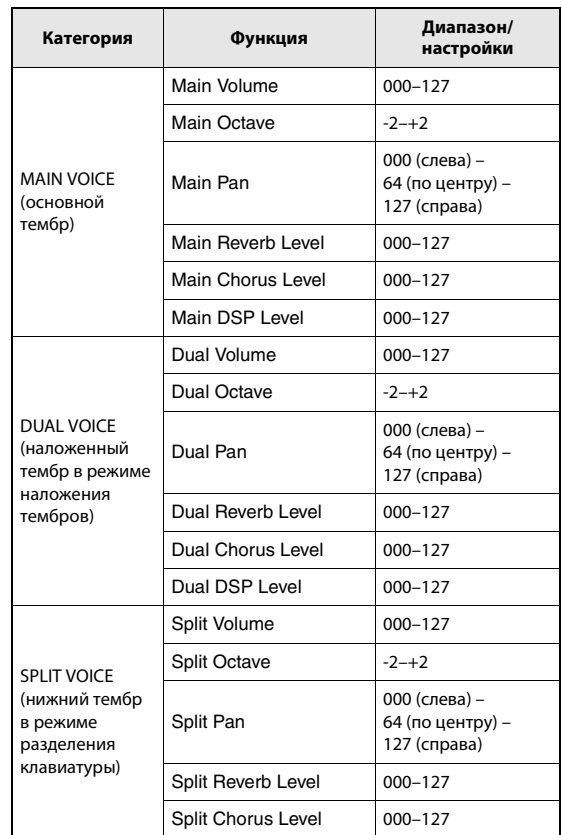
# Выбор наложенного тембра

1 **Удерживайте нажатой кнопку [DUAL ON/OFF] дольше одной секунды.**

Открывается экран выбора наложенного тембра.

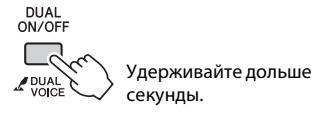

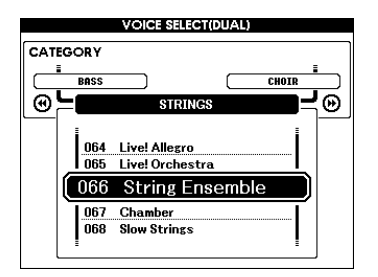

# 2 **Выберите нужный наложенный тембр.**

Следя за отображаемым на экране названием наложенного тембра, поворачивайте диск управления, пока не выберете нужный тембр. Выбранный тембр становится наложенным.

Нажмите кнопку [EXIT] для возврата к основному экрану MAIN.

# Выбор нижнего тембра (при разделении тембров)

1 **Удерживайте нажатой кнопку [SPLIT ON/OFF] дольше одной секунды.** Открывается экран выбора нижнего тембра.

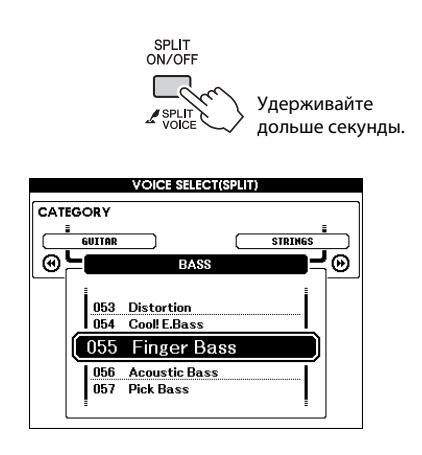

# 2 **Выберите нужный нижний тембр.**

Следя за отображаемым на экране названием нижнего тембра, поворачивайте диск управления, пока не выберете нужный тембр. Выбранный тембр будет звучать в качестве нижнего при проигрывании нот слева от точки разделения клавиатуры.

Нажмите кнопку [EXIT] для возврата к основному экрану MAIN.

# Управление высотой звука (транспонирование)

Общую высоту звука инструмента можно сместить вверх или вниз максимум на одну октаву с шагом в полтона.

### **Нажмите кнопку [FUNCTION].**

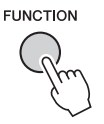

**Используйте кнопки CATEGORY [44] и [**f**] для выбора элемента Transpose (транспонирование).**

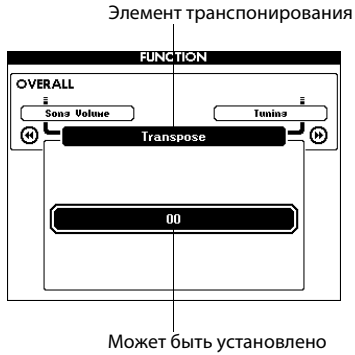

значение от -12 до +12.

### 3 **С помощью диска управления задайте нужное значение транспонирования в диапазоне от -12 до +12.**

#### *ПРИМЕЧАНИЕ*

• Нельзя изменять высоту звука тембров ударных.

# Управления высотой звука (настройка звучания)

Высоту звука всего инструмента можно повысить или понизить максимально на сто центов с шагом в 1 цент (где 100 центов = 1 полутон).

### 1 **Нажмите кнопку [FUNCTION].**

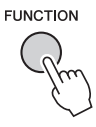

2 **Используйте кнопки CATEGORY [**r**] и [**f**] для выбора элемента Tuning (настройка звучания).**

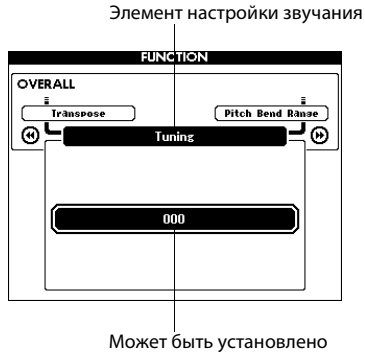

значение от -100 до +100.

### 3 **С помощью диска управления установите нужное значение настройки в диапазоне от -100 до +100.**

*ПРИМЕЧАНИЕ*

• Нельзя изменять высоту звука тембров ударных.

# Чувствительность к силе нажатия клавиш

Уровень чувствительности клавиатуры к силе нажатия клавиш можно настроить в три этапа.

#### 1 **Нажмите кнопку [FUNCTION].**

Выбранная в настоящий момент функция отображается на экране.

**FUNCTION** 

### Используйте кнопки CATEGORY [44] и [▶}] **для выбора элемента Touch Sensitivity (чувствительность к нажатию).**

Появляется текущее значение чувствительности.

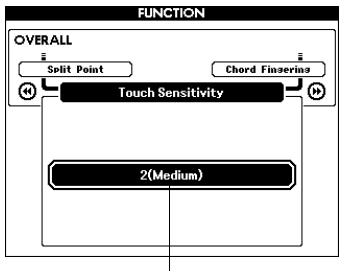

Элемент чувствительности к силе нажатия

3 **С помощью диска управления выберите нужное значение параметра реакции клавиатуры на силу нажатия из диапазона от 1 до 3. При больших значениях чувствительность клавиш становится выше, другими словами, увеличивается громкость при одинаковой силе нажатия.** 

При значении 4 применяется фиксированная реакция на силу нажатия клавиш, то есть уровень громкости не зависит от того, с какой силой нажимаются клавиши.

#### *ПРИМЕЧАНИЕ*

• По умолчанию значение чувствительности к силе нажатия равно 2.

**Описание основных операций с функцией стиля (автоаккомпанемент) приведено на [стр. 24](#page-23-0) краткого руководства.**

**В данном разделе приведены некоторые способы воспроизведения стилей, процедура настройки громкости стиля и т. п.**

# Вариации образцов (разделы)

В данном инструменте предусмотрены разнообразные «разделы» стилей, позволяющие изменять аранжировку аккмпанемента в зависимости от исполняемой композиции.

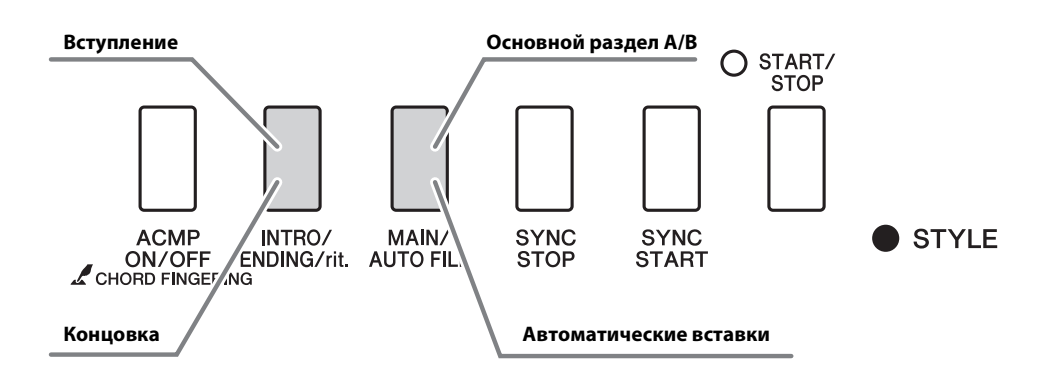

#### **Раздел INTRO (вступление)**

Этот раздел служит началом композиции. По завершении воспроизведения вступления аккомпанемент перемещается в главный раздел. Продолжительность вступления (в тактах) зависит от выбранного стиля.

#### **Раздел MAIN (Основной)**

Используется для воспроизведения основного раздела композиции. Воспроизводится основной образец аккомпанемента, бесконечно повторяющийся, пока не будет нажата кнопка другого раздела. Имеются две вариации основного образца (A и B), и звук воспроизведения стиля гармонически меняется в зависимости от аккордов, которые проигрываются левой рукой.

#### **Раздел вставки**

Автоматически добавляется перед сменой раздела на A или B.

#### **Раздел ENDING (Концовка)**

Этот раздел служит концовкой композиции. По завершении концовки автоаккомпанемент автоматически останавливается. Длина финала (в тактах) зависит от выбранного стиля.

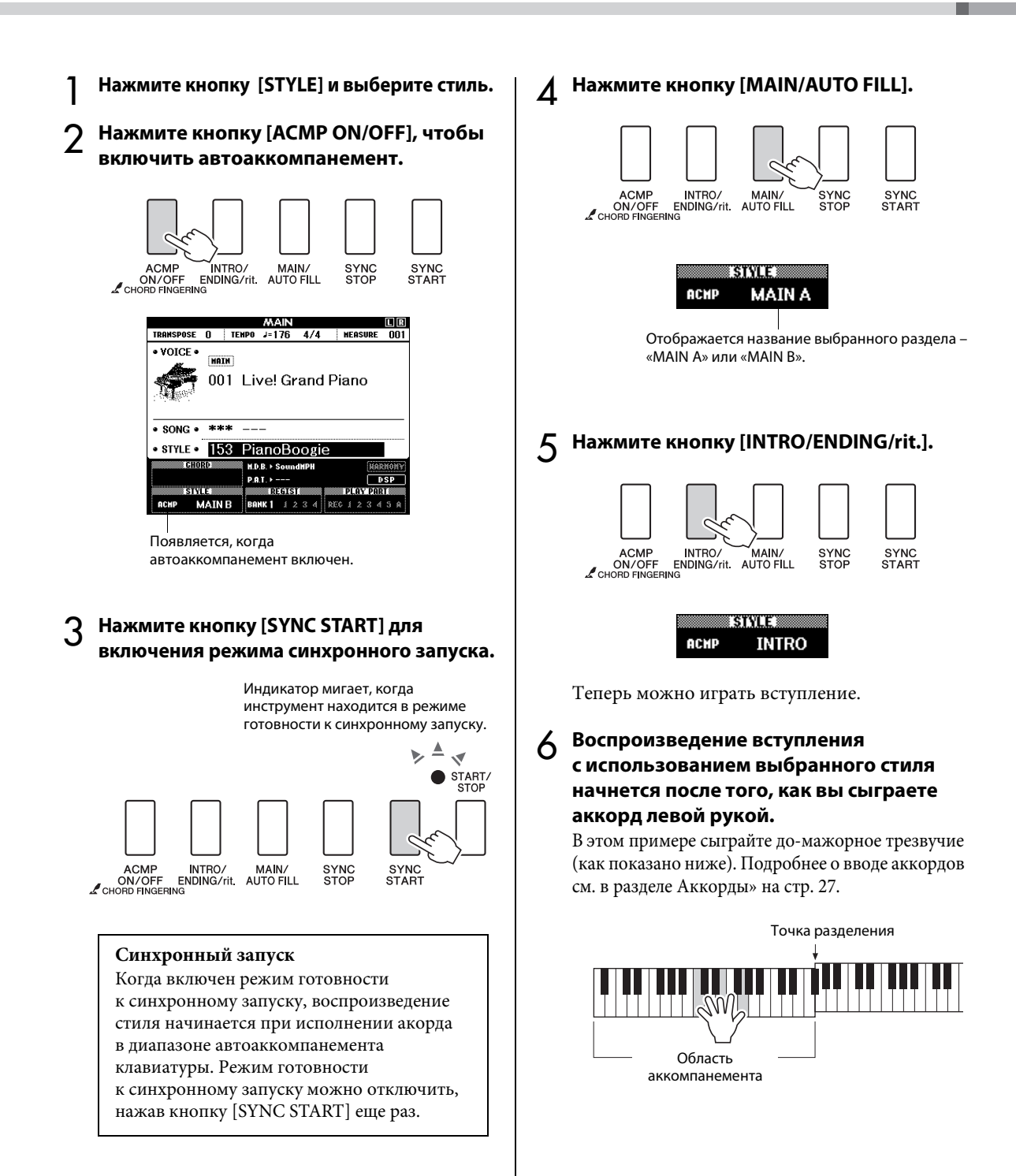

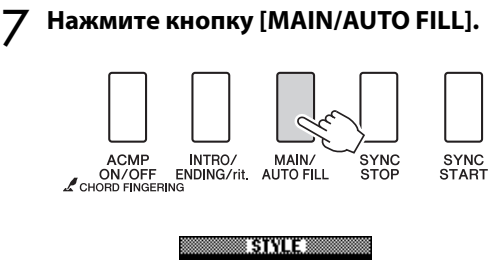

ACMP **FILL B** 

После вставки происходит плавный переход к выбранной основной части A/B.

8 **Нажмите кнопку [INTRO/ENDING/rit.].**

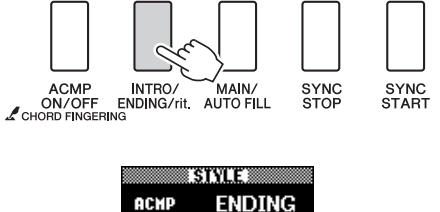

Начнется воспроизведение концовки. По завершении финальной части аккомпанемент автоматически выключается. Постепенное замедление (ритардандо) достигается путем повторного нажатия кнопки [INTRO/ENDING/rit] во время воспроизведения концовки.

#### **Синхронная остановка**

При выборе этой функции стиль аккомпанемента будет воспроизводиться только при исполнении аккордов в области аккомпанемента клавиатуры. Аккомпанемент перестает звучать, как только вы отпускаете клавиши. Для выключения этой функции нажмите кнопку [SYNC STOP].

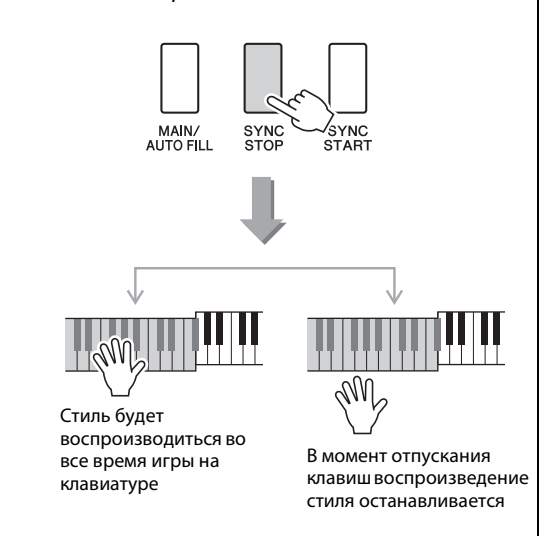

# Изменение темпа стиля

Стили можно воспроизводить в любом темпе, быстром или медленном.

1 **После выбора стиля нажмите кнопку [TEMPO/TAP] для отображения на экране значения параметра Tempo (темп).**

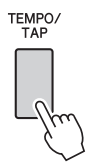

### 2 **Используйте диск управления для выбора темпа в диапазоне от 011 до 280 четвертых долей в минуту.**

Нажмите кнопки [+] и [-] одновременно для немедленного восстановления значения темпа по умолчанию для стиля.

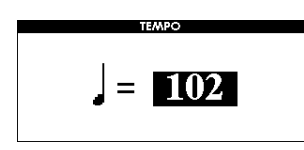

В случае необходимости можно изменить темп во время воспроизведения стиля, дважды нажав кнопку [TEMPO/TAP].

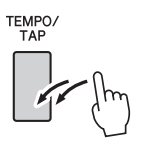

# Настройка громкости стиля

Нажмите кнопку [STYLE] для использования функции стиля.

1 **Нажмите кнопку [FUNCTION].**

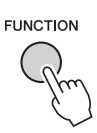

**Используйте кнопки CATEGORY [44] и [**f**] для выбора элемента Style Volume (громкость стиля).**

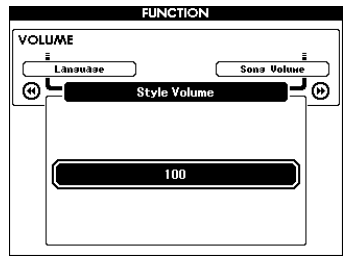

3 **С помощью диска управления настройте параметр громкости стиля в диапазоне от 000 до 127.**

# Установка точки разделения

Исходное положение точки разделения – клавиша с номером 54 (клавиша F#2), но ее можно заменить другой клавишей с помощью описанной ниже процедуры.

### 1 **Нажмите кнопку [FUNCTION].**

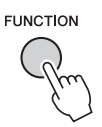

**Используйте кнопки CATEGORY [44] и [**f**] для выбора элемента Split point (точка разделения).**

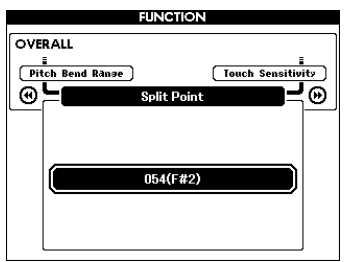

3 **С помощью диска управления задайте в качестве точки разделения любую клавишу от 021 (A-1) до 108 (C7).**

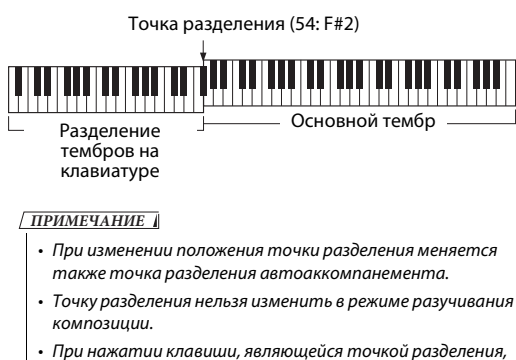

будет звучать нижний тембр.

# Воспроизведение стиля с аккордами, но без ритма (остановка аккомпанемента)

Если функция автоаккомпанемента включена (отображается значок ACMP ON), а синхронный запуск выключен, можно играть аккорды в левой части клавиатуры (диапазоне аккомпанемента) при остановленном стиле и все-таки слышать аккорды аккомпанемента. Этот режим называется «остановкой аккомпанемента», в нем можно использовать любые типы аппликатуры аккордов, распознаваемые инструментом.

### **Нажмите кнопку [ACMP ON/OFF] для включения автоаккомпанемента после нажатия кнопки [STYLE].**

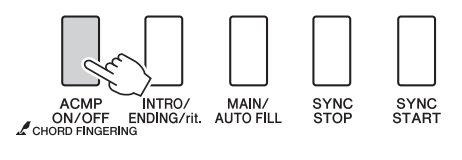

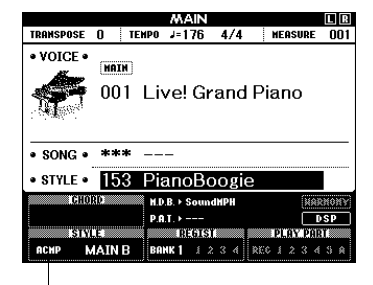

Появляется при включенном автоаккомпанементе

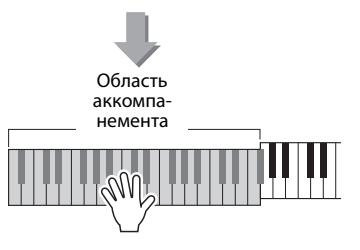

# Режим AI Fingered

Для указания аккорда достаточно нажать менее трех нот (используются сведения о последнем сыгранном аккорде и т. д.).

### 1 **Нажмите и удерживайте нажатой кнопку [ACMP ON/OFF] дольше секунды, чтобы выбрать функцию «Chord Fingering» (аппликатура аккордов).**

В этом режиме упрощенные аккорды не определяются.

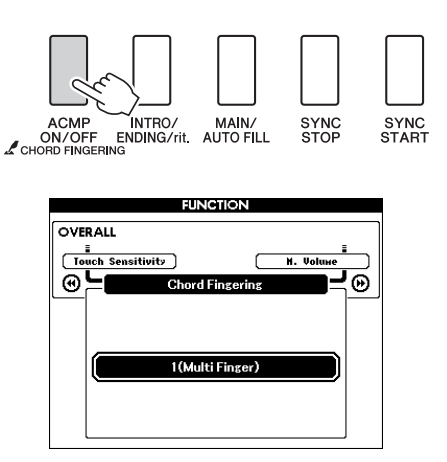

2 **С помощью диска управления выберите значение 3 «AI Fingered».**

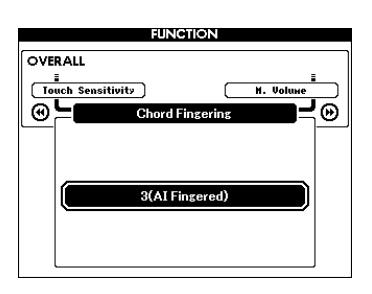

Для сброса аппликатуры аккордов с восстановлением настройки по умолчанию выберите 1 «Multi Finger».

# Воспроизведение стилей при игре на всей клавиатуре

#### В разделе «Игра одновременно

с воспроизведением стиля» на [стр. 25](#page-24-0) описан метод воспроизведения стилей, в котором аккорды обнаруживались только слева от точки разделения кавиатуры. При установке параметров, описанных далее, обнаружение аккордов для аккомпанемента стиля происходит по всей клавиатуре, позволяя достичь еще лучшего качества звучания. В этом режиме упрощенные аккорды не определяются.

1 **Нажмите и удерживайте нажатой кнопку [ACMP ON/OFF] дольше секунды, чтобы выбрать функцию «Chord Fingering» (аппликатура аккордов).**

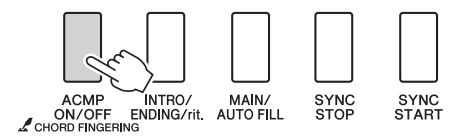

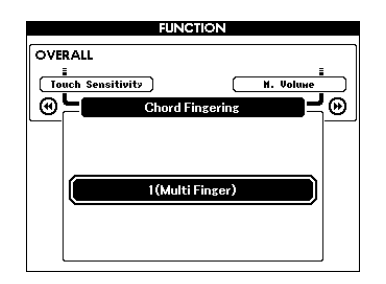

2 **С помощью диска управления выберите значение 2 «FullKeyboard».**

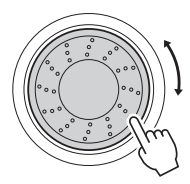

Для сброса аппликатуры аккордов с восстановлением настройки по умолчанию выберите 1 «Multi Finger».

# Поиск аккордов в словаре Chord Dictionary

Фактически, словарь представляет собой встроенную «книгу аккордов», позволяющую просмотреть ноты аккордов. Это удобно, если известно название аккорда и требуется быстро научиться его играть.

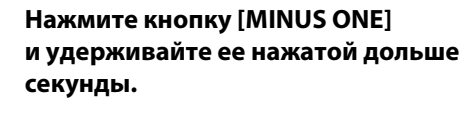

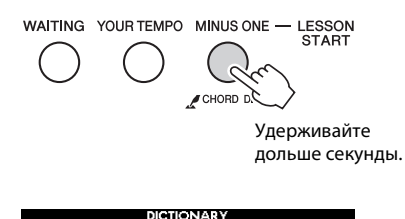

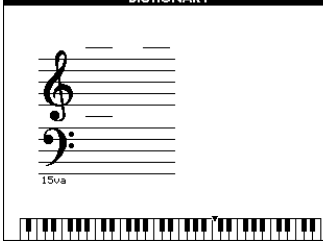

2 **В качестве примера разучим аккорд GM7 (септаккорд соль мажор). Нажмите клавишу «G» в части клавиатуры «ROOT». (Нота не будет звучать.) Заданный основной тон отображается на экране.**

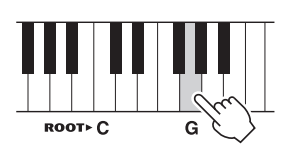

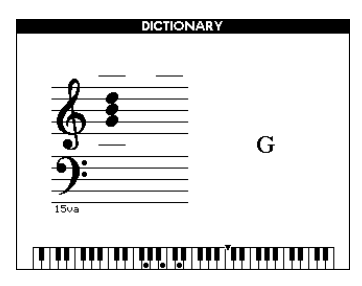

3 **Нажмите клавишу «M7» (мажорный септаккорд) в той области клавиатуры с меткой «CHORD TYPE» (тип аккорда). (Нота не будет звучать.) Ноты, которые надо сыграть в указанном аккорде (основной тон и тип аккорда), показаны на экране в виде нотной записи, а также на схеме клавиатуры.**

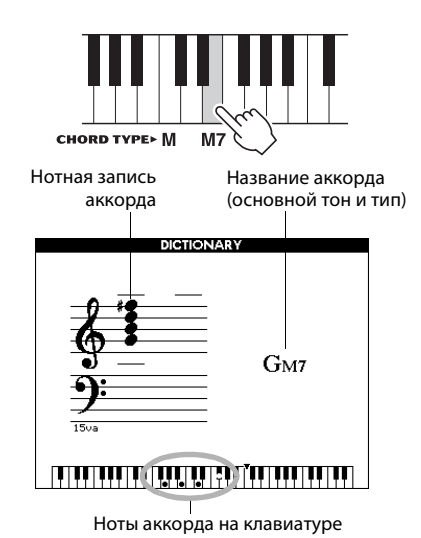

Чтобы вызвать список возможных обращений аккорда, нажмите кнопки [+]/[-].

#### *ПРИМЕЧАНИЕ*

- Информация о мажорных аккордах. Простые мажорные аккорды обычно обозначаются буквой основного тона. Например, «C» означает «До мажор». Однако при указании мажорного аккорда обязательно выберите «M» (мажорный) после буквы основного тона.
- Помните, что типы аккордов, описанные в данном разделе, являются нотами для левой руки, применимыми к различным стилям и отличными от аккордов, сыгранных с использованием технологии performance assistant.
- 4 **Сыграйте аккорд в области автоаккомпанемента клавиатуры, обращая внимание на экран. Если аккорд сыгран правильно, раздастся звук колокольчика, а название аккорда на экране будет мигать.**

Нажмите кнопку [EXIT] для возврата к основному экрану MAIN.

# Изменение темпа композиции

Композиции могут воспроизводиться в нужном темпе, быстром или медленном.

1 **Для вызова на экран настройки темпа после выбора композиции нажмите кнопку [TEMPO/TAP].**

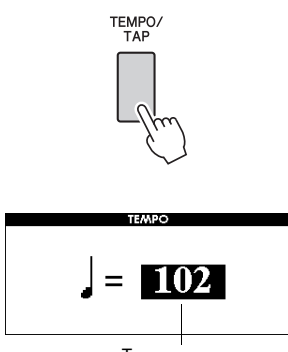

#### Текущее значение темпа

### 2 **Используйте диск управления для выбора темпа в диапазоне от 011 до 280 четвертых долей в минуту.**

Для сброса значения темпа композиции и возврата значения по умолчанию одновременно нажмите кнопки [+] и [-].

В случае необходимости можно изменить темп во время воспроизведения композиции, дважды нажав кнопку [TEMPO/TAP].

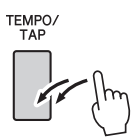

### Громкость композиции

**Нажмите кнопку [FUNCTION].** 

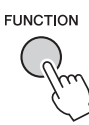

**Используйте кнопки CATEGORY [44] и [**f**] для выбора элемента Song Volume (громкость композиции).**

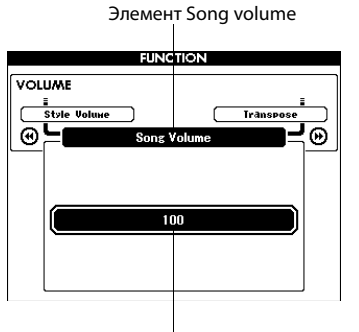

Можно задать значение в диапазоне от 000 до 127.

### 3 **С помощью диска управления настройте параметр громкости композиции в диапазоне от 000 до 127.**

### *ПРИМЕЧАНИЕ*

• Громкость композиции настраивается, когда выбрана композиция.

# Повтор от A до B

Можно указать начальную и конечную точку части композиции для повторного воспроизведения: «А» – начальная точка, «B» – конечная точка.

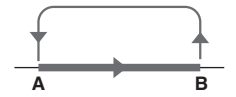

1 **Играйте композицию и нажмите кнопку [A-B ПОВТОР] в начале той части, которую хотите повторить (точка «A»).**

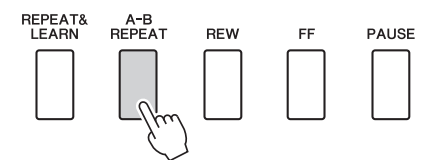

2 **Еще раз нажмите кнопку [A-B REPEAT] в конце части, которую хотите повторить (точка «B»).**

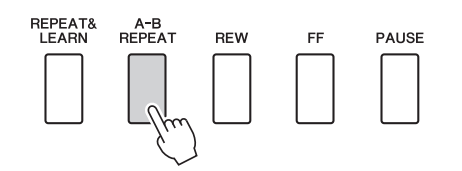

### 3 **Указанная часть композиции «A-B» будет воспроизведена повторно.**

Остановить повторное воспроизведение можно в любой момент, нажав кнопку [A-B REPEAT].

#### *ПРИМЕЧАНИЕ*

- Когда композиция остановлена, начальные и конечные точки повторения нельзя указать в одном такте.
- Во время воспроизведения на экране отобразится номер текущего такта.
- Если начальную точку «A» нужно установить в самом начале композиции, то перед тем, как начать ее воспроизведение, нажмите кнопку [A-B REPEAT].

# Приглушение отдельных дорожек композиции

Все «дорожки» композиции воспроизводят разные партии композиции: мелодию, перкуссию, аккомпанемент и т. д. Можно приглушить отдельные дорожки и самостоятельно сыграть приглушенную часть на клавиатуре или просто отключить звук тех дорожек, которые не хотите прослушивать в данный момент. Чтобы выключить звук дорожки, нажмите соответствующую кнопку дорожки (TRACK [1]–[5], [A]). Для приглушения звука дорожки повторно нажмите ту же копку.

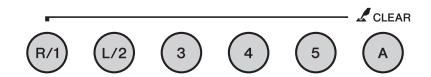

Номер дорожки в рамке ... содержит данные дорожки, и звук не приглушен.

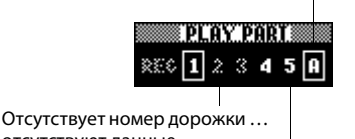

Номер дорожки без рамки … дорожка содержит данные, но ее звук приглушен. отсутствуют данные.

# Изменение тембра мелодии

Можно заменить тембр мелодии любым другим тембром.

Нажмите и удерживайте кнопку [VOICE] дольше секунды во время воспроизведения композиции. Появляется экран VOICE SELECT (MELODY R или MELODY L), позволяющий выбрать тембр мелодии для правой или левой руки. При нажатии кнопки [VOICE] выполняется переключение между VOICE SELECT MELODY R и MELODY L. Для выбора тембра используйте диск управления. При выборе других тембров мелодии изменяется только тембр мелодии, композиция остается неизменной.

# Воспроизведение BGM

Настройка по умолчанию предусматривает воспроизведение и повторение только одной демонстрационной композиции при нажатии кнопки [DEMO/BGM]. Эту настройку можно изменить, чтобы воспроизводились все встроенные композиции, все композиции, переданные на инструмент с компьютера, или все MIDI-композиции, находящиеся на подключенной к инструменту флэш-памяти USB. Поддерживаются пять групп настроек воспроизведения. Выберите одну из этих настроек в соответствии со своими потребностями.

### 1 **Нажмите и удерживайте нажатой кнопку [DEMO/BGM] дольше секунды для отображения экрана выбора демонстрационной группы «Demo Group».**

Отображается выбранная в настоящий момент группа для повторного воспроизведения.

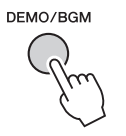

Удерживайте дольше секунды.

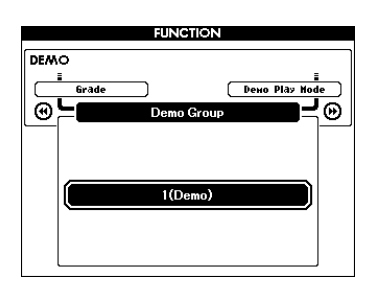

2 **С помощью диска управления выберите группу для повторного воспроизведения из приведенной ниже таблицы.**

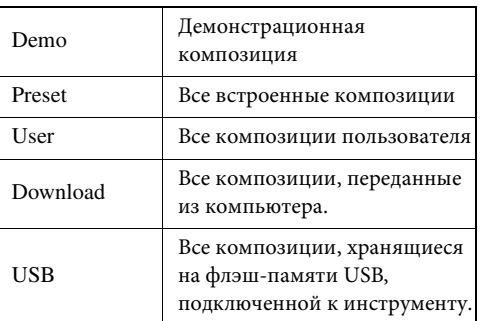

# Воспроизведение композиций в случайном порядке

Этот режим обеспечивает воспроизведение в случайном порядке композиций, выбранных для воспроизведения в режиме BGM.

### 1 **Нажмите кнопку [FUNCTION].**

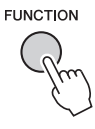

Нажмите кнопки CATEGORY [41] и [>>] **несколько раз, чтобы выбрать «Demo Play Mode» (режим демонстрационного воспроизведения).**

Отображается выбранный в настоящий момент режим повторного воспроизведения. Невозможно выбрать режим повторного воспроизведения, если в качестве группы для повторного воспроизведения выбрана группа «Demo».

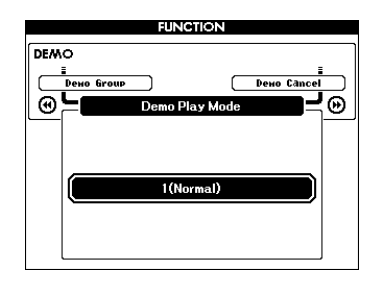

3 **С помощью диска управления выберите режим «Random» (в случайном порядке).** Если требуется восстановить обычный режим воспроизведения, выберите «Normal» (обычный).

С помощью «функций» осуществляется доступ к детальным параметрам инструмента с целью настройки, определение точки разделения, а также регулирования тембров и эффектов. Просмотрите приведенный на следующей странице список функций. В режиме функции можно задать значения 53 параметров.

При нахождении в списке функции, которую необходимо настроить, выберите на экране название этой функции и выполните требуемую настройку.

# Выбор и настройка функций

- Найдите нужную функцию в списке, который начинается на стр. 87.
- Нажмите кнопку [FUNCTION].

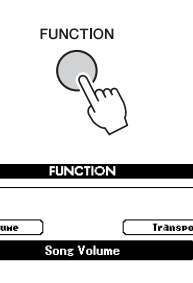

100

മ

# Выберите функцию.

VOLUME ⊛⊾

Нажмите кнопки CATEGORY [44] и [>>] несколько раз, пока нужное имя функции не появится на экране.

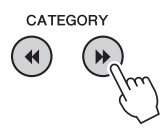

#### Категория функции

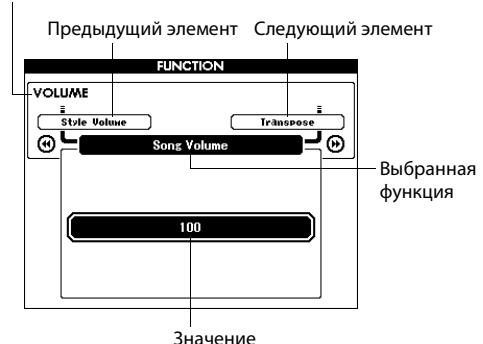

Настройте выбранную функцию Δ с помощью диска управления, кнопок [+] и [-], а также цифровых кнопок [0]-[9].

Кнопки [+] и [-] используются для настроек типа «включить/выключить»: [+] = включить,  $\left[-\right]$  = выключить.

В некоторых случая кнопка [+] используется для выполнения выбранной функции, а кнопка [-] - для отмены выбора.

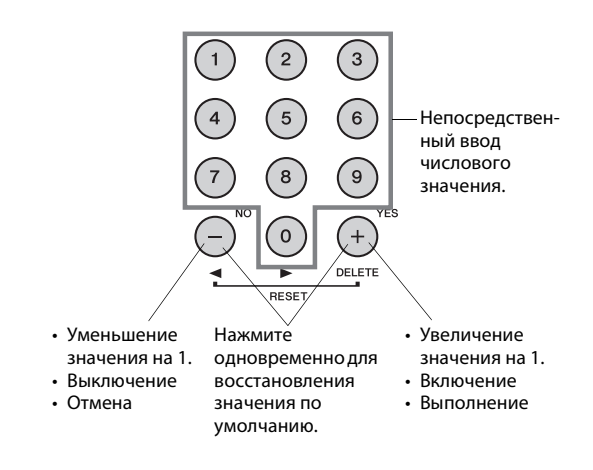

После внесения изменений некоторые настройки функций сохраняются в памяти. Дополнительную информацию о нстройках функций, которые сохраняются в памяти инструмента, см. в разделе «Параметры резервного копирования» на стр. 64. Для восстановления всех исходных заводских настроек выполните процедуру «Очистка данных резервного копирования», описанную в разделе «Инициализация» на стр. 64.

m.

# <span id="page-86-0"></span>**Список настроек функций**

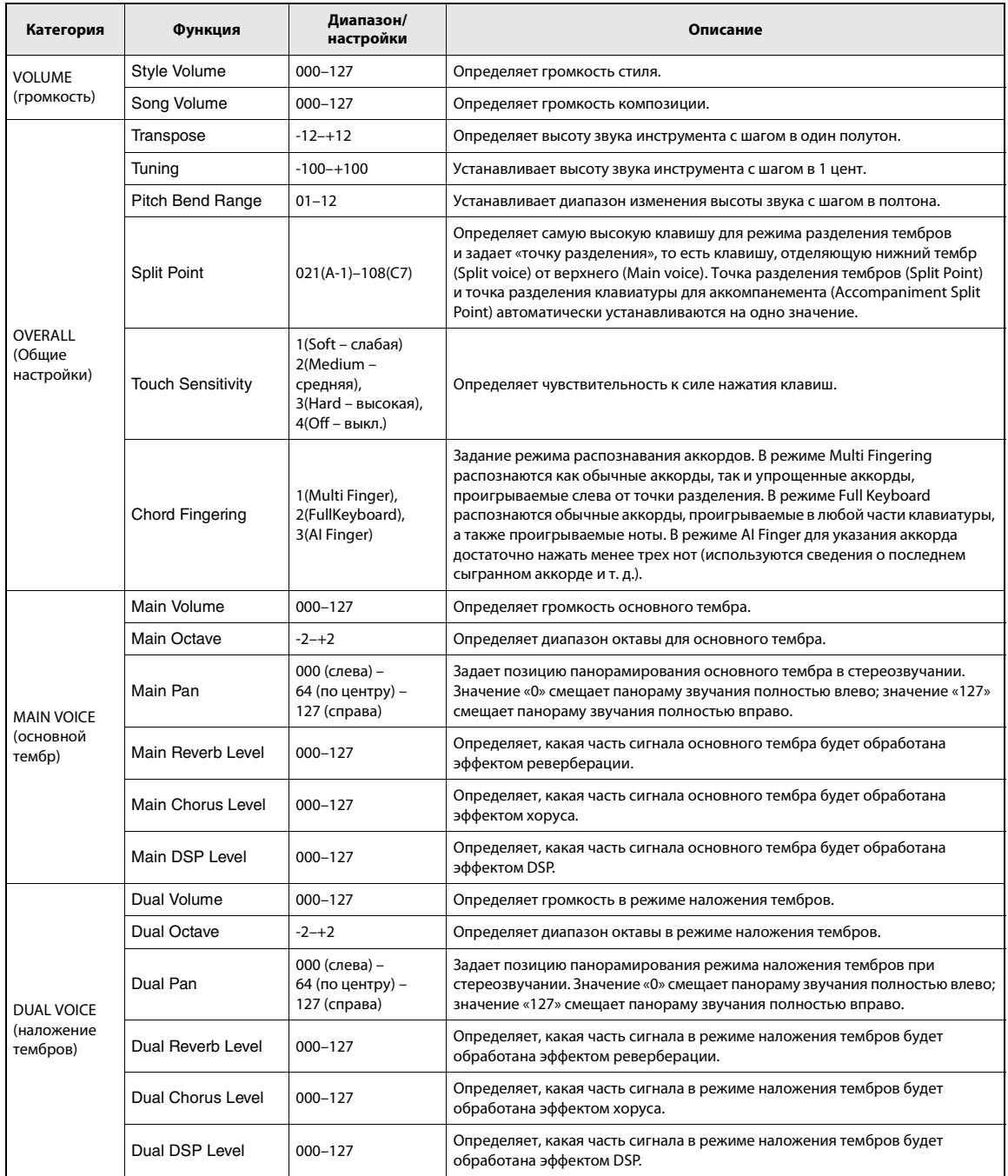

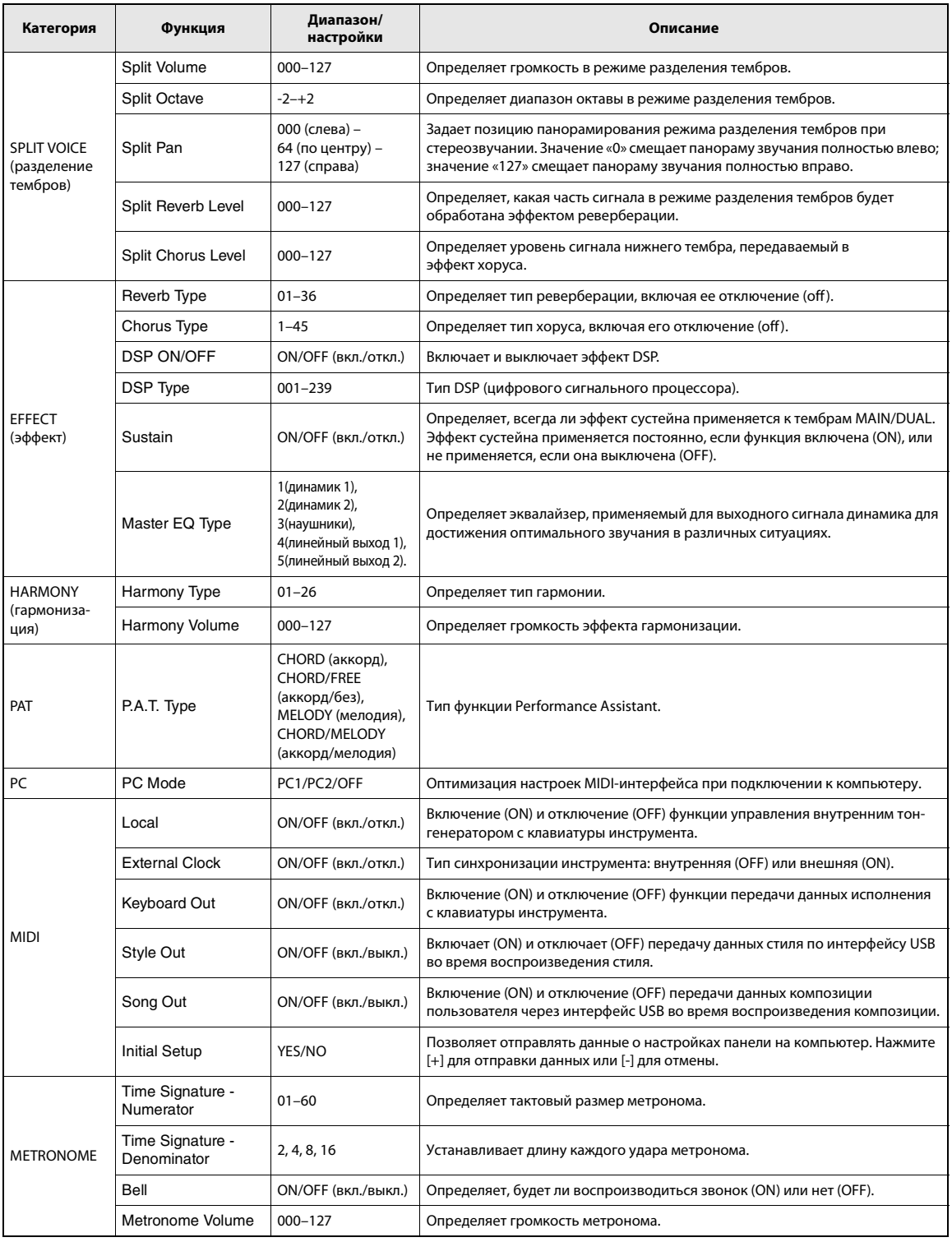

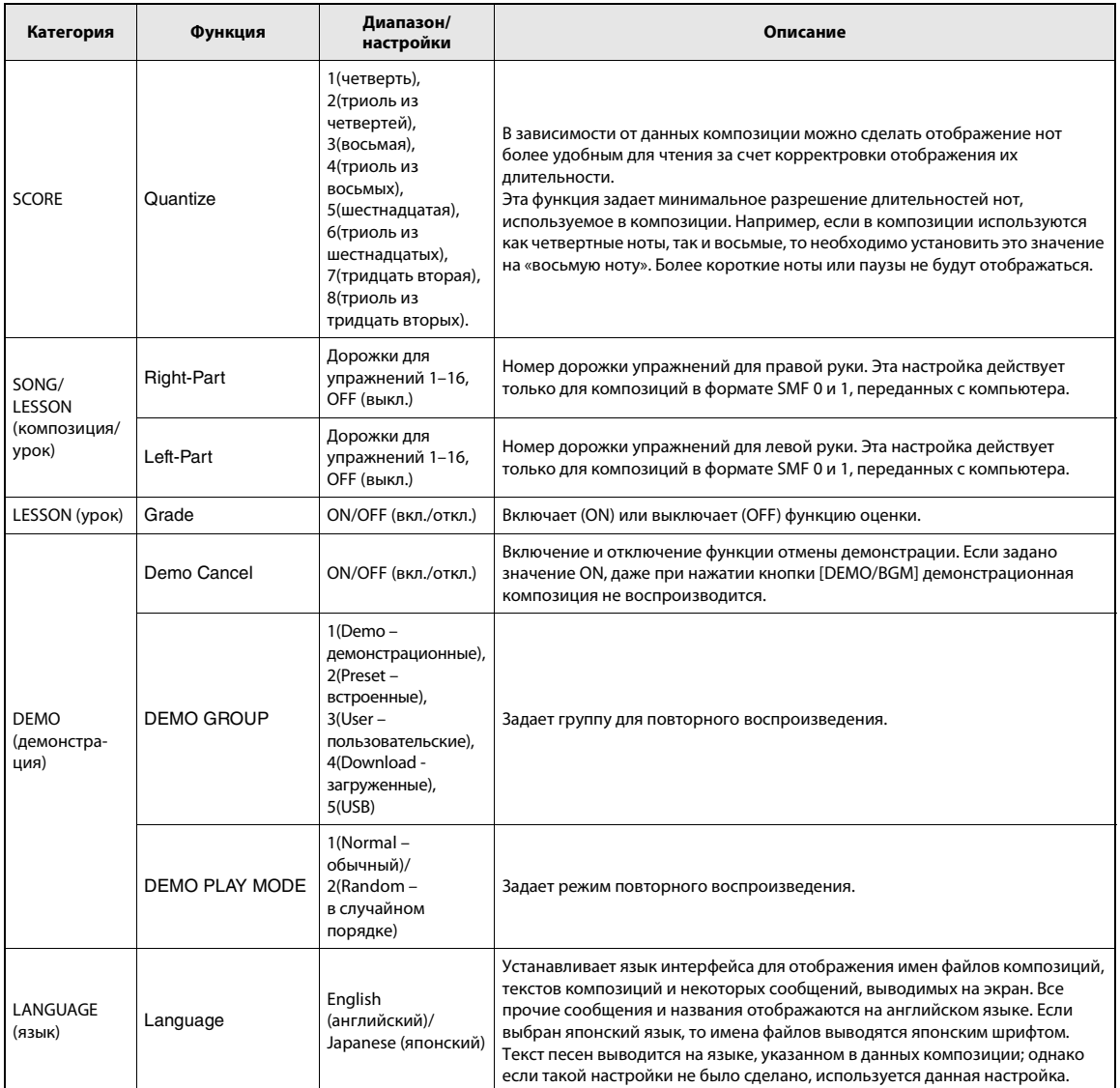

\* Для всех настроек можно легко установить первоначальные значения по умолчанию, одновременно нажав кнопки [+] и [-]. (Исключение составляет функция «Initial Send», которая является операцией и не относится к настройкам.)

Флэш-память USB является носителем, используемым для хранения данных. При подключении флэш-памяти USB к разъему USB TO DEVICE инструмента можно сохранить зарегистрированные настройки во флэш-памяти или загрузить настройки в инструмент.

В этом разделе рассматриваются процедуры настройки и форматирования флэшнакопителей USB, сохранения данных на таких накопителях, а также загрузки данных на накопители и с накопителей.

Перед использованием устройства USB ознакомьтесь с разделом «Меры предосторожности при использовании разъема USB TO DEVICE» на стр. 91.

# Подключение флэш-памяти USB

Подключите флэш-память USB к разъему USB TO DEVICE, соблюдая правильную ориентацию.

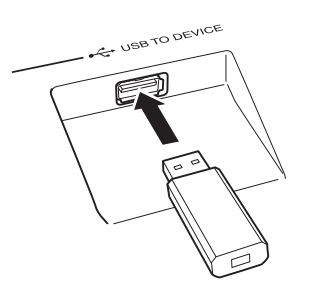

Иногда для облегчения выполнения операции на экране появляется сообщение с информацией или вопросом. Описание всех сообщений см. в разделе «Сообщения» на стр. 110.

### Дождитесь подтверждения того, что флэшпамять USB правильно установлена.

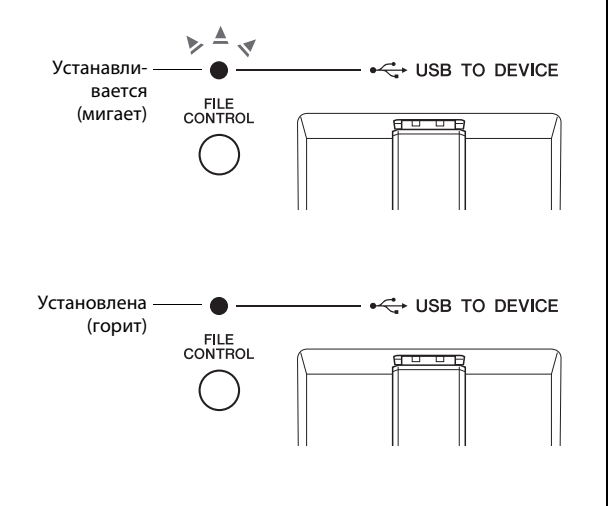

Для отображения экрана FILE CONTROL (управление файлами) нажмите кнопку **IFILE CONTROLI.** 

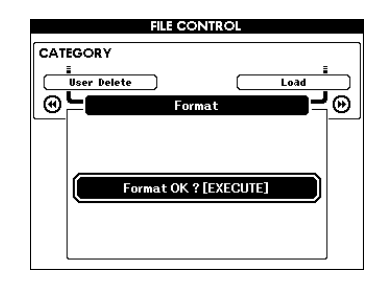

Доступ к перечисленным ниже операциям осуществляется путем нажатия кнопок категории  $\left[\right. \left( \leftarrow \right)$  и  $\left[\right. \left( \leftarrow \right) \right]$  на экране FILE CONTROL.

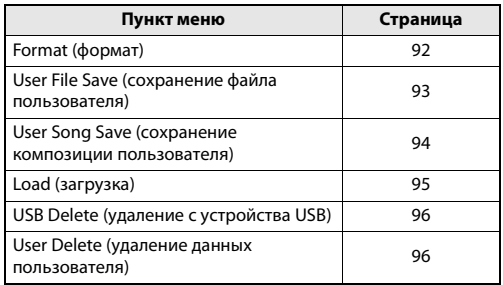

Если к инструменту подключена

неотформатированное устройство флэш-памяти USB, в случае нажатия кнопки [FILE CONTROL] автоматически выбирается функция форматирования «Format».

Для выхода из экрана FILE CONTROL нажмите кнопку [EXIT].

ПРИМЕЧАНИЕ

• При отображении экрана FILE CONTROL отсутствует звук при игре на клавиатуре. Кроме того, в этом режиме активны только кнопки, соответствующие файловым функциям.

#### ПРИМЕЧАНИЕ

- Экран FILE CONTROL не отображается в следующих случаях:
	- Во время воспроизведения стиля или композиции.
	- В режиме разучивания композиции.
	- При загрузке данных с устройства флэш-памяти USB.

# <span id="page-90-0"></span>Меры предосторожности при использовании разъема USB TO **DEVICE**

Инструмент оборудован встроенным разъемом USB ТО DEVICE. При подключении устройства USB к разъему соблюдайте осторожность. Соблюдайте все указанные меры предосторожности.

#### ПРИМЕЧАНИЕ |

• Хотя с помощью пишущих дисководов для компакт-дисков можно считывать данные в инструмент, их нельзя использовать для сохранения.

# Совместимые USB-устройства

• USB-устройства хранения данных (флэш-память, дисковод для гибких дисков)

Инструмент необязательно поддерживает все существующие на рынке устройства USB. Корпорация Yamaha не может гарантировать работу приобретенных вами устройств USB. Перед приобретением устройства USB для использования с этим инструментом посетите веб-страницу: http://music.yamaha.com/download/

ПРИМЕЧАНИЕ

• Другие устройства USB (например, компьютерные клавиатуры или мыши) использовать нельзя.

# Подключение устройства USB

- При подключении USB-устройства хранения данных к разъему USB TO DEVICE убедитесь, что устройство имеет соответствующий разъем. Соблюдайте правильную ориентацию.
- Несмотря на то, что инструмент поддерживает стандарт USB 1.1, к нему можно подключить USB-устройство хранения данных стандарта 2.0. Однако скорость передачи данных будет соответствовать стандарту USB 1.1.

# Использование USB-устройств хранения данных

Подключив к инструменту USB-устройство хранения данных, можно сохранять на нем созданные данные, а также считывать и воспроизводить данные с подключенного устройства.

ПРИМЕЧАНИЕ 1

• Хотя с помощью пишущих дисководов для компакт-дисков можно считывать данные в инструмент, их нельзя использовать для сохранения.

# Количество используемых устройств USB

К разъему USB TO DEVICE можно подключить только одно USB-устройство хранения данных.

# Форматирование USB-носителя

При подключении USB-устройства хранения данных или установке носителя данных может появиться сообщение, предлагающее отформатировать устройство или носитель данных. Если сообщение появилось, выполните форматирование (стр. 92).

#### **УВЕДОМЛЕНИЕ**

• При форматировании все ранее записанные данные удаляются. Убедитесь, что на форматируемом носителе нет важных данных.

# Защита данных (защита от записи)

Чтобы предотвратить случайное удаление данных, применяйте защиту от записи, которой оснащено каждое устройство хранения или носитель. Если вы сохраняете данные на USB-устройство хранения данных, убедитесь, что защита от записи отключена.

# Подключение/отключение USBустройства хранения данных

Перед извлечением носителя из устройства убедитесь, что инструмент не выполняет операций, требующих доступа к данным (например, операций сохранения или удаления).

#### **УВЕДОМЛЕНИЕ**

- Не следует слишком часто включать и выключать питание USB-устройства хранения данных или подключать
- и отключать устройство. Это может привести к «зависанию» инструмента. Во время выполнения операций с данными (сохранение, удаление, загрузка и

форматирование) или установки USB-устройства хранения .<br>данных (сразу же после подключения) НЕ отсоединяйте разъем USB, НЕ извлекайте носитель из устройства и НЕ выключайте питание ни одного из устройств. Эти действия могут привести к повреждению данных на одном или на обоих устройствах.

Все инструкции в этой главе относятся к экрану управления файлами FILE CONTROL. Для отображения экрана FILE CONTROL нажмите кнопку [FILE CONTROL].

# <span id="page-91-0"></span>Форматирование флэш-памяти USB

Перед использованием с инструментом новое устройство флэш-памяти USB необходимо отформатировать.

#### **УВЕДОМЛЕНИЕ**

- При форматировании флэш-памяти USB указанным ниже способом с флэш-памяти удаляются все ранее записанные данные. Перед выполнением процедуры форматирования убедитесь, что форматируемая флэш-память USB на содержит важных данных.
- Используйте кнопки CATEGORY [44] and [>>] для выбора элемента Format (форматирование).

На экране дисплея отображается запрос на подтверждение операции.

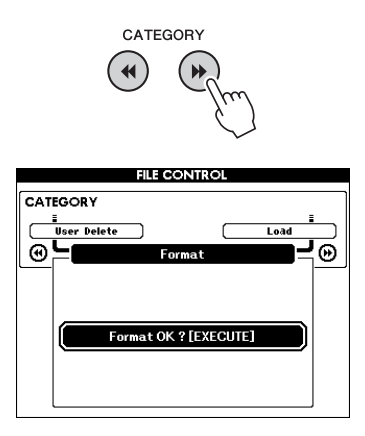

7 Нажмите кнопку [EXECUTE]. На экране появляется запрос на подтверждение. На этом этапе можно отменить операцию, нажав кнопку [-].

#### $\mathcal{S}$ Снова нажмите кнопку [EXECUTE] или кнопку [+], чтобы начать операцию форматирования.

#### **УВЕДОМЛЕНИЕ**

• После появления на экране сообщения о выполнении форматирования эта операция не может быть отменена. Во время данной операции нельзя отключать питание или извлекать устройство флэш-памяти USB.

#### На экране появится сообщение о том,  $\boldsymbol{\Lambda}$ что операция завершена.

Нажмите кнопку [EXIT] для возврата к основному экрану MAIN.

#### ПРИМЕЧАНИЕ

• Если флэш-память USB была защищена от записи, на экране появится соответствующее сообщение, и вы не сможете выполнить данную операцию.

# <span id="page-92-0"></span>**Сохранение файлов пользователя (регистрационной памяти) на устройстве флэш-памяти USB**

Данная операция используется для сохранения «файла пользователя», содержащего данные регистрационной памяти, на устройстве флэшпамяти USB. Имя файла пользователя имеет расширение «.usr», которое не отображается на экране инструмента.

### 1 **Используйте кнопки CATEGORY [**r**] и [**f**] для выбора элемента Regist Save (сохранение регистрационных данных).**

Автоматически создается файл, которому присваивается имя по умолчанию.

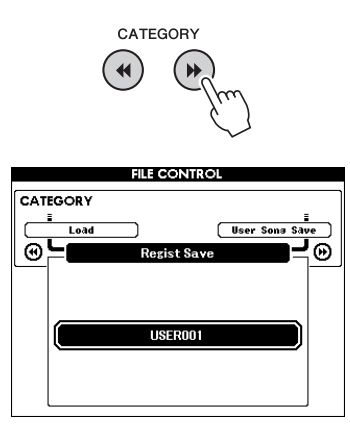

#### **Перезапись существующего файла**

Если требуется перезаписать файл, уже существующий на флэш-памяти USB, воспользуйтесь диском управления или кнопками [+] и [-] для выбора этого файла, а затем перейдите к шагу 4.

#### *ПРИМЕЧАНИЕ*

• На одном устройстве флэш-памяти USB можно сохранить до 100 файлов пользователя.

2 **Нажмите кнопку [EXECUTE]. Под первым символом имени файла отображается курсор.**

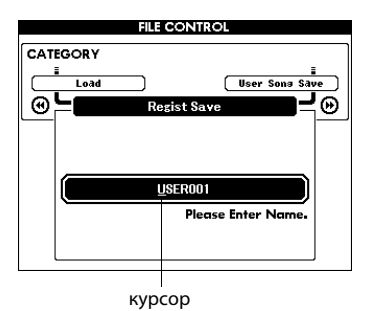

#### 3 **При необходимости измените имя файла.**

- Кнопка [-] перемещает курсор влево, а [0] вправо.
- Воспользуйтесь диском управления для выбора символа и вставки его в положение курсора.
- Кнопка [+] удаляет символ в положении курсора.

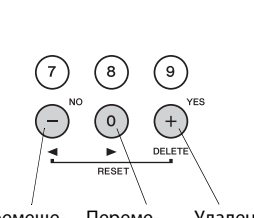

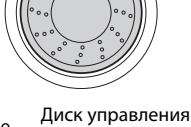

Перемещение курсора Перемещение курсора влево

Удаление нись управления<br>Выбирает символы

4 **Нажмите кнопку [EXECUTE]. На экране отображается запрос на подтверждение операции.**

На этом этапе операцию сохранения можно отменить, нажав кнопку [-].

символа

### 5 **Снова нажмите кнопку [EXECUTE] или кнопку [+], чтобы начать операцию сохранения.**

Файл пользователя сохраняется в папке с именем «USER FILES», автоматически создаваемой на флэш-памяти USB.

#### **УВЕДОМЛЕНИЕ**

*• После появления на экране сообщения о выполнении сохранения эта операция не может быть отменена. Во время данной операции нельзя отключать питание или извлекать устройство флэш-памяти USB.*

### 6 **На экране появится сообщение о том, что операция завершена.**

Нажмите кнопку [EXIT] для возврата к основному экрану MAIN.

*ПРИМЕЧАНИЕ*

- Если указано имя уже существующего файла, на экране отобразится запрос на подтверждение. Нажмите кнопку [EXECUTE] или [+] для перезаписи файла или [-] для отмены.
- Время выполнения операции сохранения зависит от состояния флэш-памяти USB.

# <span id="page-93-0"></span>**Сохранение композиции пользователя на устройстве флэшпамяти USB**

Данная операция используется для сохранения композиции пользователя (композиции с номером 031–035) на устростве флэш-памяти USB.

### **Используйте кнопки CATEGORY [44] и [**f**] для выбора элемента User Song Save (сохранение композиции пользователя).**

Выделяется пункт SOURCE FILE – название композиции пользователя.

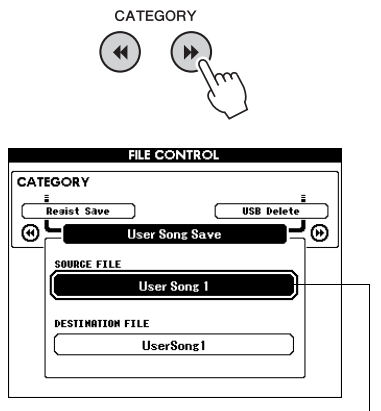

Название исходной композиции пользователя.

### 2 **Выберите исходную композиции пользователя.**

Для выбора первой композиции пользователя одновременно нажмите кнопки [+] и [-].

### 3 **Нажмите кнопку [EXECUTE].**

Будет выделен пункт DESTINATION SONG, и будет автоматически создано имя по умолчанию.

#### **Перезапись существующего файла**

Если требуется перезаписать файл, уже существующий на устройстве флэш-памяти USB, воспользуйтесь диском управления или кнопками [+] и [-] для выбора этого файла, а затем перейдите к шагу 6.

# 4 **Нажмите кнопку [EXECUTE].**

Под первым символом имени файла отображается курсор.

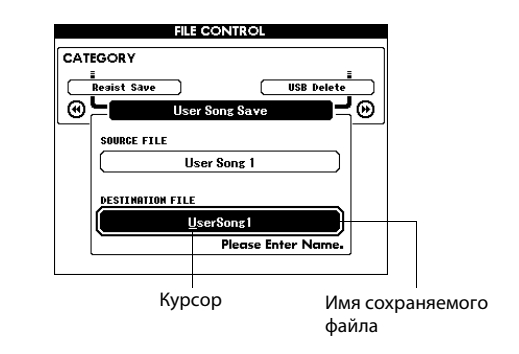

# 5 **При необходимости измените имя файла.**

Подробнее о вводе имени файла см. в разделе «Сохранение файлов пользователя (регистрационной памяти) на устройстве флэш-памяти USB» на [стр. 93](#page-92-0).

6 **Нажмите кнопку [EXECUTE]. На экране дисплея отображается запрос на подтверждение операции.**

На этом этапе операцию сохранения можно отменить, нажав кнопку [-].

### 7 **Снова нажмите кнопку [EXECUTE] или кнопку [+], чтобы начать операцию сохранения.**

Композиция пользователя сохраняется в папке с именем «USER FILES», автоматически создаваемой на устройстве флэш-памяти USB.

#### **УВЕДОМЛЕНИЕ**

*• После появления на экране сообщения о выполнении сохранения эта операция не может быть отменена. Во время данной операции нельзя отключать питание или извлекать устройство флэш-памяти USB.*

### 8 **На экране появится сообщение о том, что операция завершена.**

Нажмите кнопку [EXIT] для возврата к основному экрану MAIN.

#### *ПРИМЕЧАНИЕ*

- Если указано имя уже существующего файла, на экране отобразится запрос на подтверждение. Нажмите кнопку [EXECUTE] или [+] для перезаписи файла или [-] для отмены.
- Время выполнения операции сохранения зависит от состояния флэш-памяти USB.

# <span id="page-94-0"></span>**Загрузка файлов с флэш-памяти USB**

Файлы пользователя, а также файлы стилей, композиций и музыкальных баз данных, хранящиеся на устройстве флэш-памяти USB, могут быть загружены в память инструмента.

#### **УВЕДОМЛЕНИЕ**

*• При загрузке файла пользователя данные регистрационной памяти будут перезаписаны новыми загруженными данными. Сохраняйте важные данные на устройстве флэшпамяти USB перед загрузкой данных, которыми могут быть перезаписаны существующие данные.*

### Используйте кнопки CATEGORY [41] и [>>] **для выбора элемента Load (загрузка).**

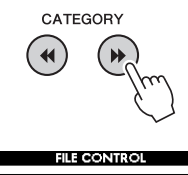

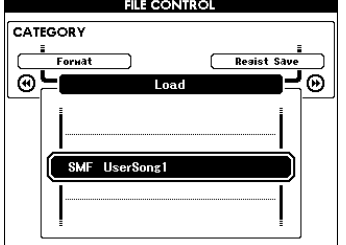

2 **Для выбора файла, который необходимо загрузить, используйте диск управления.** Сначала будут показаны файлы пользователя,

сохраненные на устройстве флэш-памяти USB, а после них – файлы стилей, композиций и музыкальных баз данных.

Файлы должны быть расположены в папке «User Files» на устройстве флэш-памяти USB. Файлы, сохраненные не в этой папке, не будут распознаны.

#### 3 **Нажмите кнопку [EXECUTE]. На экране дисплея отображается запрос на подтверждение операции.**

На этом этапе операцию загрузки можно отменить, нажав кнопку [-].

#### 4 **Снова нажмите кнопку [EXECUTE] или кнопку [+] для начала операции загрузки.**

#### **УВЕДОМЛЕНИЕ**

*• После появления на экране сообщения о выполнении загрузки эта операция не может быть отменена. Во время данной операции нельзя отключать питание или извлекать устройство флэш-памяти USB.*

#### 5 **На экране появится сообщение о том, что операция завершена.** Нажмите кнопку [EXIT] для возврата

к основному экрану MAIN.

# <span id="page-95-0"></span>**Удаление данных с флэш-памяти USB**

Эта процедура используется для удаления файлов пользователя, стилей, музыкальных баз данных и композиций с флэш-памяти USB.

1 **Используйте кнопки CATEGORY [**r**] и [**f**] для выбора элемента USB Delete (удаление с устройства USB).**

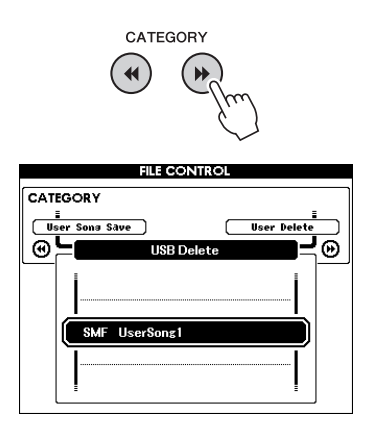

### 2 **Для выбора файла, который необходимо удалить, используйте диск управления.**

Сначала будут показаны файлы пользователя, сохраненные на устройстве флэш-памяти USB, а после них – файлы стилей, композиций и музыкальных баз данных.

Файлы должны быть расположены в папке «User Files» на устройстве флэш-памяти USB. Файлы, сохраненные не в этой папке, не будут распознаны.

#### 3 **Нажмите кнопку [EXECUTE]. На экране дисплея отображается запрос на подтверждение операции.**

На этом этапе операцию удаления можно отменить, нажав кнопку [-].

### 4 **Снова нажмите кнопку [EXECUTE] или кнопку [+] для начала операции удаления.**

#### **УВЕДОМЛЕНИЕ**

*• После появления на экране сообщения о выполнении удаления эта операция не может быть отменена. Во время данной операции нельзя отключать питание или извлекать устройство флэш-памяти USB.*

### 5 **На экране появится сообщение о том, что операция завершена.**

Нажмите кнопку [EXIT] для возврата к основному экрану MAIN.

# <span id="page-95-1"></span>**Удаление данных пользователя из памяти инструмента**

Эта процедура используется для удаления композиций пользователя, а также файлов стиля, композиций и музыкльных баз данных, переданных с внешнего устройства, например компьютера. При выполнении этой операции встоенные данные не удаляются.

#### 1 **Используйте кнопки CATEGORY [**r**] и [**f**] для выбора элемента User Delete (удаление данных пользователя).**

Если к инструменту не подключено устройство флэш-памяти USB, можно выбрать только элемент User Delete.

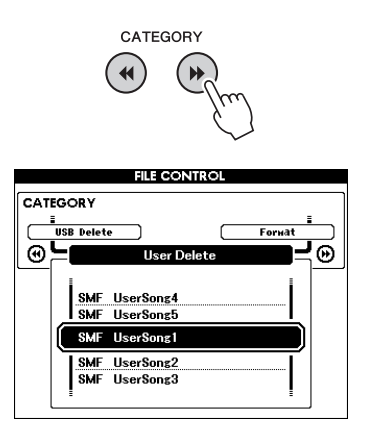

#### 2 **Для выбора файла, который необходимо удалить, используйте диск управления.** Сначала отображаются все композиции пользователя, а затем файлы композиций, стилей и музыкальных баз данных.

#### 3 **Нажмите кнопку [EXECUTE]. На экране дисплея отображается запрос на подтверждение операции.**

На этом этапе операцию удаления можно отменить, нажав кнопку [-].

#### 4 **Снова нажмите кнопку [EXECUTE] или кнопку [+] для начала операции удаления.**

#### **УВЕДОМЛЕНИЕ**

*• После появления на экране сообщения о выполнении удаления эта операция не может быть отменена.*

#### 5 **На экране появится сообщение о том, что операция завершена.**

Нажмите кнопку [EXIT] для возврата к основному экрану MAIN.

### Подключение этого инструмента к компьютеру позволяет передавать MIDI-данные или файлы.

# Подключение персонального компьютера

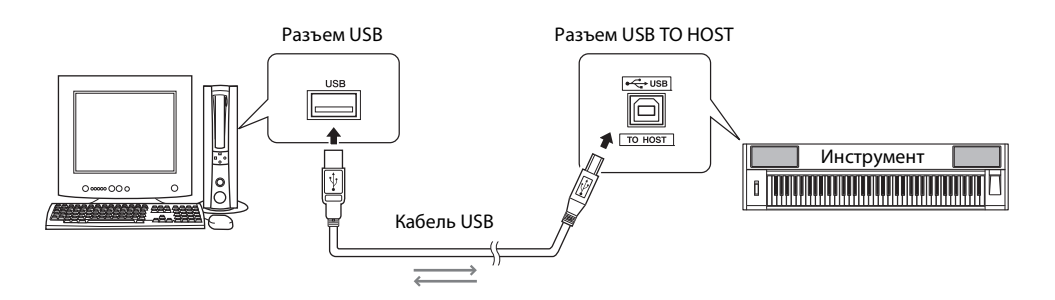

#### MIDI Basics (основные понятия MIDI)

В этом вводном документе содержатся подробные сведения о MIDI-интерфейсе и его использовании. Документ MIDI Basics можно загрузить из библиотеки руководств Yamaha Manual Library по адресу: http://www.yamaha.co.jp/manual/

Для обеспечения возможности связи

и использования инструментов, подключенных к компьютеру, требуется, чтобы на компьютере был правильно установлен соответствующий программный драйвер. Драйвер USB-MIDI позволяет программе-секвенсору и аналогичным приложениям на компьютере обмениваться MIDIданными с MIDI-устройствами, подлюченными через кабель USB. Драйвер USB-MIDI содержится на компакт-диске. Процедура установки драйвера USB-MIDI описана на стр. 104.

### ∕!∖ внимание

• Подключайте инструмент к внешнему оборудованию после выключения питания на всех устройствах. После подключения питание нужно включить сначала на инструменте, а затем на подключенном внешнем оборудовании. Выключать питание следует в обратном порядке.

# Техника безопасности при подключении к разъему USB TO HOST

Подключая компьютер к разъему USB TO HOST, соблюдайте перечисленные ниже правила. Их несоблюдение может привести к зависанию компьютера и повреждению или даже потере данных. Если компьютер или инструмент завис, перезапустите прикладное программное обеспечение или операционную систему компьютера или выключите и снова включите питание инструмента.

- Используйте USB-кабель типа АВ длиной не более 3 метров.
- Прежде чем подключать компьютер к порту USB ТО HOST, выйдите из энергосберегающего режима компьютера (режима ожидания или спящего режима).
- Прежде чем включить инструмент, подключите его к компьютеру с помощью порта USB TO HOST.
- Выполните следующие действия, прежде чем включить/выключить инструмент либо подсоединить USB-кабель к порт [USB TO HOST] или отсоединить USB-кабель от порта [USB TO HOST].
	- Закройте все открытые приложения на компьютере.
	- Убедитесь, что не выполняется передача данных с инструмента. (Данные передаются при каждом нажатии клавиш а клавиатуре, воспроизведении композиции и т.д.)
- Во время подключения компьютера к инструменту делайте паузы не менее шести секунд между следующими операциями: (1) отключение и последующее включение питания инструмента; (2) подсоединение и отсоединение кабеля USB.

# Передача данных исполнения между инструментом и компьютером

Подключив инструмент к компьютеру, данные исполнения с инструмента можно использовать на компьютере, а данные исполнения с компьютера можно воспроизводить на инструменте.

# **Настройки MIDI-интерфейса**

Эти настройки относятся к передаче и приему данных исполнения.

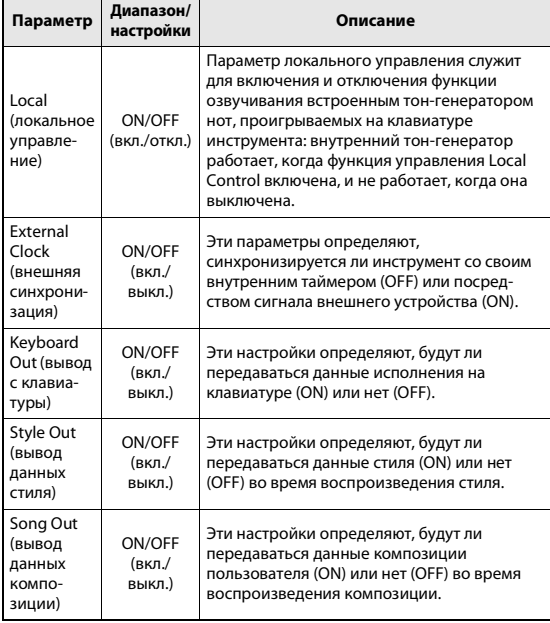

Если вы не можете добиться, чтобы инструмент генерировал звук, наиболее вероятной причиной этого является то, что функция управления Local Control отключена.

Если функция внешней синхронизации External Clock включена (ON), а с внешнего устройства не поступает сигнал синхрнизации, не будут запускаться функции композиции, стиля и метронома.

### 1 **Нажмите кнопку [FUNCTION].**

**FUNCTION** 

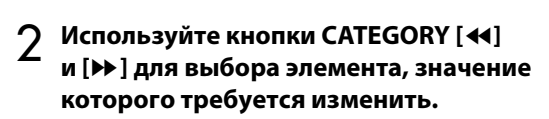

3 **Используйте диск управления для включения (ON) или выключения (OFF).**

### **Режим компьютера**

Для обмена данными исполнения между компьютером и инструментом необходимо произвести некоторые настройк MIDI. Параметр PC Mode позволяет сделать несколько настроек одним действием. Существует три варианта настроек: PC1, PC2 и OFF (Выкл.). Данная настройка не требуется при обмене файлами песен или резервными копиями между компьютером и инструментом.

\* При работе с приложением Digital Music Notebook следует задать режим компьютера «PC2».

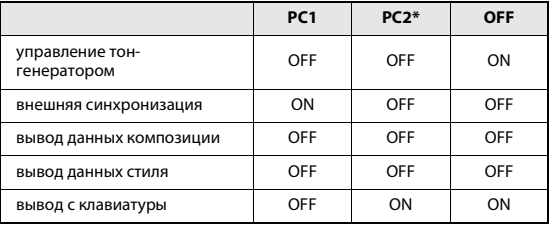

### 1 **Нажмите кнопку [FUNCTION].**

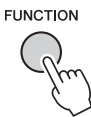

Нажмите кнопки CATEGORY [41] и [▶) **несколько раз, чтобы выбрать элемент PC mode (режим компьютера).**

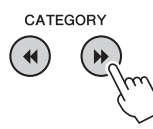

# 3 **С помощью диска управления выберите элемент PC1, PC2 или OFF.**

*ПРИМЕЧАНИЕ*

• Данные встроенных композиций, в отличие от композиций пользователя, невозможно передавать с инструмента с помощью функции вывода данных композиции Song Out.

# **Initial Send (ïередача настроек панели)**

Эта функция служит для передачи данных настроек панели на компьютер. Перед записью данных реального исполнения в приложение секвенсора, работающее на компьютере, нужно сначала передать и записать данные о настройках панели.

**Нажмите кнопку [FUNCTION].** 

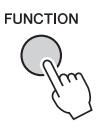

# $\overline{2}$  Используйте кнопки CATEGORY [स] **и [**f**] для выбора элемента Initial Send (передача настроек панели).**

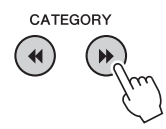

3 **Нажмите [+/YES] для передачи или [-/NO] для отмены.**

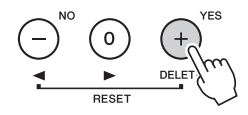

# Передача данных между компьютером и инструментом

Файлы песен, стилей или музыкальных баз данных, хранящиеся на компьютере или прилагаемом компакт-диске, могут быть переданы в инструмент. Файл резервного копирования также можно передавать из инструмента в компьютер и наоборот. Для передачи файлов между компьютером и инструментом необходимо установить на компьютер приложение Musicsoft Downloader и драйвер USB-MIDI, которые находятся на дополнительном компакт-диске. Инструкции по установке см. в руководстве по установке программ с дополнительного компакт-диска [стр. 102](#page-101-0).

#### **Данные, которые можно передавать с компьютера на инструмент.** Объем данных: 1895 Кб До 502 файлов композиций, стилей и музыкальных баз данных. Формат данных Композиция: .mid SMF формата 0/1 Стиль: .sty Музыкальная база данных: .mfd Файл резервной копии: 10PG88G.bup

#### **Что такое SMF (Standard MIDI File – стандартный MIDI-файл)?**

Формат SMF (Standard MIDI File, стандартный файл MIDI) – один из наиболее распространенных и широко совместимых форматов для хранения данных секвенции. Существует два вида этого формата: Format 0 и Format 1. Многие MIDIустройства совместимы с SMF Format 0. Кроме того, большинство имеющихся в продаже данных MIDIсеквенций представлены в формате SMF Format 0.

### **Возможности, получаемые при использовании приложения Musicsoft Downloader.**

- Передача файлов с компьютера во флэш-память инструмента.
	- **см. процедуру, описанную на [стр. 100.](#page-99-0)** В качестве примера приведена процедура передачи композиций, находящихся на дополнительном компакт-диске, с компьютера в инструмент.
- Обмен данными файлов резервных копий между инструментом и компьютером. **см. процедуру, описанную на [стр. 101.](#page-100-0)**
- \* Для работы с приложением Musicsoft Downloader необходим обозреватель Internet Explorer 5.5 или более поздней версии.

# <span id="page-99-0"></span>**Использование Musicsoft Downloader для передачи композиций с дополнительного компакт-диска во флэш-память инструмента**

*ПРИМЕЧАНИЕ*

• Если композиция или стиль воспроизводятся, остановите воспроизведение перед продолжением.

- 1 **Установите на компьютере приложение Musicsoft Downloader и драйвер USB-MIDI, затем подключите компьютер к инструменту [\(стр. 104](#page-103-0)).**
- 2 **Установите дополнительный компактдиск в дисковод компакт-дисков.**
- 3 **Дважды щелкните ярлык Musicsoft Downloader, созданный на рабочем столе.** Запустится приложение Musicsoft Downloader и появится главное окно.

#### *ПРИМЕЧАНИЕ*

• С инструментом нельзя работать, пока запущена программа Musicsoft Downloader.

- 4 **Нажмите кнопку «Add File» (добавить файл). Появится окно Add File (добавление файла).**
- 5 **Щелкните кнопку справа от «Look in» (Просмотр) и выберите дисковод для компакт-дисков из появившегося раскрывющегося меню. В открывшемся окне дважды щелкните папку «SampleData». В папке «SongData» выберите файл, который нужно передать в инструмент, и щелкните «Open» (открыть).**

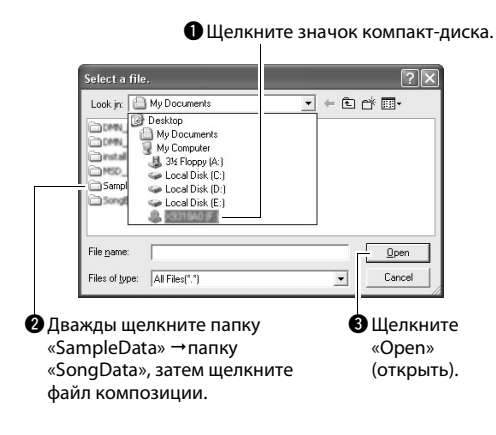

На этом этапе можно выбрать файл стиля или музыкальной базы данных на компьютере или компакт-диске и передать его в инструмент таким же способом, как файл композиции.

6 **Копия выбранного MIDI-файла композиции появится в списке «List of files stored temporarily» (Список временно сохраненных фйлов) вверху окна.**

Устройство памяти также отобразится в нижней части окна, указывая место назначения при передаче. Щелкните «Instrument» (инструмент), затем «Flash memory» (флэш-память).

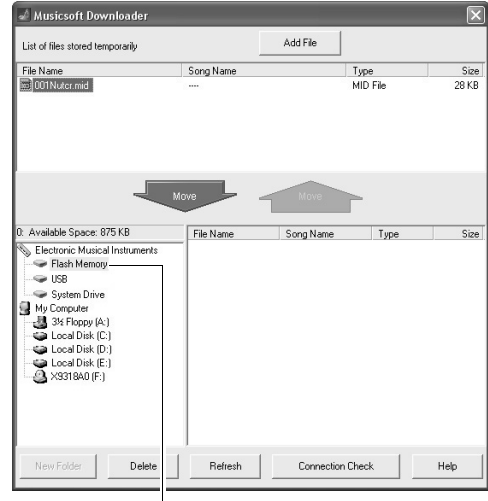

 $\bigoplus$ **Щелкните «Electronic Musical** Instruments» (электронные музыкальные инструменты), затем «Flash memory» (флэш-память).

7 **Выберите файл в списке «List of files stored temporarily» и нажмите расположенную ниже кнопку [Move] (Перенос). На экран будет выведено подтверждение. Нажмите кнопку [ОК]. Композиция будет передана из списка «List of files stored temporarily» в память инструмента.**

### *ПРИМЕЧАНИЕ*

• Файлы, переданные в корневой каталог устройства флэш-памяти USB с помощью приложения Musicsoft Downloader (любой каталог вне папки USER FILES на устройстве флэш-памяти USB), невозможно удалить с помощью экрана управления файлами устройства. Для удаления таких файлов воспользуйтесь кнопкой удаления в приложении Musicsoft Downloader.

### 8 **Закройте окно, чтобы завершить работу с приложением Musicsoft Downloader.**

*ПРИМЕЧАНИЕ*

• Закройте приложение Musicsoft Downloader, чтобы воспроизвести файлы, переданные с компьютера.

9 **Для воспроизведения композиции, хранящейся во флэш-памяти, нажмите кнопку [SONG]. Используйте диск управления для выбора композиции, которую нужно воспроизвести, затем нажмите кнопку [START/STOP], чтобы начать воспроизведение.**

#### **УВЕДОМЛЕНИЕ**

*• Не отсоединяйте кабель USB во время передачи данных. Это приведет не только к сбою передачи и сохранения данных, но и к нестабильной работе носителя памяти: во время включения/выключения питания его содержимое может быть полностью удалено.*

#### **УВЕДОМЛЕНИЕ**

*• Сохраненные данные могут быть потеряны из-за неисправности оборудования или неправильной работы. Для обеспечения безопасности рекомендуется хранить копии всех важных данных на компьютере.*

#### **Использование переданных композиций для уроков...**

При использовании переданных из компьютера композиций (только файлов SMF формата 0 и 1) для разучивания можно указать, какие каналы должны воспроизводиться как партии правой и левой руки.

- 1 Нажмите кнопку [SONG] и выберите композицию (036–), находящуюся во флэшпамяти, для которой нужно задать дорожк упражнений.
- 2 Нажмите кнопку [FUNCTION].
- 3 Используйте кнопки CATEGORY [44] и [ $\blacktriangleright$ ] для выбора элемента R-Part (партия правой руки) или L-Part (партия левой руки).
- 4 С помощью диска управления выберите канал для воспроизведения указанной партии правой или левой руки.

Настройками по умолчанию являются канал 1 для партии правой руки и канал 2 для партии левой руки.

### <span id="page-100-0"></span>**Передача файлов резервных копий из инструмента в компьютер**

Приложение Musicsoft Downloader можно использовать для передачи в компьютер файлов резервного копирования, содержащих данные регистрационной памяти и настройки функций. Если на экране Musicsoft Downloader выбрать «Electronic Musical Instruments» (электронные музыкальные инструменты), а затем «System Drive» (системный диск), в нижнем правом углу экрана Musicsoft Downloader появится файл «10PG88G.bup». Это файл резервной копии. Подробные сведения о том, как передавать файлы резервных копий с помощью приложения Musicsoft Downloader, см. в разделе оперативной справки «Transferring Data Between the Computer and Instrument (for unprotected data)» (Передача данных между компьютером и инструментом (для незащищенных данных)) приложения.

#### **УВЕДОМЛЕНИЕ**

*• Файл резервной копии передается и принимается в виде одного файла. В результате все данные регистрационной памяти перезаписываются при каждом приеме или передаче. Это следует учитывать при передаче данных.*

#### **УВЕДОМЛЕНИЕ**

*• Не переименовывайте файл резервной копии на компьютере. В случае переименования распознавание файла при передаче на инструмент станет невозможно.*

#### ОСОБЫЕ УВЕДОМЛЕНИЯ

- <span id="page-101-0"></span>• Авторские права на программное обеспечение и данное руководство принадлежат корпорации Yamaha Corp.
- Использование программного обеспечения и данного руководства регулируется лицензионным соглашением по программному обеспечению. Снимая пломбу с упаковки программного обеспечения, покупатель выражает свое согласие с условиями данного соглашения. (Перед установкой приложения внимательно прочитайте лицензионное соглашение на программное обеспечение на стр. 108.)
- Копирование программного обеспечения или воспроизведение данного руководства любыми способами без письменного согласия производителя категорически запрещены.
- Корпорация Yamaha не делает никаких заявлений, не дает никаких гарантий относительно использования программного обеспечения и ни при каких обстоятельствах не несет ответственности за последствия использования этого руководства и программного обеспечения.
- Данный диск, содержащий программное обеспечение, не предназначен для использования в визуальной или аудиосистеме (проигрыватель компакт-дисков, проигрыватель DVD-дисков и т. д.). Не пытайтесь использовать этот диск на оборудовании, отличном от компьютера.
- Иллюстрации с изображениями на экране приведены в данном руководстве только в качестве примеров, на вашем компьютере все может выглядеть несколько иначе.
- Такое программное обеспечение, как драйвер USB-MIDI, может быть изменено и обновлено без предварительного уведомления. Обязательно проверьте и загрузите последнюю версию программного обеспечения с веб-сайта по адресу: http://music.yamaha.com/download/
- О любом обновлении приложения и системного программного обеспечения, а также о любых изменениях в техничеких характеристиках и функциях будет объявлено дополнительно.

# Важная информация о компакт-диске

# Типы данных

На компакт-диске находится программное обеспечение. Инструкции по установке программного обеспечения приведены на стр. 104.

### ∕!∖ внимание

• Не пытайтесь воспроизводить этот компакт-диск на оборудовании, отличном от компьютера. Шум с высокой громкостью может вызвать травму органов слуха или повредить оборудование.

# Операционная система (ОС)

Приложения на этом компакт-диске представлены в виде версий для операционных систем Windows.

# Содержимое компакт-диска

После установки прилагаемого компакт-диска в дисковод компакт-дисков автоматически открывается окно запуска. (Если окно запуска автоматически не появляется, откройте папку «Мой компьютер» и дважды щелкните файл «Start.exe», находящийся на компакт-диске.)

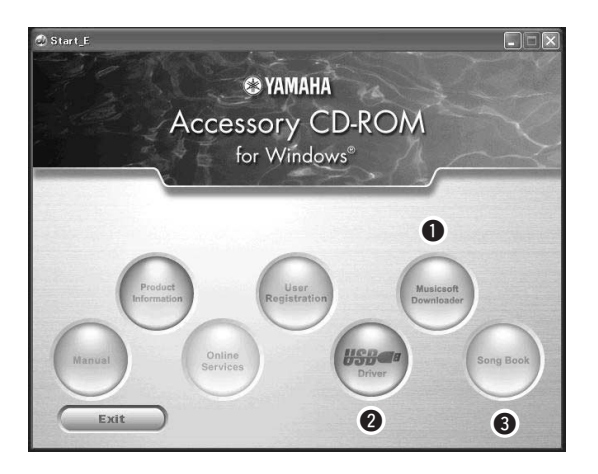

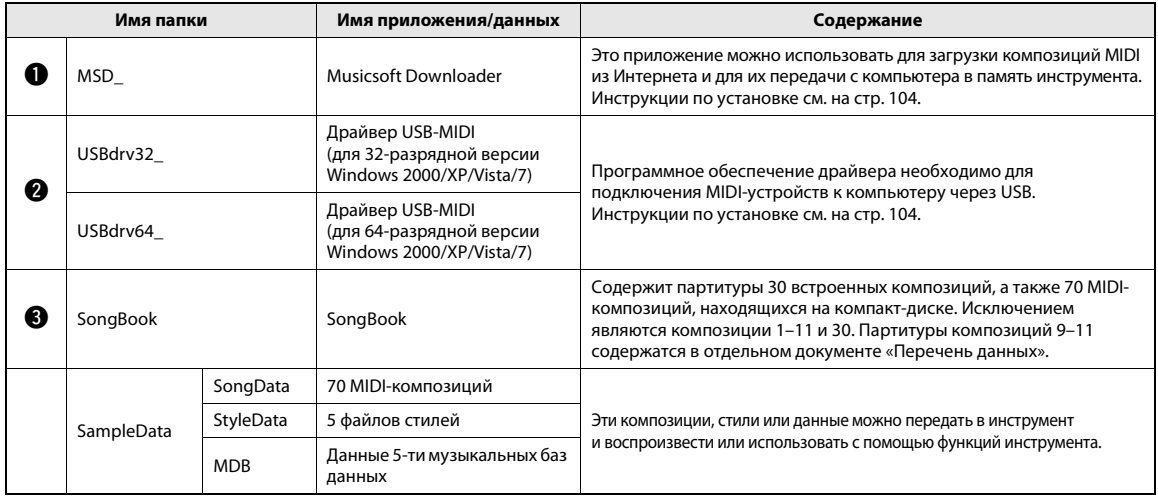

Для просмотра партитур в формате PDF необходимо установить на компьютере приложение Acrobat Reader. .<br>Adobe Reader можно загрузить бесплатно на веб-сайте компании Adobe.

# <span id="page-103-2"></span>Требования к системе

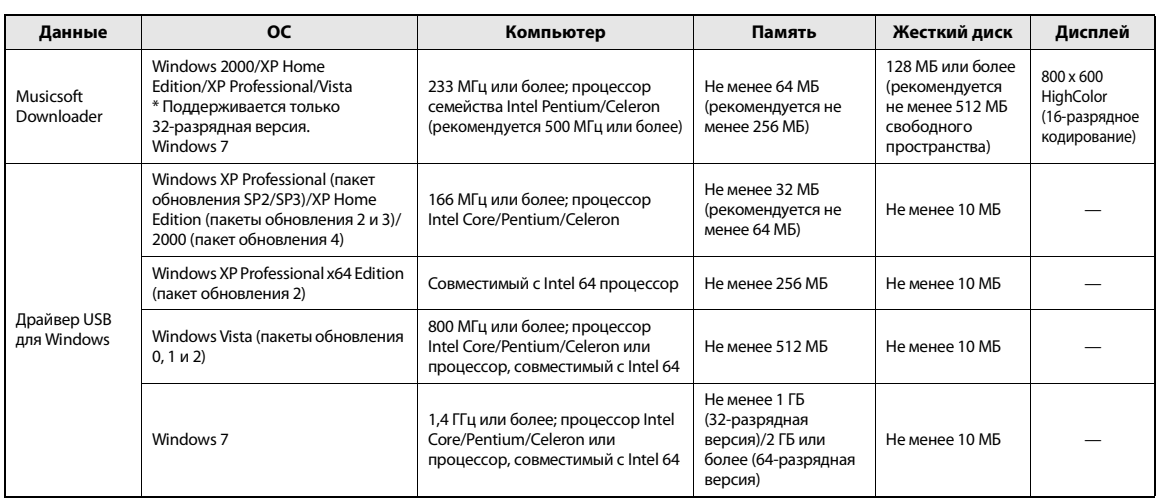

# <span id="page-103-1"></span>Установка программного обеспечения

В случае неполадок при установке см. раздел устранения неполадок на [стр. 106](#page-105-0).

#### *ПРИМЕЧАНИЕ*

• Все иллюстрации в данном руководстве приведены на английском языке.

# <span id="page-103-0"></span>**Установка/обновление драйвера USB-MIDI**

Для обеспечения возможности связи и использования MIDI-инструментов, подключенных к компьютеру, требуется, чтобы на компьютере был правильно установлен соответствующий программный драйвер. Драйвер USB-MIDI позволяет программе-секвенсору и аналогичным приложениям на компьютере обмениваться MIDI-данными с инструментами, подключенными через кабель USB.

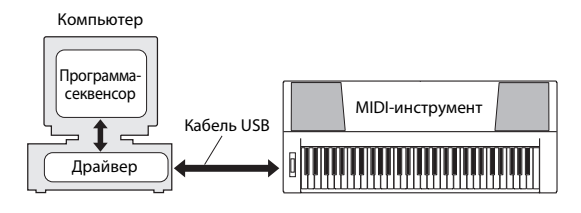

Выполните приведенные ниже шаги для установки (или обновления) драйвера USB-MIDI.

### 1 **Отсоедините от компьютера все устройства USB, кроме мыши и компьютерной клавиатуры.**

- 2 **Загрузите компьютер и войдите в систему Windows, используя учетную запись «Администратор».** Закройте все открытые приложения и окна.
- 3 **Вставьте дополнительный компактдиск в дисковод для компакт-дисков компьютера.**
- 4 **Выключите питание инструмента.**
- 5 **Используя стандартный кабель USB, подключите разъем USB на компьютере к разъёму USB TO HOST на MIDIинструменте.**

### *ПРИМЕЧАНИЕ*

• Не применяйте USB-концентратор для подключения нескольких USB-устройств.

#### *ПРИМЕЧАНИЕ*

- Если одновременно используете несколько MIDIинструментов с USB-соединением, подключите все инструменты к компьютеру и включите питание на всех инструментах, затем выполните следующую процедуру установки.
- 6 **Включите питание инструмента (инструментов).**

# 7 **При появлении окна «Мастер нового оборудования» нажмите [Отмена].**

### *ПРИМЕЧАНИЕ*

• На некоторых компьютерах перед появлением этого экрана может пройти несколько минут.

#### *ПРИМЕЧАНИЕ*

• Этот экран не появляется в ОС Windows 7. При появлении сообщения «Программное обеспечение для устройства не было установлено» продолжайте выполнение процедуры установки.

#### *ПРИМЕЧАНИЕ*

• Этот экран не появляется, если выполняется обновление предыдущей версии драйвера USB-MIDI. Продолжайте выполнение процедуры установки.

#### 8 **В папке «Мой компьютер» откройте указанную ниже папку компакт-диска и дважды щелкните файл «setup.exe».**

- Для пользователей 32-разрядной версии Windows 2000/XP/Vista/7: «USBdrv32\_»
- Для пользователей 64-разрядной версии Windows XP/Vista/7: «USBdrv64\_»
- \* Для проверки версии системы выберите в меню  $[Tlyck]$  → [Панель управления] → [Система]. (Windows XP: при 64-разрядной версии появляется надпись «x64 Edition», отсутствующая при 32-разрядной версии.)

#### 9 **Когда появится окно «Загрузка файла», нажмите [Выполнить] или [Открыть].**

Появляется окно «Подготовка к установке». По завершении подготовки появляется следующее окно.

*ПРИМЕЧАНИЕ*

• Отображаемое в этом окне сообщение может быть различным в зависимости от используемого браузера.

#### *ПРИМЕЧАНИЕ*

• (Windows XP) В случае появления окна «Предостережение системы безопасности» нажмите [Выполнить].

#### *ПРИМЕЧАНИЕ*

• (Windows Vista/7) В случае появления окна «Контроль учетных записей пользователей» выберите [Продолжить] или [Да].

10**При появлении окна приветствия Мастера установки драйвера USB-MIDI компании Yamaha «Welcome to the InstallShield Wizard for Yamaha USB-MIDI Driver» (Добро пожаловать в Мастер установки драйвера Yamaha USB-MIDI ) нажмите [Next] (Далее).**

Если во время установки появляются приведенные ниже сообщения

с предупреждениями, нажимайте кнопки [Yes] (Да), [Continue Anyway] (Продолжить в любом случае) или [Install] (Установить).

#### Windows 2000

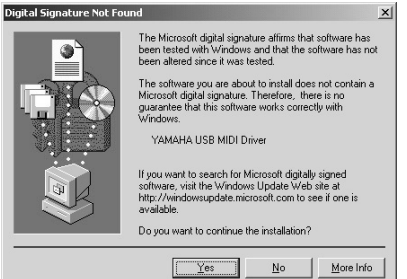

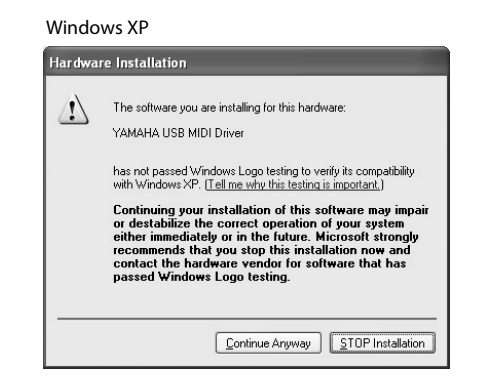

#### Windows Vista/7

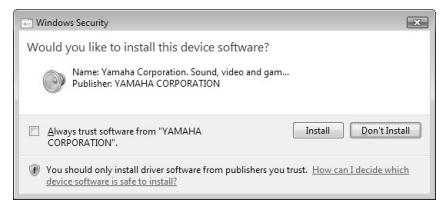

### 11**При появлении сообщения об успешном завершении установки драйвера нажмите [Finish] (Готово).**

*ПРИМЕЧАНИЕ*

• На некоторых компьютерах перед появлением этого экрана может пройти несколько минут.

#### 12**При появлении окна с запросом на перезагрузку компьютера, выполните перезагрузку.**

Перезагрузите компьютер, следуя инструкциям на экране.

#### *ПРИМЕЧАНИЕ*

• Этот экран не появляется при использовании Windows XP x64/Vista/7. Перезагрузка не требуется.

#### <span id="page-104-0"></span>**Проверка номера версии драйвера**

Откройте «Панель управления» и дважды щелкните значок драйвера «Yamaha USB-MIDI Driver». Появляется окно, в левом нижнем углу которого

указана версия драйвера.

#### *ПРИМЕЧАНИЕ*

• При использовании Windows XP x64/Vista/7 дважды щелкните значок драйвера «Yamaha USB-MIDI Driver (WDM)».

# Установка Musicsoft Downloader

#### $BA$  $KHO$

• Для установки приложения Musicsoft Downloader на компьютере с ОС Windows 2000, XP, Vista или 7 требуется войти в систему с правами администратора (корневыми).

### Вставьте дополнительный компактдиск в дисковод для компакт-дисков компьютера.

Автоматически появляется окно запуска, отображающее программные приложения.

ПРИМЕЧАНИЕ

• Если окно запуска автоматически не появляется, откройте папку «Мой компьютер» и дважды щелкните файл «Start.exe», находящийся на компакт-диске. Затем перейдите к приведенному ниже шагу 2.

# Щелкните [Musicsoft Downloader].

Нажмите кнопку [Установить] и для установки программного обеспечения следуйте инструкциям на экране.

Инструкции по работе с Musicsoft Downloader см. в меню справки: запустите приложение Musicsoft Downloader и щелкните «Help».

\* Последнюю версию Musicsoft Downloader можно получить на следующем веб-сайте. http://music.yamaha.com/download/

#### BAЖHO 1

• Для передачи файлов между данным инструментом и компьютером можно использовать только Musicsoft Downloader. Никако другое приложение для передачи файлов использовать нельзя.

### <span id="page-105-0"></span>Устранение неполадок

#### Не удается установить драйвер.

- Правильно ли подключен USB-кабель? Проверьте подключение USB-кабеля. Отключите USB-кабель и подключите его снова.
- Установлена ли на компьютере поддержка USB?

Если при первом подключении инструмента к компьютеру окно «Мастер установки нового оборудования» или «Мастер нового оборудования» не появляется, возможно, отключена функция USB на компьютере. Выполните следующие шаги.

- 1 Выберите [Панель управления]\* → [Система] → [Оборудование] → [Диспетчер устройств] (для Windows 2000/XP) или [Панель управления] → [Диспетчер устройств] (для Windows Vista/7). **В случае Windows XP необходимо переключить** панель управления на классический вид.
- 2 Убедитесь, что в разделах «Контроллер универсальной последовательной шины USB» или «Корневой USB-концентратр» нет устройств, отмеченных знаками «!» или «х». Если значки «!» или «х» есть, то USBконтроллер отключен.
- Зарегистрированы ли неизвестные устройства?

В случае сбоя при установке драйвера этот инструмент отмечается как «Неизвестное устройство», и установка драйвера становится невозможной. Для удаления «Неизвестного устройства» выполните следующие шаги.

- 1 Выберите [Панель управления]\* → [Система] → [Оборудование] → [Диспетчер устройств] (для Windows 2000/XP) или [Панель управления] → [Диспетчер устройств] (для Windows Vista/7). \* В случае Windows XP необходимо переключить панель управления на классический вид.
- 2 Найдите в меню «Просмотр устройств по типу» пункт «Другие устройства».
- 3 При наличии пункта «Другие устройства» дважды щелкните его, чтобы он развернулся, и найдите пункт «Неизвестное устройство». При наличии этого пункта выберите его и нажмите кнопку [Удалить].
- 4 Отсоедините от инструмента кабель USB и подсоедините его снова.
- 5 Установите драйвер повторно. (Стр. 104-105)

**При управлении инструментом с компьютера через интерфейс USB инструмент работает неправильно или звук не сышен.**

- **Установлен ли драйвер? ([стр. 104\)](#page-103-0)**
- **Правильно ли подключен USB-кабель?**
- **Задан ли подходящий уровень громкости на инструменте, на устройстве воспроизведения и в приложении?**
- **Выбран ли правильный порт в программе секвенсора?**
- **Используется ли последняя версия драйвера USB MIDI? Последнюю версию драйвера можно загрузить с указанного ниже веб-сайта.** http://music.yamaha.com/download/

**Звук воспроизводится с задержкой.**

- **Соответствует ли ваш компьютер системным требованиям?**
- **Работают ли в данный момент другие приложения или устройства?**

**Не удается корректно приостановить или возобновить работу компьютера.**

**• Не прерывайте работу компьютера во время работы MIDI-приложений.**

При использовании Windows 2000 может оказаться невозможным корректно приостановить/продолжить работу компьютера в зависимости от конкретного оборудования (главного контроллера USB и т. п.). В такой ситуации для продолжения работы с инструментом достаточно отсоединить кабель USB и подсоединить его снова.

**Как удалить программное обеспечение?**

[Windows 2000/XP]

- **1 Отсоедините от компьютера все устройства USB, кроме мыши и клавиатуры.**
- **2 Запустите компьютер и войдите в систему с использованием учетной записи администратора.** Завершите работу всех открытых

приложений и закройте все окна.

- **3 В меню [Пуск] выберите ([Настройка] ) [Панель управления] [Установка и удаление программ] для отображения панели «Установка или удаление программ».**
- **4 Нажмите в левом верхнем углу «Изменение или удаление программ», затем выберите в списке на правой панели дайвер «Yamaha USB-MIDI Driver» или приложение «Yamaha Musicsoft Downloader».**
- **5 Нажмите [Удалить].**

Появляется диалоговое окно. Следуйте инструкциям для удаления программного обеспечения.

#### [Windows Vista/7]

- **1 Отсоедините от компьютера все устройства USB, кроме мыши и клавиатуры.**
- **2 Запустите компьютер и войдите в систему с использованием учетной записи администратора.** Завершите работу всех открытых

приложений и закройте все окна.

- **3 В меню [Пуск] выберите [Панель управления], затем [Программы и компоненты] или [Удаление программы] для отображения окна «Удаление или изменение программ».**
- **4 Выберите в списке драйвер «Yamaha USB-MIDI Driver» или приложение «Yamaha Musicsoft Downloader».**
- **5 Нажмите [Удаление].**

В случае отображения окна «Контроль учетных записей пользователей» нажмите [Разрешить] или [Продолжить]. Появляется диалоговое окно. Следуйте инструкциям для удаления программного обеспечения.

#### <span id="page-107-0"></span>**ВНИМАНИЕ**

#### **ЛИЦЕНЗИОННОЕ СОГЛАШЕНИЕ О ПРАВЕ НА ИСПОЛЬЗОВАНИЕ ПРОГРАММНОГО ОБЕСПЕЧЕНИЯ**

ВНИМАТЕЛЬНО ПРОЧИТАЙТЕ ЭТО ЛИЦЕНЗИОННОЕ СОГЛАШЕНИЕ («СОГЛАШЕНИЕ»), ПРЕЖДЕ ЧЕМ ПРИСТУПАТЬ К ИСПОЛЬЗОВАНИЮ ПРОГРАММНОГО ОБЕСПЕЧЕНИЯ. ИСПОЛЬЗОВАНИЕ ДАННОГО ПРОГРАММНОГО ОБЕСПЕЧЕНИЯ РАЗРЕШАЕТСЯ ТОЛЬКО В СООТВЕТСТВИИ С УСЛОВИЯМИ СОГЛАШЕНИЯ. СОГЛАШЕНИЕ ЗАКЛЮЧЕНО МЕЖДУ ВАМИ (ФИЗИЧЕСКИМ ЛИБО ЮРИДИЧЕСКИМ ЛИЦОМ) И КОРПОРАЦИЕЙ YAMAHA («YAMAHA»).

РАЗРЫВАЯ ПЕЧАТЬ, СКРЕПЛЯЮЩУЮ УПАКОВКУ, ВЫ ОБЯЗУЕТЕСЬ ВЫПОЛНЯТЬ УСЛОВИЯ ДАННОЙ ЛИЦЕНЗИИ. ЕСЛИ ВЫ НЕ СОГЛАСНЫ С УСЛОВИЯМИ, НЕ УСТАНАВЛИВАЙТЕ, НЕ КОПИРУЙТЕ ЭТО ПРОГРАММНОЕ ОБЕСПЕЧЕНИЕ И НЕ ИСПОЛЬЗУЙТЕ ЕГО ЛЮБЫМ ДРУГИМ СПОСОБОМ.

#### **1. ПЕРЕДАЧА ЛИЦЕНЗИИ И АВТОРСКИХ ПРАВ**

Корпорация Yamaha предоставляет вам право использовать один экземпляр программы (программ) и данных ("ПРОГРАММНОЕ ОБЕСПЕЧЕНИЕ"), сопровождаемых данным Соглашением. Термин ПРОГРАММНОЕ

ОБЕСПЕЧЕНИЕ обозначает также все обновления программного обеспечения и данных. ПРОГРАММНОЕ ОБЕСПЕЧЕНИЕ является собственностью корпорации Yamaha и/или лицензиаров корпорации Yamaha и охраняется соответствующими законами о защите авторских прав и всеми соответствующими положениями международных договоров. Несмотря на то, что вы имеете право заявить о вашем<br>праве собственности на данные, созданные при помощи ПРОГРАММНОГО ОБЕСПЕЧЕНИЯ, само ПРОГРАММНОЕ ОБЕСПЕЧЕНИЕ останется под защитой

- соответствующих авторских прав. **Разрешается** использовать ПРОГРАММНОЕ ОБЕСПЕЧЕНИЕ на **одном единственном компьютере.**
- **Разрешается** создать одну резервную копию ПРОГРАММНОГО ОБЕСПЕЧЕНИЯ в машиночитаемой форме на носителе, который позволяет такое резервное копирование. На резервной копии вы обязаны воспроизвести уведомление об авторских правах корпорации Yamaha, а также все остальные уведомления о собственности, относящиеся к исходному экземпляру ПРОГРАММНОГО ОБЕСПЕЧЕНИЯ.
- **Разрешается** навсегда передать все свои права на ПРОГРАММНОЕ ОБЕСПЕЧЕНИЕ третьему лицу, при условии, что у вас не сохраняются копии, а получатель прочел и согласился с условиями этого Соглашения.

#### **2. ОГРАНИЧЕНИЯ**

- **Запрещается** извлекать исходный код ПРОГРАММНОГО ОБЕСПЕЧЕНИЯ путем инженерного анализа, обратного ассемблирования, декомпиляции, или любым другим способом.
- **Запрещается** воспроизводить, модифицировать, изменять, сдавать в аренду, перепродавать или распространять ПРОГРАММНОЕ ОБЕСПЕЧЕНИЕ полностью или частично, а также создавать производные от него продукты.
- **Запрещается** передавать ПРОГРАММНОЕ ОБЕСПЕЧЕНИЕ с одного компьютера на другой электронным путем или позволять доступ к нему в сети из нескольких компьютеров.
- **Запрещается** использовать ПРОГРАММНОЕ ОБЕСПЕЧЕНИЕ с целью распространения запрещенных данных или данных, нарушающих общественный .<br>порядок
- **Запрещается** предоставлять услуги, основанные на использовании ПРОГРАММНОГО ОБЕСПЕЧЕНИЯ без разрешения корпорации Yamaha. Данные, защищенные авторскими правами, включая, но не ограничиваясь
- данными MIDI песен, полученные при помощи ПРОГРАММНОГО<br>ОБЕСПЕЧЕНИЯ, подвергаются следующим обязательным ограничениям.
- Данные, полученные при помощи ПРОГРАММНОГО ОБЕСПЕЧЕНИЯ, не могут
- использоваться в коммерческих целях без разрешения владельца авторских прав. Данные, полученные при помощи ПРОГРАММНОГО ОБЕСПЕЧЕНИЯ, не могут копироваться, передаваться, распространяться, воспроизводиться или
- исполняться публично без разрешения владельца авторских прав. Данные, зашифрованные при помощи ПРОГРАММНОГО ОБЕСПЕЧЕНИЯ, не могут расшифровываться, а электронный водяной знак не может быть изменен без разрешения владельца авторских прав.

#### **3. ПРЕКРАЩЕНИЕ ДЕЙСТВИЯ СОГЛАШЕНИЯ**

Соглашение вступает в силу в день приобретения ПРОГРАММНОГО ОБЕСПЕЧЕНИЯ и остается в силе до момента прекращения действия. При нарушении закона о защите авторских прав или условий этого Соглашения, действие Соглашения немедленно и автоматически прекратится без уведомления от корпорации Yamaha. При прекращении действия Соглашения вы должны немедленно уничтожить лицензионное ПРОГРАММНОЕ ОБЕСПЕЧЕНИЕ, а также все поставляемые с ним документы и их копии.

#### **4. ОГРАНИЧЕННАЯ ГАРАНТИЯ НА НОСИТЕЛЬ**

В отношении ПРОГРАММНОГО ОБЕСПЕЧЕНИЯ, продаваемого на материальных носителях, компания Yamaha гарантирует, что носитель, на который записано ПРОГРАММНОЕ ОБЕСПЕЧЕНИЕ, не будет иметь дефектов изготовления и материалов при нормальном использовании в течение четырнадцати (14) дней с даты приобретения. Дата подтверждается экземпляром товарного чека. Полным обязательством корпорации Yamaha и единственным возмещением вашего ущерба будет замена дефектного носителя, если он будет возвращен корпорации Yamaha или официальному дилеру компании Yamaha в течение четырнадцати дней с экземпляром товарного чека. Компания Yamaha не несет ответственности за замену носителя, поврежденного случайно или вследствие неправильного использования. В САМОЙ ПОЛНОЙ МЕРЕ, ДОПУСТИМОЙ ЗАКОНОМ, КОРПОРАЦИЯ YAMAHA ЗАЯВЛЯЕТ О СВОЕМ ОТКАЗЕ ОТ ВСЕХ ПОДРАЗУМЕВАЕМЫХ ГАРАНТИЙ НА МАТЕРИАЛЬНЫЙ НОСИТЕЛЬ, ВКЛЮЧАЯ ПОДРАЗУМЕВАЕМЫЕ ГАРАНТИИ КУПЛИ-ПРОДАЖИ И ПРИГОДНОСТИ ДЛЯ КОНКРЕТНОЙ ЦЕЛИ.

#### **5. ОТКАЗ ОТ ГАРАНТИИ НА ПРОГРАММНОЕ ОБЕСПЕЧЕНИЕ**

Вы подтверждаете и соглашаетесь с тем, что будете использовать ПРОГРАММНОЕ ОБЕСПЕЧЕНИЕ на свой страх и риск. ПРОГРАММНОЕ ОБЕСПЕЧЕНИЕ и сопутствующая документация поставляются «КАК ЕСТЬ», без какой бы то ни было гарантии. НЕСМОТРЯ НА ЛЮБОЕ ДРУГОЕ УСЛОВИЕ ДАННОГО СОГЛАШЕНИЯ, КОРПОРАЦИЯ YAMAHA ЗАЯВЛЯЕТ ОБ ОТКАЗЕ ОТ ВСЕХ ГАРАНТИЙ, ВЫРАЖЕННЫХ ИЛИ ПОДРАЗУМЕВАЕМЫХ, НА ДАННОЕ ПРОГРАММНОЕ ОБЕСПЕЧЕНИЕ, ВКЛЮЧАЯ БЕЗ ОГРАНИЧЕНИЙ ПОДРАЗУМЕВАЕМЫЕ ГАРАНТИИ КУПЛИ-ПРОДАЖИ, ПРИГОДНОСТИ ДЛЯ КОНКРЕТНОЙ ЦЕЛИ И НЕНАРУШЕНИЯ ПРАВ ТРЕТЬИХ ЛИЦ. В ЧАСТНОСТИ, НО НЕ ОГРАНИЧИВАЯ ВЫШЕУКАЗАННОЕ, КОРПОРАЦИЯ YAMAHA НЕ ГАРАНТИРУЕТ, ЧТО ПРОГРАММНОЕ ОБЕСПЕЧЕНИЕ БУДЕТ СООТВЕТСТВОВАТЬ ВАШИМ ТРЕБОВАНИЯМ, ЧТО ЕГО РАБОТА БУДЕТ НЕПРЕРЫВНОЙ ИЛИ БЕЗОШИБОЧНОЙ И ЧТО ДЕФЕКТЫ ПРОГРАММНОГО ОБЕСПЕЧЕНИЯ БУДУТ ИСПРАВЛЕНЫ.

#### **6. ОГРАНИЧЕНИЕ ОТВЕТСТВЕННОСТИ**

ПОЛНОЕ ОБЯЗАТЕЛЬСТВО КОРПОРАЦИИ YAMAHA ЗАКЛЮЧАЕТСЯ В РАЗРЕШЕНИИ ИСПОЛЬЗОВАНИЯ ПРОГРАММНОГО ОБЕСПЕЧЕНИЯ В СООТВЕТСТВИИ С УСЛОВИЯМИ СОГЛАШЕНИЯ. НИ В КАКОМ СЛУЧАЕ КОРПОРАЦИЯ YAMAHA НЕ НЕСЕТ ОТВЕТСТВЕННОСТИ ПЕРЕД ВАМИ ИЛИ ТРЕТЬИМИ ЛИЦАМИ ЗА ЛЮБОЙ УЩЕРБ, ВКЛЮЧАЯ БЕЗ ОГРАНИЧЕНИЙ<br>ЛЮБОЙ ПРЯМОЙ ИЛИ КОСВЕННЫЙ, СЛУЧАЙНЫЙ ИЛИ ПОБОЧНЫЙ УЩЕРБ, РАСХОДЫ, УПУЩЕННУЮ ПРИБЫЛЬ, УТЕРЯННЫЕ ДАННЫЕ ИЛИ ДРУГОЙ УЩЕРБ, ПРИЧИНЕННЫЙ В РЕЗУЛЬТАТЕ ИСПОЛЬЗОВАНИЯ,<br>НЕПРАВИЛЬНОГО ИСПОЛЬЗОВАНИЯ ИЛИ НЕВОЗМОЖНОСТИ ИСПОЛЬЗОВАНИЯ ПРОГРАММНОГО ОБЕСПЕЧЕНИЯ, ДАЖЕ ЕСЛИ КОРПОРАЦИЯ YAMAHA ИЛИ ОФИЦИАЛЬНЫЙ ДИЛЕР БЫЛИ ПРЕДУПРЕЖДЕНЫ О ВОЗМОЖНОСТИ ТАКОГО УЩЕРБА. Ни в каком случае<br>полная ответственность корпорации Yamaha перед вами за весь ущерб, расходы<br>и основания иска (в области договорного права, в случае правонарушения или в<br>другом с

#### **7. ПРОГРАММНОЕ ОБЕСПЕЧЕНИЕ ТРЕТЬИХ ЛИЦ**

Программное обеспечение третьих лиц («ПРОГРАММНОЕ ОБЕСПЕЧЕНИЕ ТРЕТЬИХ ЛИЦ») может поставляться вместе с ПРОГРАММНЫМ ОБЕСПЕЧЕНИЕМ. Если в письменной документации или в электронных данных, сопровождающих Программное обеспечение, корпорация Yamaha определяет какое-либо программное обеспечение или данные как ПРОГРАММНОЕ ОБЕСПЕЧЕНИЕ ТРЕТЬИХ ЛИЦ, вы подтверждаете и соглашаетесь с тем, что вы обязаны выполнить условия любого Соглашения, сопровождающего ПРОГРАММНОЕ ОБЕСПЕЧЕНИЕ ТРЕТЬИХ ЛИЦ, а также с тем, что лицо, поставляющее это программное обеспечение, несет ответственность за любую гарантию или обязательство, связанные или возникающие в связи с ПРОГРАММНЫМ ОБЕСПЕЧЕНИЕМ ТРЕТЬИХ ЛИЦ. Компания Yamaha не несет никакой ответственности за ПРОГРАММНОЕ ОБЕСПЕЧЕНИЕ ТРЕТЬИХ ЛИЦ или за ваше использование этого программного обеспечения.

- Компания Yamaha не предоставляет никаких четких гарантий относительно ПРОГРАММНОГО ОБЕСПЕЧЕНИЯ ТРЕТЬИХ ЛИЦ. ПОМИМО ЭТОГО, КОМПАНИЯ YAMAHA ЗАЯВЛЯЕТ О СВОЕМ ОТКАЗЕ ОТ ВСЕХ ПОДРАЗУМЕВАЕМЫХ ГАРАНТИЙ относительно ПРОГРАММНОГО ОБЕСПЕЧЕНИЯ ТРЕТЬИХ ЛИЦ, ВКЛЮЧАЯ БЕЗ ОГРАНИЧЕНИЙ ПОДРАЗУМЕВАЕМЫЕ ГАРАНТИИ КУПЛИ-ПРОДАЖИ И ПРИГОДНОСТИ ДЛЯ КОНКРЕТНОЙ ЦЕЛИ.
- Компания Yamaha не предоставляет никаких услуг или технической поддержки для ПРОГРАММНОГО ОБЕСПЕЧЕНИЯ ТРЕТЬИХ ЛИЦ.
- Корпорация Yamaha не несет никакой ответственности перед вами или другими лицами за любой ущерб, включая без ограничений любой прямой или косвенный, случайный или побочный ущерб, расходы, упущенную прибыль, утерянные данные или другой ущерб, причиненный в результате использования,<br>неправильного использования или невозможности использования ПРОГРАММНОГО ОБЕСПЕЧЕНИЯ ТРЕТЬИХ ЛИЦ.

#### **8. ОБЩИЕ ПОЛОЖЕНИЯ**

Настоящее Соглашение должно интерпретироваться и регулироваться в соответствии с законами Японии, не принимая во внимание принципы конфликта<br>законодательств. Любой спор или процедура будут разбираться в Окружном Суде<br>Токио в Японии. Если по какой-то причине суд или компетентный судебны сочтет невозможным привести в исполнение какую-либо часть данного Соглашения, остальные разделы останутся в силе.

#### **9. ПОЛНОЕ СОГЛАШЕНИЕ**

Данное Соглашение является полным соглашением сторон относительно использования ПРОГРАММНОГО ОБЕСПЕЧЕНИЯ, а также любых сопутствующих письменных материалов, и заменяет любые предыдущие или настоящие письменные либо устные договоренности или соглашения, касающиеся предмета данного Соглашения. Ни одно дополнение или поправка к данному соглашению не будут считаться обязательством, если это дополнение или поправка не будут составлены в письменной форме и подписаны уполномоченным представителем корпорации Yamaha.
# <span id="page-108-0"></span>**Для инструмента**

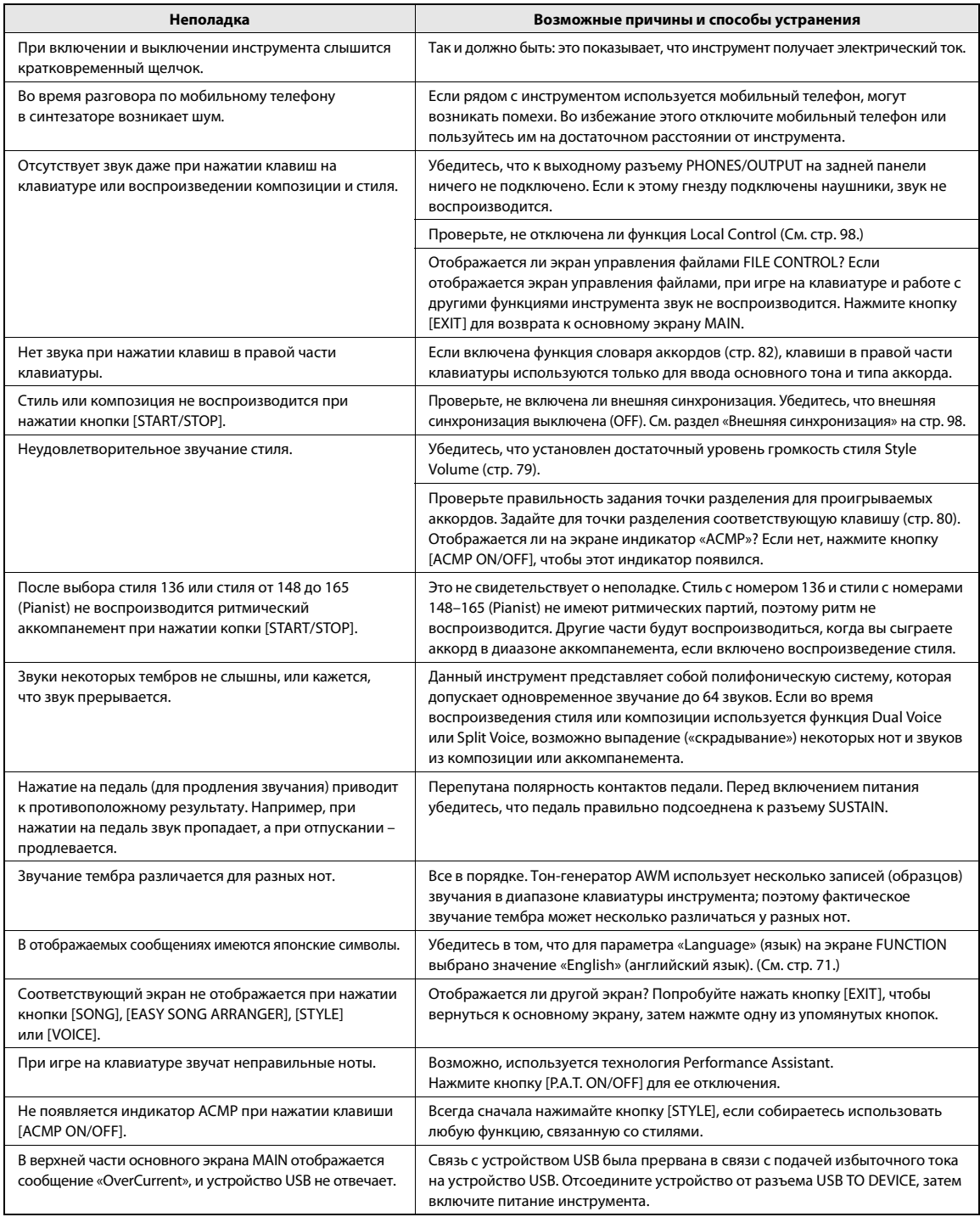

<span id="page-109-0"></span>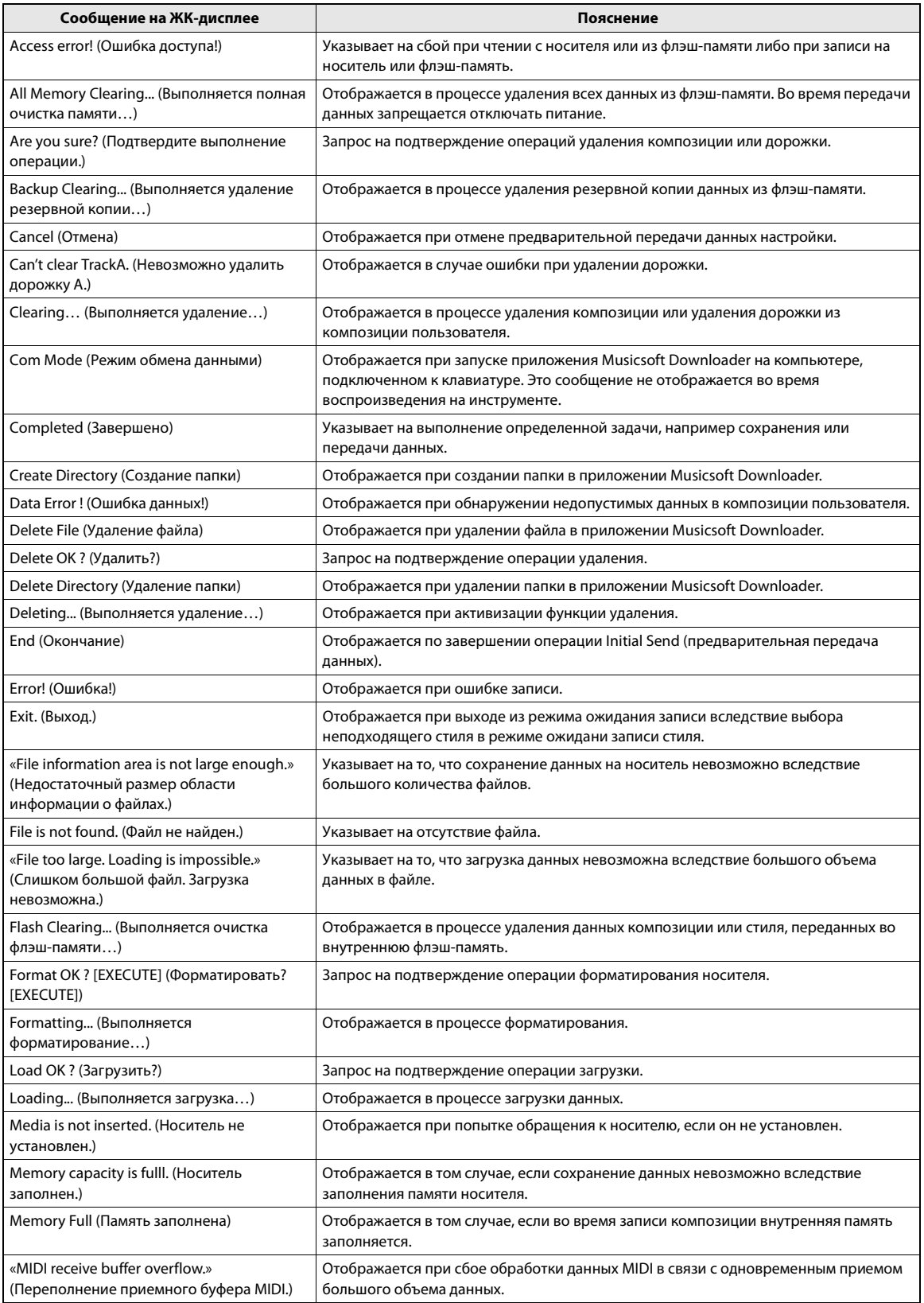

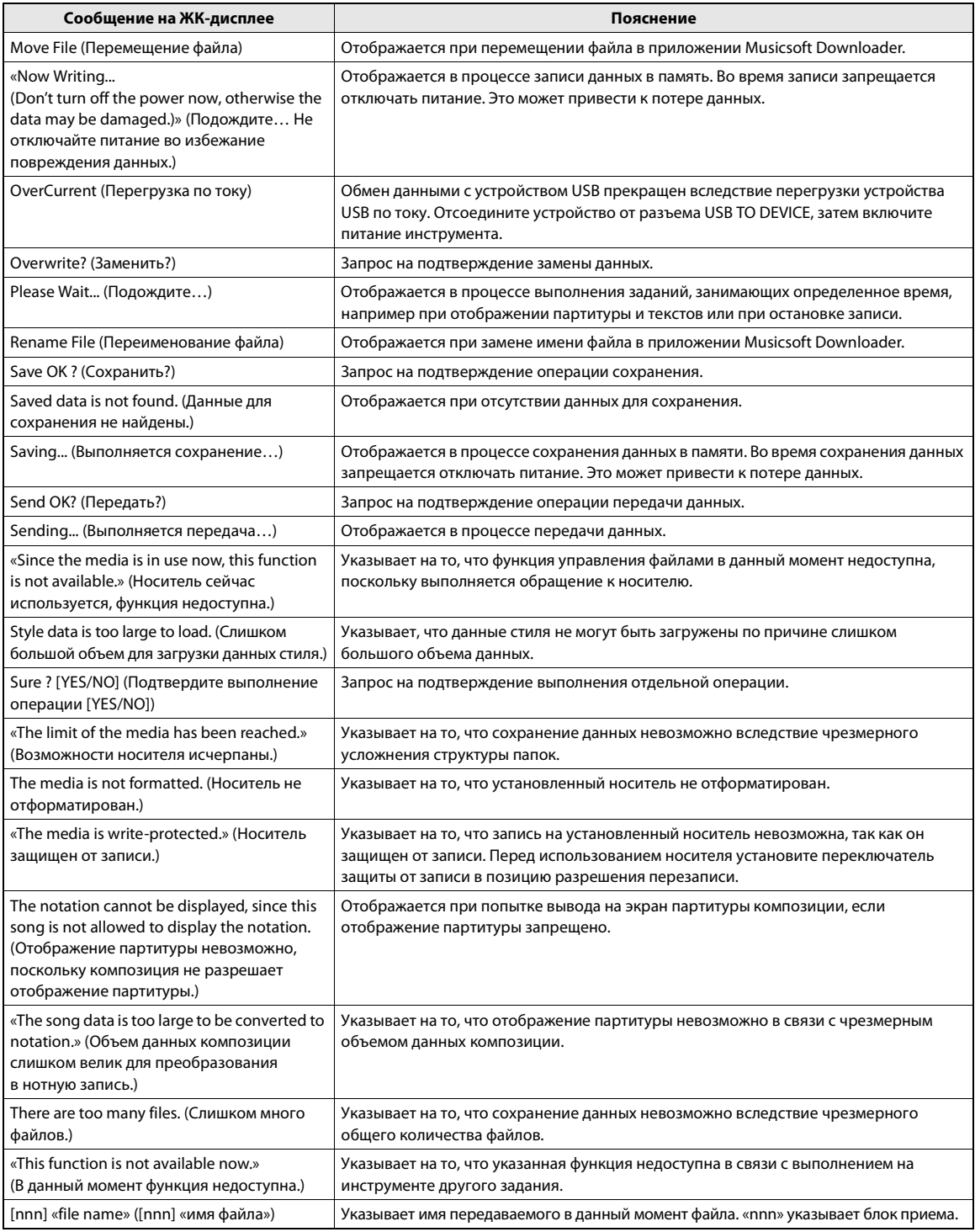

# *ПРИМЕЧАНИЕ*

• Не все сообщения приведены в таблице: в таблице содержатся только сообщения, к которым необходимы разъяснения.

# **A**

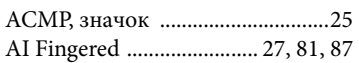

# **C**

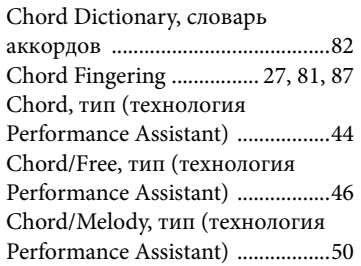

# **D**

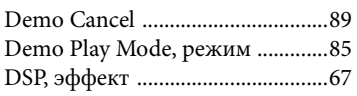

# **E**

[Easy Song Arranger, функция .....54](#page-53-0)

# **F**

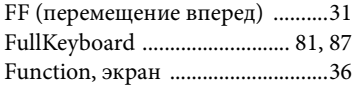

# **H**

[Harmony Volume ..........................88](#page-87-0)

# **L**

[Language, функция ......................71](#page-70-1)

# **M**

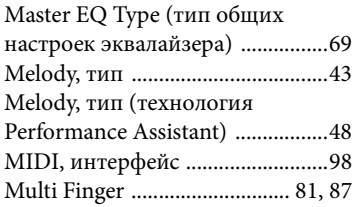

# **O**

[One Touch Setting, функция ......70](#page-69-0)

# **P**

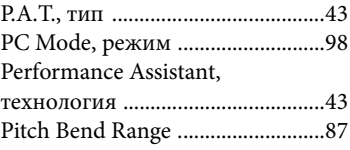

# **Q**

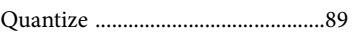

# **R**

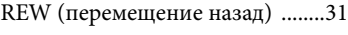

# **S**

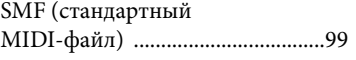

[Touch Response, функция ...........75](#page-74-0)

# **U**

**T**

[USB TO DEVICE, разъем .... 30,](#page-29-0) [90](#page-89-0) [USB TO HOST, разъем ................97](#page-96-0) [USB-MIDI, драйвер ..........103–](#page-102-0)[105](#page-104-0)

# **X**

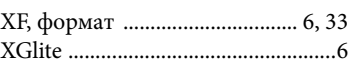

# **А**

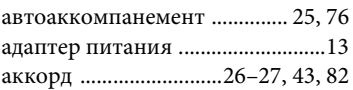

# **Б**

```
блок педалей .................................14
```
# **В**

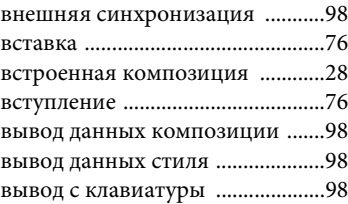

# **Г**

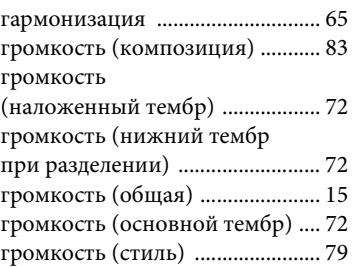

# **Д**

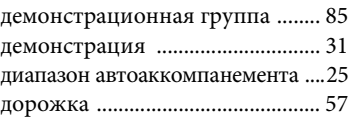

# **З**

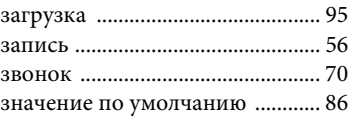

# **И**

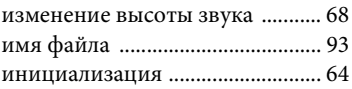

# **К**

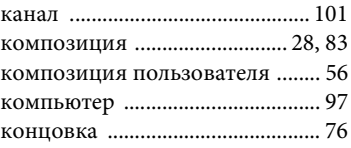

# **Л**

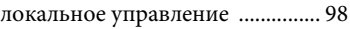

# **М**

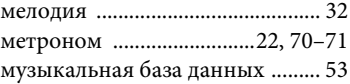

# **Н**

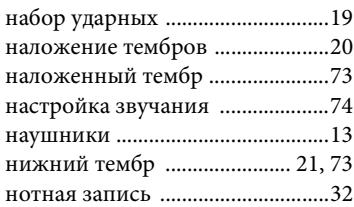

# **П**

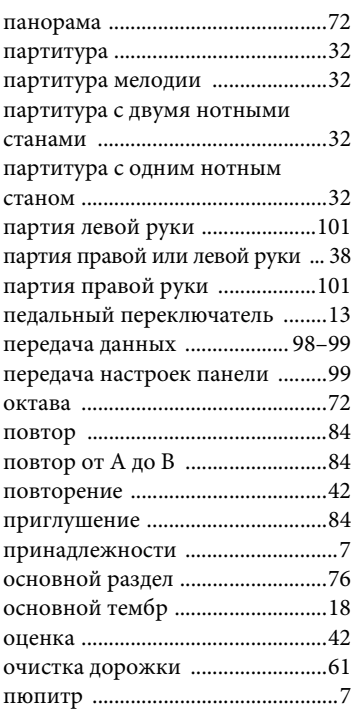

# **Р**

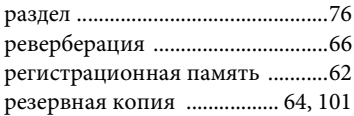

# **С**

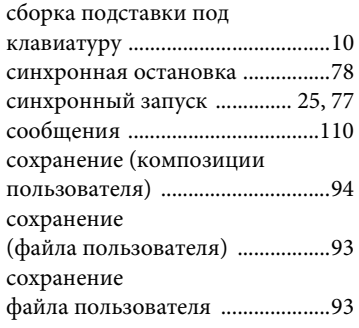

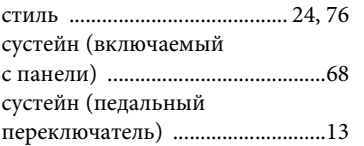

# **Т**

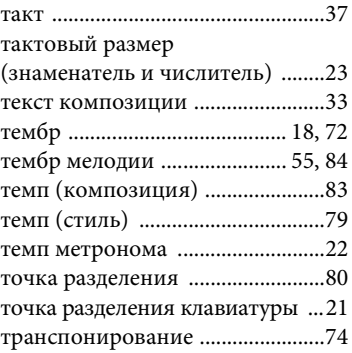

# **У**

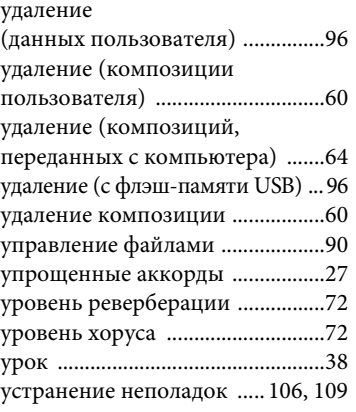

# **Ф**

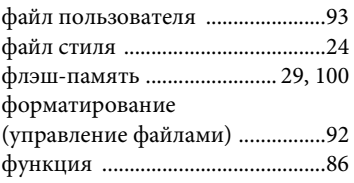

# **Х**

[хорус ...............................................66](#page-65-1)

# **Ч**

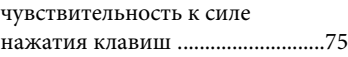

# **Э**

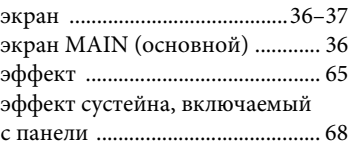

# Specifications/Caractéristiques techniques/Especificaciones/ Technische Daten/**Технические характеристики**

# **Keyboards**

• 88 Graded Hammer Standard keys (A-1–C7), with Touch Response.

# **Display**

• 320 x 240 dots LCD display (backlit)

# **Setup**

- STANDBY/ON
- MASTER VOLUME: MIN–MAX • LCD CONTRAST

- **Realtime Control** • Pitch Bend Wheel
	-
- **Voice**
	- 142 panel voices + 12 drum/SFX kits + 381 XGlite voices
	- Polyphony: 64 DUAL
	- SPLIT

# **Style**

- 165 Preset Styles + External files<br>• Style Control: ACMP ON/OFF
- Style Control: ACMP ON/OFF, SYNC STOP, SYNC START, START/STOP, INTRO/ENDING/ rit., MAIN/AUTO FILL
- Fingering: Multi Finger, Full Keyboard, AI Fingered
- Style Volume
- **Music Database** • 305 + External files

- **Education Feature**
	- Dictionary
	- Lesson 1–3, Repeat & Learn

# **Registration Memory**

• 8 banks x 4 types

# **Function**

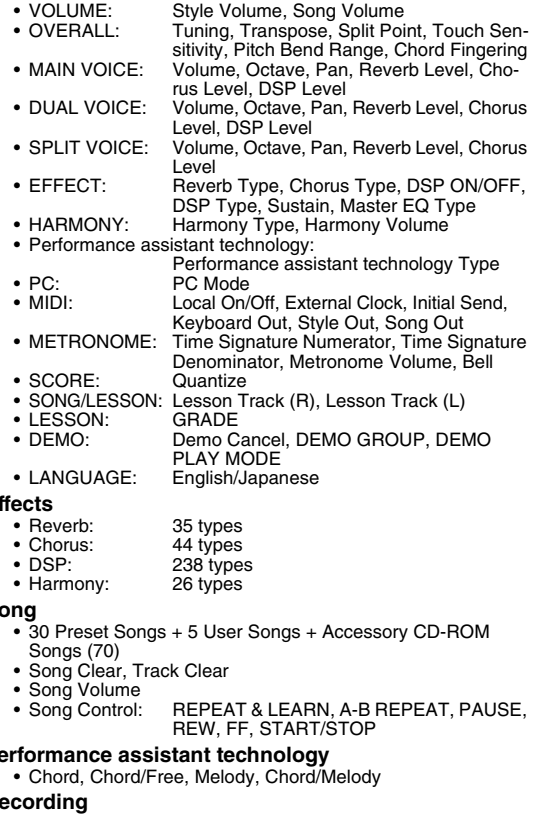

**Effects**

**Song**

# **Performance assistant technology**

# **Recording** • Song

User Song: 5 Songs Recording Tracks: 1, 2, 3, 4, 5, STYLE

- 
- **MIDI**<br>• Local On/Off • Keyboard Out
	- Initial Send External Clock<br>• Style Out Song Out
	- **Auxiliary jacks**
		- PHONES/OUTPUT, DC IN 12V, USB TO HOST, USB TO DE-VICE, SUSTAIN, PEDAL UNIT

# **Amplifier**

 $\cdot$  6W + 6W

# **Speakers**

• 12cm  $x 2 + 3$ cm  $x 2$ 

**Power Supply**<br>• Adaptor: Users within U.S or Europe: PA-150 or an equivalent recommended by Yamaha Others: PA-5D, PA-150 or an equivalent

# **Dimensions (W x D x H)**

- 1,397 x 445 x 146 mm (55" x 17-1/2" x 5-3/4") with keyboard stand:
- 1,399 x 445 x 761 mm (55-1/16" x 17-1/2" x 29-15/16")

# **Weight**

• 20.7kg (45 lbs. 10 oz.) with keyboard stand: 27.7kg (61 lbs. 1 oz.)

# **Supplied Accessories**

- Data List
- Music Rest
- Accessory CD-ROM Keyboard Stand
- 
- Owner's Manual
- Footswitch
- My Yamaha Product User Registration The PRODUCT ID on the sheet will be needed when you fill out the User Registration form.
- AC Power adaptor (PA-150 or an equivalent) \* May not be included depending on your particular area.

# **Optional Accessories**

- AC Power Adaptor: Users within U.S or Europe: PA-150 or an equivalent recommended by Yamaha Others: PA-5D, PA-150 or an equivalent
- Headphones: HPE-150
- Pedal Unit: LP-7A
- Footswitch: FC4/5
- Specifications and descriptions in this owner's manual are for information purposes only. Yamaha Corp. reserves the right to change or modify products or specifications at any time without prior notice. Since specifications, equipment or options may not be the same in every locale, please check with your Yamaha dealer.
- Les caractéristiques techniques et les descriptions du mode d'emploi ne sont données que pour information. Yamaha Corp. se réserve le droit de changer ou modifier les produits et leurs caractéristiques techniques à tout moment sans aucun avis. Du fait que les caractéristiques techniques, les équipements et les options peuvent différer d'un pays à l'autre, adressez-vous au distributeur Yamaha le plus proche.
- Las especificaciones y descripciones de este manual del propietario tienen sólo el propósito de servir como información. Yamaha Corp. se reserva el derecho a efectuar cambios o modificaciones en los productos o especificaciones en cualquier momento sin previo aviso. Puesto que las especificaciones, equipos u opciones pueden no ser las mismas en todos los mercados, solicite información a su distribuidor Yamaha.
- Die technischen Daten und Beschreibungen in dieser Bedienungsanleitung dienen nur der Information. Yamaha Corp. behält sich das Recht vor, Produkte oder deren technische Daten jederzeit ohne vorherige Ankündigung zu verändern oder zu modifizieren. Da die technischen Daten, das Gerät selbst oder Sonderzubehör nicht in jedem Land gleich sind, setzen Sie sich im Zweifel bitte mit Ihrem Yamaha-Händler in Verbindung.
- Технические характеристики и их описания в данном руководстве пользователя предназначены только для общего сведения. Корпорация Yamaha сохраняет за собой право модифицировать свои изделия и менять их технические характеристики без предварительного уведомления. Поскольку технические характеристики, оборудование и набор возможностей могут зависеть от региона, обращайтесь за информацией к местному представителю корпорации Yamaha.

# for customers in European Economic Area mportant Notice: Guarantee Information EEA) and Switzerland

# Für nähere Garantie-Information über dieses Produkt von Yamaha, sowie über den Pan-EWR\*- und Schweizer Garantieservice, besuchen<br>Sie bitte entweder die folgend angegebene Internetadresse (eine druckfähige Version befindet Pour des informations plus détaillées sur la garantie de ce produit Yamaha et sur le service de garantie applicable dans l'ensemble For detailed guarantee information about this Yamaha product, and Pan-EEA\* and Switzerland warranty service, please either visit the website address below (Printable file is available at our website) or contact the Yamaha representative office for your Français Deutsch English wenden Sie sich an den für Ihr Land zuständigen Yamaha-Vertrieb (nächste Seite). \*EWR: Europäischer Wirtschaftsraum Remarque importante: informations de garantie pour les clients de l'EEE et la Suisse Wichtiger Hinweis: Garantie-Information für Kunden in der EWR\* und der Schweiz Important Notice: Guarantee Information for customers in EEA\* and Switzerland country (next page). \* EEA: European Economic Area

de l'EEE ainsi qu'en Suisse, consultez notre site Web à l'adresse ci-dessous (le fichier imprimable est disponible sur notre site Web) ou contactez directement Yamaha dans votre pays de résidence (page suivante). \* EEE : Espace Economique Européen

# Belangrijke mededeling: Garantie-informatie voor klanten in de EER\* en Zwitserland

**Nederlands** 

Voor gedetailleerde garantie-informatie over dit Yamaha-product en de garantieservice in heel de EER\* en Zwitserland, gaat u naar de onderstaande website (u vind een afdrukbaar bestand op onze website) of neemt u contact op met de vertegenwoordiging van Yamaha in uw land (volgende pagina). \* EER: Europese Economische Ruimte

# Aviso importante: información sobre la garantía para los clientes del EEE\* y Suiza

 $\overline{a}$ dirección web que se incluye más abajo (la version del archivo para imprimir esta disponible en nuestro sitio web) o póngase en Para una información detallada sobre este producto Yamaha y sobre el soporte de garantía en la zona EEE\* y Suiza, visite contacto con el representante de Yamaha en su país (página siguiente). \* EEE: Espacio Económico Europeo

# Avviso importante: informazioni sulla garanzia per i clienti residenti nell'EEA\* e in Svizzera

**taliano** 

Per informazioni dettagliate sulla garanzia relativa a questo prodotto Yamaha e l'assistenza in garanzia nei paesi EEA\* e in<br>Svizzera, potete consultare il sito Web all'indirizzo riportato di seguito (è disponibile il file l'ufficio di rappresentanza locale della Yamaha (pagina seguente). \* EEA: Area Economica Europea

# Aviso importante: informações sobre as garantias para clientes da AEE\* e da Suíça

Para obter uma informação pormenorizada sobre este produto da Yamaha e sobre o serviço de garantia na AEE\* e na Suíça,<br>visite o site a seguir (o arquivo para impressão está disponível no nosso site) ou entre em contato com Português ção da Yamaha no seu país (próxima página). \* AEE: Área Econômica Européia

# Σημαντική σημείωση: Πληροφορίες εγγύησης για τους πελάτες στον ΕΟΧ\* και Ελβετία

Ελληνικά

Για λεπτομερείς πληροφορίες εγνύησης σχετικά με το παρόν προϊόν της Yamaha και την κάλυψη εγνύησης σε όλες τις χώρες του |<br>ΕΟΧ και την Ελβετία, επισκεφτέτιε την παρακάτω ιστοσελίδα (Εκτυπώσιμη μορφή είναι διαθέσιμη στην ι

# Viktigt: Garantiinformation för kunder i EES-området" och Schweiz

För detaljerad information om denna Yamahaprodukt samt garantiservice i hela EES-området\* och Schweiz kan du antingen<br>besöka nedanstående webbaddress (en utskriftsvänlig fil finns på webbplatsen) eller kontakta Yamahas off ditt land (nästa sida). \* EES: Europeiska Ekonomiska Samarbetsområdet

# Viktig merknad: Garantiinformasjon for kunder i EØS\* og Sveits

Detaljert garantiinformasjon om dette Yamaha-produktet og garantiservice for hele EØS-området\* og Sveits kan fås enten ved å besøke nettadressen nedenfor (utskriftsversjon finnes på våre nettsider) eller kontakte kontakte Yamaha-kontoret i landet der du bor (neste side). \*EØS: Det europeiske økonomiske samarbeidsområdet

# Vigtig oplysning: Garantioplysninger til kunder i EØO\* og Schweiz

De kan finde detaljerede garantioplysninger om dette Yamaha-produkt og den fælles garantiserviceordning for EØO\* (og Schweiz) ved at besøge det websted, der er angivet nedenfor (der findes en fil, som kan udskrives, på vores websted), eller ved at kontakte Yamahas nationale repræsentationskontor i det land, hvor De bor (næste side). \* EØO: Det Europæiske Økonomiske Område

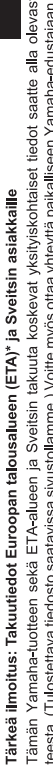

ta nettiosoit-

Polski

Suomi

seuraavalla sivulla). \*ETA: Euroopan talousalue

# Ważne: Warunki gwarancyjne obowiązujące w EOG\* i Szwajcarii

Szwajcarii, należy odwiedzić wskazaną poniżej stronę internetową (Plik gotowy do wydruku znajduje się na naszej stronie internetowej) lub skontaktować się z przedstawicielstwem firmy Yamaha w swoim kraju (następna strona). \* EOG — Europejski Obszar Gospodarczy Aby dowiedzieć się więcej na temat warunków gwarancyjnych tego produktu firmy Yamaha i serwisu gwarancyjnego w całym EOG\*

# Důležité oznámení: Záruční informace pro zákazníky v EHS\* a ve Švýcarsku

Podrobné záruční informace o tomto produktu Yamaha a záručním servisu v celém EHS\* a ve Švýcarsku naleznete na níže uvedené webové adrese (soubor k tisku je dostupný na našich webových stránkách) nebo se můžete obrátit na zastoupení firmy Yamaha ve své zemi (další stránka). \* EHS: Evropský hospodářský prostor

# Magyar Fontos figyelmeztetés: Garancia-információk az EGT\* területén és Svájcban élő vásárlók számára

A jelen Yamaha termékre vonatkozó részletes garancia-információk, valamint az EGT\*-re és Svájcra kiterjedő garanciális szolgáltatás tekintetében keresse fel webhelyünket az alábbi címen (a webhelyen nyomtatható fájlt is talál), vagy pedig lépjen kapcsolatba az országában működő Yamaha képviseleti irodával (következő oldal). \* EGT: Európai Gazdasági Térség

# Oluline märkus: Garantiiteave Euroopa Majanduspiirkonna (EMP)\* ja Šveitsi klientidele

Español

Eesti keel

Täpsema teabe saamiseks selle Yamaha toote garantii ning kogu Euroopa Majanduspiirkonna ja Šveitsi garantiiteeninduse kohta, külastage palun veebisaiti alljärgneval aadressil (meie saidil on saadaval prinditav fail) või pöörduge Teie regiooni Yamaha esinduse poole (järgmine lehekülg). \* EMP: Euroopa Majanduspiirkond

# Svarīgs paziņojums: garantijas informācija klientiem EEZ\* un Šveicē

Lai sapemtu delalizētu garantijas informāciju par šo Yamaha produktu, kā arī garantijas apkalpošanu EEZ\* un Šveicē, līdzu,<br>apkalpojas Yamak norātāku tiedzīvu vienas lappasi (m. 1992. EEZ vienas produktus apkalpošanu EEZ\* u

# Dėmesio: informacija dėl garantijos pirkėjams EEE\* ir Šveicarijoje

Jei reikia išsamios informacijos apie šį, Xamaha" produktą ir jo techninę priežiūrą visoje EEE\* ir Šveicarijoje, apsilankykite mūsų.<br>svetainėje toliau nurodytu adresu (svetainėje yra spausdintinas failas) arba kreipkitės puslapis). \*EEE - Europos ekonominė erdvė

Lietuvių kalba

Latviešu

# Dôležité upozornenie: Informácie o záruke pre zákazníkov v EHP\* a Švajčiarsku

Podrobné informácie o záruke týkajúce sa tohto produktu od spoločnosti Yamaha a garančnom servise v EHP\* a Švajčiarsku<br>nájdete na webovej stránke uvedenej nižšie (na našej webovej stránke je k dispozícii súbor na tlač) ale spoločnosti Yamaha vo svojej krajine (nasledujúca strana). \* EHP: Európsky hospodársky priestor

# Pomembno obvestilo: Informacije o garanciji za kupce v EGP\* in Švici

Svenska

**Norsk** 

Dansk

Za podrobnejše informacije o tem Yarnahinem izdelku ter garancijskem servisu v celotnem EGP in Švíci, obiščite<br>spletno mesto, ki je navedeno spodaj (natisljiva datoteka je na voljo na našem spletnem mestu), ali se obrnite predstavnika v svoji državi (naslednja stran). \* EGP: Evropski gospodarski prostor

# Важно съобщение: Информация за гаранцията за клиенти в ЕИП\* и Швейцария

Български език

Slovenščina

Slovenčina

imba română

За подробна информация за гаранцията за този продукт на Yamaha и гаранционното обслужаане в паневропейската зона на<br>ЕИП\* и Швейцария или посетете посочения по-долу уеб сайт (на нашия уеб сайт има файл за печат), или се св редставителния офис на Yamaha във вашата страна (следваща страница). \* ЕИП: Европейско икономическо пространство

# Notificare importantă: Informații despre garanție pentru clienții din SEE\* și Elveția

Pentru informații detaliate privind acest produs Yamaha și serviciul de garanție Pan-SEE\* și Elveția, vizitați site-ul la adresa de mai jos (fișierul imprimabil este disponibil pe site-ul nostru) sau contactați biroul reprezentanței Yamaha din țara dumneavoastră pagina următoare). \* SEE: Spațiul Economic European

# http://europe.yamaha.com/warranty/

 $URL<sub>-3</sub>$ 

# Yamaha Representative Offices in Europe

# AUSTRIA

Schleiergasse 20, A-1100 Wien Austria Yamaha Music Europe GmbH Fax: +43 (0)1 602 039051 Tel: +43 (0)1 602 03900 Branch Austria

# **BELGIUM**

Clarissenhof 5b NL, 4133 AB Vianen Tel: +31 (0)347 358040<br>Fax: +31 (0)347 358060 Yamaha Music Europe The Netherlands **Branch Benelux** 

# **BULGARIA**

Branch Austria (Central and Eastern Europe) Schleiergasse 20, A 1100 Wien Austria Yamaha Music Europe GmbH Fax: +43 (0)1 602 039051 Tel: +43 (0)1 602 03900

# CYPRUS

31C Nikis Ave., 1086 Nicosia<br>Tel: +357 (0)22 510 477 NAKAS Music Cyprus Ltd Fax: +357 (0)22 511 080

# **CZECH REPUBLIC**

Branch Austria (Central and Eastern Europe) Schleiergasse 20, A-1100 Wien Austria Yamaha Music Europe GmbH Tel: +43 (0)1 602 03900<br>Fax: +43 (0)1 602 039051

# **DENMARK**

(Yamaha Scandinavia AB Filial Denmark) Generatorvej 6A, 2730 Herlev, Denmark YS Copenhagen Liaison Office Fax: +45 44 54 47 09 Tel: +45 44 92 49 00

# **ESTONIA**

Yamaha Music Europe GmbH ul. 17 Stycznia 56<br>PL-02-146 Warszawa Poland Sp z o o Oddział w Polsce Tel: +48 (0)22 500 29 25<br>Fax: +48 (0)22 500 29 30 (Branch Poland)

<aisaniemenkatu 7. PL260 Fax: +358 (0)9 61851385 For Musical Instrument) 00101 Helsinki, Finland Tel: +358 (0)9 618511 - Musiikki OY

For Pro Audio)

# (Box 300 53, 400 43 Goteborg<br>Sweden - Postal Address) J A Wettergrens gata 1<br>Västra Frölunda, Sweden Yamaha Scandinavia AB Fax: +46 (0)31 454026 rel: +46 (0)31 893400

(B P 70, 77312 Marne la Vallée Cedex 2 77183 Croissy-Beaubourg, France Fax: +33 (0)1 64 61 4079 Zone d'activité de Pariest Yamaha Musique France France Adresse postale) rel: +33 (0)1 64 61 4000 7, rue Ambroise Croizat FRANCE

# D-25462 Rellingen, b. Hamburg, Germany 'amaha Music Europe GmbH Tel: +49 (0)4101 3030 Siemensstr 22 34 GERMANY

Fax: +49 (0)4101 303 77702 GREECE

PH Nakas S A Music House/Service 19002 Peania / Attiki, Greece Fax: +30 (0)210 6686269 Tel: +30 (0)210 6686260 19 KM Leoforos Lavriou

# HUNGARY

Branch Austria (Central and Eastern Europe) Schleiergasse 20, A-1100 Wien Austria Yamaha Music Europe GmbH Fax: +43 (0)1 602 039051 rel: +43 (0)1 602 03900

# (For Musical Instrument)<br>HLJODFAERAHUSID EHF 108 Reykjavik, Iceland Fax: +354 568 65 14 Tel: +354 525 50 50 Sidumula 20 **CELAND**

Box 300 53, 400 43 Goteborg Sweden - Postal Address) J A Wettergrens gata 1<br>Västra Frölunda, Sweden **'amaha Scandinavia AB** Fax: +46 (0)31 454026 Tel: +46 (0)31 893400 (For Pro Audio)

# RELAND (REPUBLIC OF IRELAND)

**Tilbrook, Milton Keynes MK7 8BL** Fax: +44 (0) 1908 369278 Tel: +353 (0) 1526 2449 Yamaha Music UK Ltd. Sherbourne Drive **Jnited Kingdom** 

# TALY

20020, Lainate (Milano), Italy Yamaha Musica Italia s.p.a. Fax: +39 (0)02 937 0956 Tel: +39 (0)02 93577 Viale Italia 88

# **ramaha Music Europe GmbH**

LATVIA

ul. 17 Stycznia 56<br>PL-02-146 Warszawa Poland Sp. z o o Oddział w Polsce Tel: +48 (0)22 500 29 25<br>Fax: +48 (0)22 500 29 30 (Branch Poland)

# **LIECHTENSTEIN**

(amaha Music Europe GmbH, Rellingen, Branch Switzerland in Zurich Seefeldstrasse 94. CH-8008 Fax: +41 (0)44 3833918 Tel: +41 (0)44 3878080 Zürich, Switzerland

# LITHUANIA

**/amaha Music Europe GmbH** PL 02 146 Warszawa Poland Sp z o o Oddział w Polsce Tel: +48 (0)22 500 29 25<br>Fax: +48 (0)22 500 29 30 ul. 17 Stycznia 56 (Branch Poland)

# Clarissenhof 5b NL, 4133 AB. Vianen Fax: +31 (0)347 358060 Tel: +31 (0)347 358040 'amaha Music Europe The Netherlands **UXEMBOURG Branch Benelux**

# MALTA

The Emporium, Level 3, St. Louis Street Fax: +356 (0)2133 2144 Tel: +356 (0)2133 2093 Olimpus Music Ltd. Msida MSD06

# **NETHERLANDS**

Clarissenhof 5b NL, 4133 AB Vianen Fax: +31 (0)347 358060 Tel: +31 (0)347 358040 Yamaha Music Europe The Netherlands **Branch Benelux** 

# **NORWAY**

(Yamaha Scandinavia AB Filial Norway) /S Oslo Liaison Office 1361 Osteras, Norway Tel: +47 67 16 77 70 Fax: +47 67 16 77 79 Grini Naeringspark 1

# POLAND

YAMAHA Music Europe GmbH 02-146 WARSZAWA/POLSKA Sp. z o o Oddział w Polsce Tel: +48 (0)22 500 29 25<br>Fax: +48 (0)22 500 29 30 ul. 17 Stycznia 56

# PORTUGAL

Yamaha Música Ibérica, S.A.U 2610-016 Amadora, Portugal Fax: +351 214 718 220 Tel: +351 214 704 330 Sucursal Portuguesa Rua Alfredo da Silva

# ROMANIA

Branch Austria (Central and Eastern Europe) Schleiergasse 20, A-1100 Wien Austria Yamaha Music Europe GmbH Tel: +43 (0)1 602 03900<br>Fax: +43 (0)1 602 039051

# **SLOVAKIA**

Branch Austria (Central and Eastern Europe) Schleiergasse 20, A-1100 Wien Austria amaha Music Europe GmbH Tel: +43 (0)1 602 03900<br>Fax: +43 (0)1 602 039051

# **SLOVENIA**

Branch Austria (Central and Eastern Europe) Schleiergasse 20, A-1100 Wien Austria<br>Tel: +43 (0)1 602 03900 Yamaha Music Europe GmbH Fax: +43 (0)1 602 039051

# **SPAIN**

28230 Las Rozas de Madrid, Spain Yamaha Música Ibérica, S A U Ctra de la Coruna km 17, 200 Fax: +34 91 638 4660 Tel: +34 902 39 8888

# **SWEDEN**

Box 300 53, 400 43 Goteborg Sweden - Postal Address) Västra Frölunda, Sweden Yamaha Scandinavia AB Fax: +46 (0)31 454026 I A Wettergrens gata 1 Tel: +46 (0)31 893400

# **SWITZERLAND**

Yamaha Music Europe GmbH, Rellingen, Branch Switzerland in Zurich Seefeldstrasse 94, CH-8008  $\frac{2}{3}$ ax: +41 (0)44 3833918 Tel: +41 (0)44 3878080 Zürich, Switzerland

# amaha Music UK Ltd. **UNITED KINGDOM** Sherbourne Drive

Tibrook, Milton Keynes MK7 8BL Tel: +44 (0) 870 4445575<br>=ax: +44 (0) 1908 369278 **Jnited Kingdom** 

For details of products, please contact your nearest Yamaha representative or the authorized distributor listed below.

Pour plus de détails sur les produits, veuillez-vous adresser à Yamaha ou au distributeur le plus proche de vous figurant dans la liste suivante.

Para detalles sobre productos, contacte su tienda Yamaha más cercana o el distribuidor autorizado que se lista debajo.

Die Einzelheiten zu Produkten sind bei Ihrer unten aufgeführten Niederlassung und bei Yamaha Vertragshändlern in den jeweiligen Bestimmungsländern erhältlich.

Подробные сведения об инструменте можно получить у местного представителя корпорации Yamaha или уполномоченного дистрибьютора, указанного в следующем списке.

# **NORTH AMERICA**

# **CANADA**

**Yamaha Canada Music Ltd.** 135 Milner Avenue, Scarborough, Ontario, M1S 3R1, Canada Tel: 416-298-1311

## **U.S.A.**

**Yamaha Corporation of America**  6600 Orangethorpe Ave., Buena Park, Calif. 90620, U.S.A. Tel: 714-522-9011

# **MEXICO CENTRAL & SOUTH AMERICA**

**Yamaha de México S.A. de C.V.** Calz. Javier Rojo Gómez #1149, Col. Guadalupe del Moral C.P. 09300, México, D.F., México Tel: 55-5804-0600

# **BRAZIL**

**Yamaha Musical do Brasil Ltda.** Rua Joaquim Floriano, 913 - 4' andar, Itaim Bibi, CEP 04534-013 Sao Paulo, SP. BRAZIL Tel: 011-3704-1377

# **ARGENTINA**

**Yamaha Music Latin America, S.A. Sucursal de Argentina** Olga Cossettini 1553, Piso 4 Norte Madero Este-C1107CEK Buenos Aires, Argentina Tel: 011-4119-7000

# **PANAMA AND OTHER LATIN AMERICAN COUNTRIES/ CARIBBEAN COUNTRIES**

**Yamaha Music Latin America, S.A.** Torre Banco General, Piso 7, Urbanización Marbella, Calle 47 y Aquilino de la Guardia, Ciudad de Panamá, Panamá Tel: +507-269-5311

# **EUROPE**

# **THE UNITED KINGDOM/IRELAND Yamaha Music U.K. Ltd.**

Sherbourne Drive, Tilbrook, Milton Keynes, MK7 8BL, England Tel: 01908-366700

# **GERMANY**

**Yamaha Music Europe GmbH** Siemensstraße 22-34, 25462 Rellingen, Germany Tel: 04101-3030

**SWITZERLAND/LIECHTENSTEIN Yamaha Music Europe GmbH Branch Switzerland in Zürich**

Seefeldstrasse 94, 8008 Zürich, Switzerland Tel: 01-383 3990

**AUSTRIA Yamaha Music Europe GmbH Branch Austria** Schleiergasse 20, A-1100 Wien, Austria Tel: 01-60203900

## **CZECH REPUBLIC/SLOVAKIA/ HUNGARY/SLOVENIA**

**Yamaha Music Europe GmbH Branch Austria** Schleiergasse 20, A-1100 Wien, Austria Tel: 01-602039025

## **POLAND/LITHUANIA/LATVIA/ESTO-NIA**

**Yamaha Music Europe GmbH<br><b>Branch Sp.z o.o. Oddzial w Polsce**<br>ul. 17 Stycznia 56, PL-02-146 Warszawa, Poland Tel: 022-868-07-57

Tel: 0347-358 040 **FRANCE Yamaha Musique France**  BP 70-77312 Marne-la-Vallée Cedex 2, France Tel: 01-64-61-4000 **ITALY Yamaha Musica Italia S.P.A.**  Viale Italia 88, 20020 Lainate (Milano), Italy Tel: 02-935-771 **SPAIN/PORTUGAL Yamaha Música Ibérica, S.A.** Ctra. de la Coruna km. 17, 200, 28230 Las Rozas (Madrid), Spain Tel: 91-639-8888

**THE NETHERLANDS/ BELGIUM/LUXEMBOURG Yamaha Music Europe Branch Benelux** Clarissenhof 5-b, 4133 AB Vianen, The Netherlands

# **GREECE Philippos Nakas S.A. The Music House** 147 Skiathou Street, 112-55 Athens, Greece Tel: 01-228 2160

**SWEDEN**

**Yamaha Scandinavia AB** J. A. Wettergrens Gata 1, Box 30053 S-400 43 Göteborg, Sweden Tel: 031 89 34 00

# **DENMARK**

**YS Copenhagen Liaison Office** Generatorvej 6A, DK-2730 Herlev, Denmark Tel: 44 92 49 00

## **FINLAND F-Musiikki Oy**

Kluuvikatu 6, P.O. Box 260, SF-00101 Helsinki, Finland Tel: 09 618511

**NORWAY Norsk filial av Yamaha Scandinavia AB**  Grini Næringspark 1, N-1345 Østerås, Norway Tel: 67 16 77 70

## **ICELAND Skifan HF**

Skeifan 17 P.O. Box 8120, IS-128 Reykjavik, Iceland Tel: 525 5000

## **RUSSIA Yamaha Music (Russia)**

Office 4015, entrance 2, 21/5 Kuznetskii Most street, Moscow, 107996, Russia Tel: 495 626 0660

**OTHER EUROPEAN COUNTRIES Yamaha Music Europe GmbH** Siemensstraße 22-34, 25462 Rellingen, Germany Tel: +49-4101-3030

# **AFRICA**

# **Yamaha Corporation, Asia-Pacific Music Marketing Group**

Nakazawa-cho 10-1, Naka-ku, Hamamatsu, Japan 430-8650 Tel: +81-53-460-2312

# **MIDDLE EAST**

**TURKEY/CYPRUS Yamaha Music Europe GmbH** Siemensstraße 22-34, 25462 Rellingen, Germany Tel: 04101-3030

# **OTHER COUNTRIES**

**Yamaha Music Gulf FZE** LOB 16-513, P.O.Box 17328, Jubel Ali, Dubai, United Arab Emirates Tel: +971-4-881-5868

# **ASIA**

# **THE PEOPLE'S REPUBLIC OF CHINA**

**Yamaha Music & Electronics (China) Co.,Ltd.** 2F, Yunhedasha, 1818 Xinzha-lu, Jingan-qu, Shanghai, China Tel: 021-6247-2211

# **HONG KONG**

**Tom Lee Music Co., Ltd.** 11/F., Silvercord Tower 1, 30 Canton Road, Tsimshatsui, Kowloon, Hong Kong Tel: 2737-7688

# **INDIA**

**Yamaha Music India Pvt. Ltd.**

5F Ambience Corporate Tower Ambience Mall Complex Ambience Island, NH-8, Gurgaon-122001, Haryana, India Tel: 0124-466-5551

# **INDONESIA**

## **PT. Yamaha Music Indonesia (Distributor) PT. Nusantik**

Gedung Yamaha Music Center, Jalan Jend. Gatot Subroto Kav. 4, Jakarta 12930, Indonesia Tel: 21-520-2577

# **KOREA**

**Yamaha Music Korea Ltd.** 8F, 9F, Dongsung Bldg. 158-9 Samsung-Dong, Kangnam-Gu, Seoul, Korea Tel: 080-004-0022

# **MALAYSIA**

**Yamaha Music Malaysia, Sdn., Bhd.** Lot 8, Jalan Perbandaran, 47301 Kelana Jaya, Petaling Jaya, Selangor, Malaysia Tel: 3-78030900

# **PHILIPPINES**

**Yupangco Music Corporation** 339 Gil J. Puyat Avenue, P.O. Box 885 MCPO, Makati, Metro Manila, Philippines Tel: 819-7551

**SINGAPORE**

# **Yamaha Music Asia Pte., Ltd.**

#03-11 A-Z Building 140 Paya Lebor Road, Singapore 409015 Tel: 747-4374

# **TAIWAN**

**Yamaha KHS Music Co., Ltd.**  3F, #6, Sec.2, Nan Jing E. Rd. Taipei. Taiwan 104, R.O.C. Tel: 02-2511-8688

# **THAILAND**

**Siam Music Yamaha Co., Ltd.** 4, 6, 15 and 16th floor, Siam Motors Building, 891/1 Rama 1 Road, Wangmai, Pathumwan, Bangkok 10330, Thailand Tel: 02-215-2626

# **OTHER ASIAN COUNTRIES**

**Yamaha Corporation, Asia-Pacific Music Marketing Group** Nakazawa-cho 10-1, Naka-ku, Hamamatsu, Japan 430-8650 Tel: +81-53-460-2317

# **OCEANIA**

# **AUSTRALIA**

**Yamaha Music Australia Pty. Ltd.** Level 1, 99 Queensbridge Street, Southbank, Victoria 3006, Australia Tel: 3-9693-5111

# **NEW ZEALAND**

**Music Works LTD** P.O.BOX 6246 Wellesley, Auckland 4680, New Zealand Tel: 9-634-0099

# **COUNTRIES AND TRUST TERRITORIES IN PACIFIC OCEAN**

**Yamaha Corporation,** Asia-Pacific Music Marketing Group Nakazawa-cho 10-1, Naka-ku, Hamamatsu, Japan 430-8650 Tel: +81-53-460-2312

# **& YAMAHA**

Yamaha Home Keyboards Home Page **http://music.yamaha.com/homekeyboard/**

Yamaha Manual Library **http://www.yamaha.co.jp/manual/**

U.R.G., Pro Audio & Digital Musical Instrument Division, Yamaha Corporation © 2010 Yamaha Corporation

> WT98860 XXXPOXXX.X-01A0 Printed in China